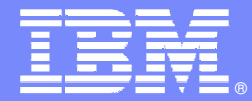

IBM Software Group

## IBM Rational Host Access Transformation Services (HATS)

**March 2008**

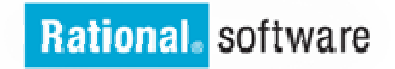

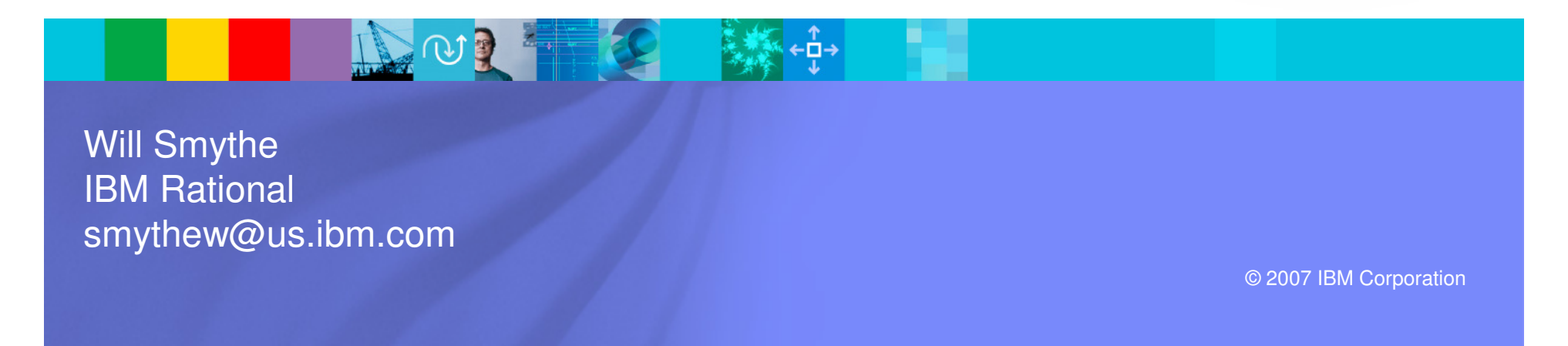

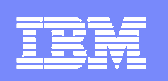

# Agenda

- Overview of IBM Rational Host Access Transformation Services (HATS)
- $\blacksquare$ Application modernization demonstration
- **HATS 7.1 release highlights**
- $\mathcal{L}$ EGL and HATS

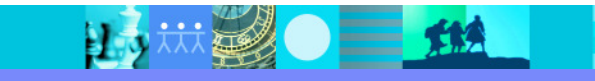

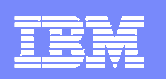

# Host Access Transformation Services (HATS)

- P. What can you do with HATS?
	- ▶ Quickly and easily create Web, portal or rich client applications that provide an easy-to-use GUI for your green-screen applications
		- Low skills requirement
		- ┖ Highly customizable
		- г Iterative development process
		- **Transformation "on the fly"**
	- ▶ Extend terminal application tasks as Web services
- m. **Benefits** 
	- Extend host application to new users
	- Improve the navigation of your host application
	- ▶ Reuse your existing assets in a Service Oriented **Architecture**
	- ▶ Avoid rewriting applications (no impact to code)

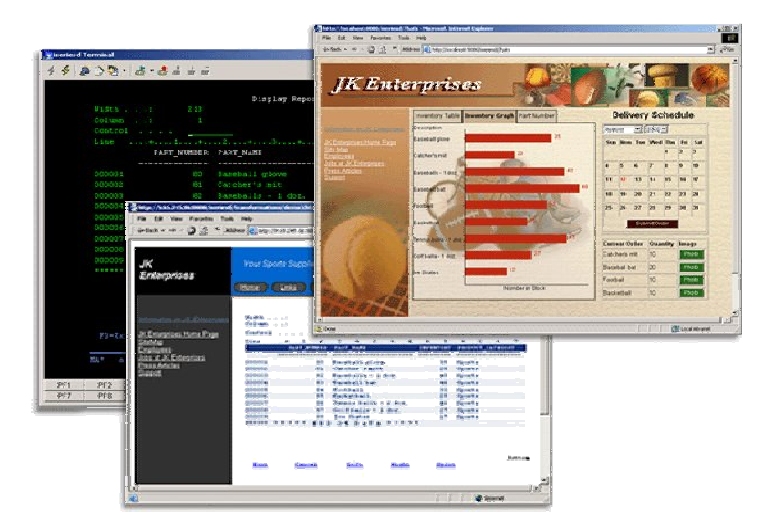

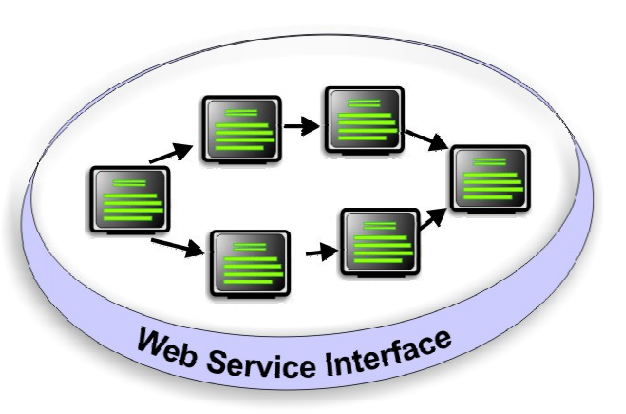

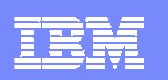

### Modernization At Your Own Pace

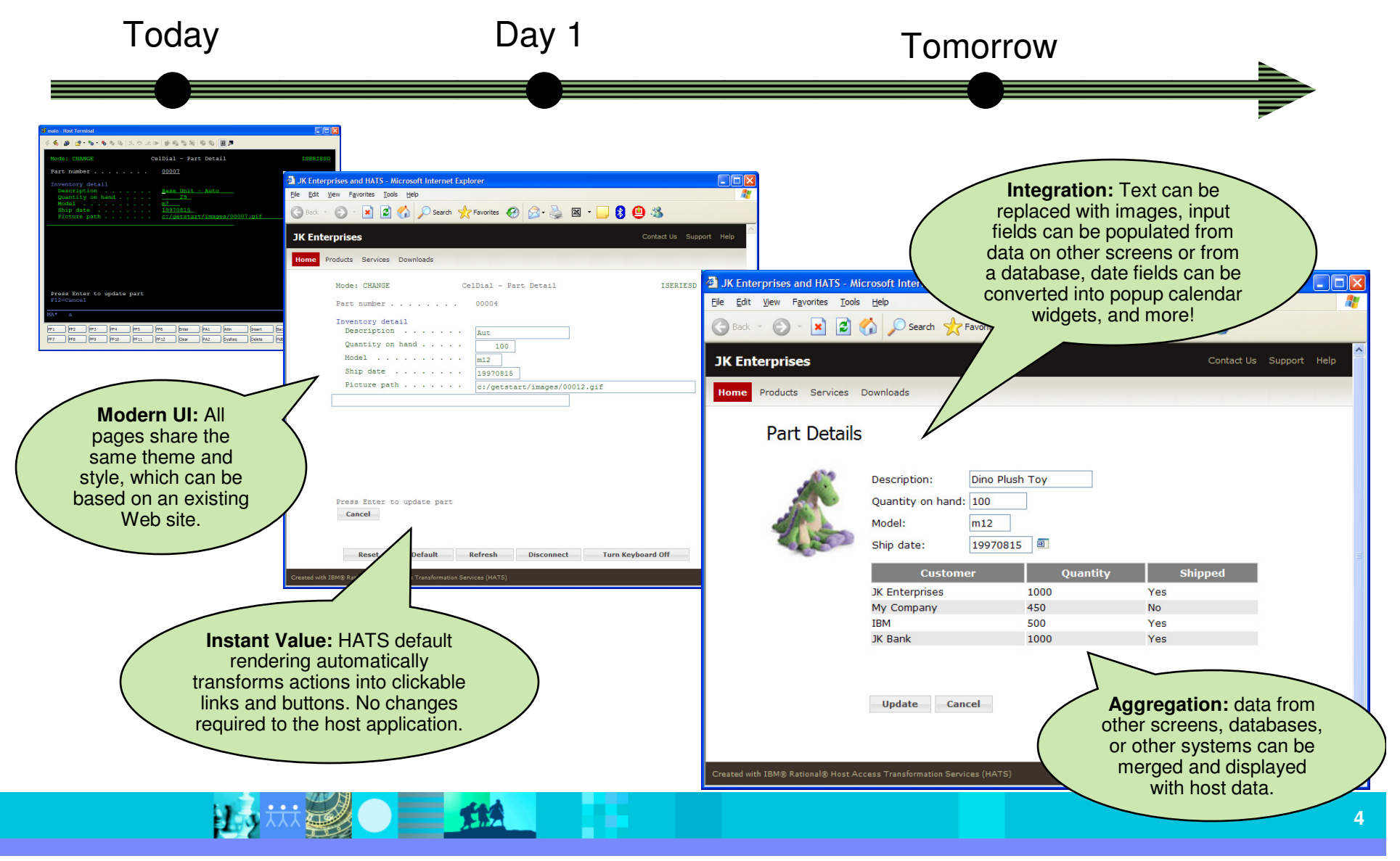

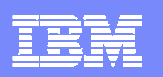

#### Host Access Transformation Services Values

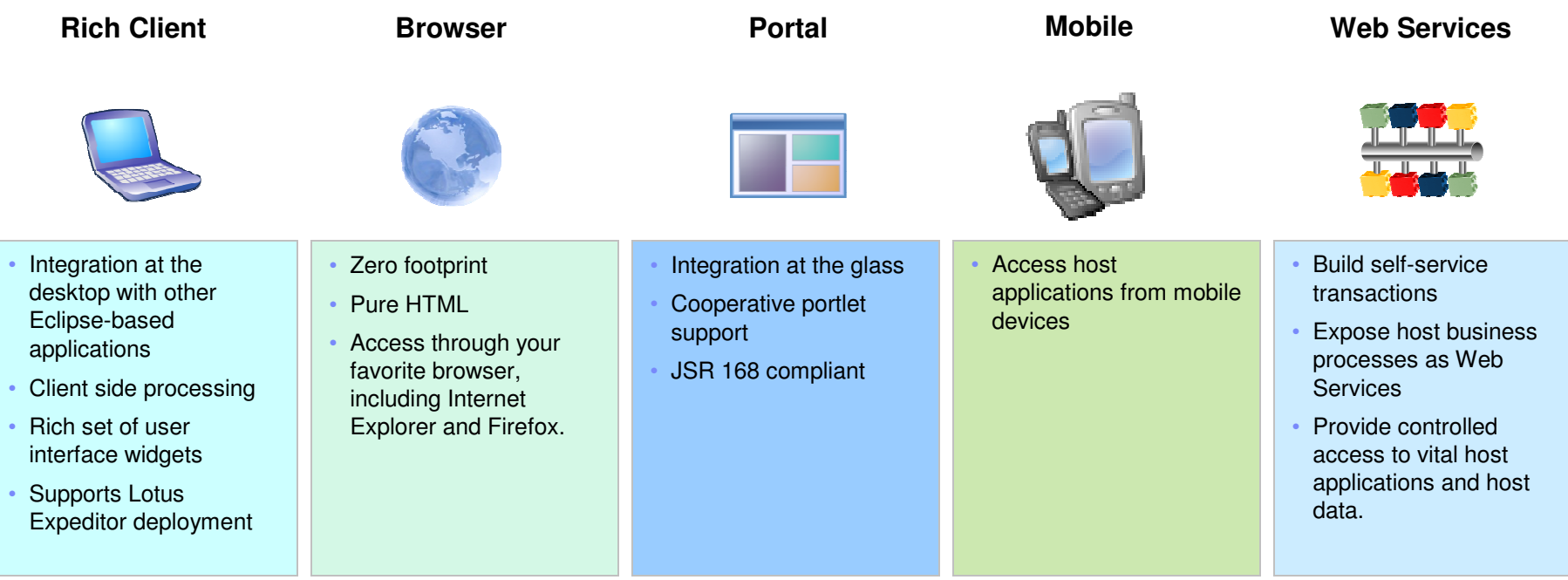

- Quick ROI : Host applications can be quickly deployed with a new user interface
- Low cost : No need to rewrite application
- Low risk : Leverage open, proven platforms and technologies
- **Increase productivity and reduce training costs**
- **Improving work flow from multiple applications**
- Provides integration of host business processes and data with other Web, portal, and rich client applications

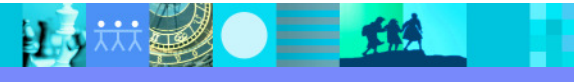

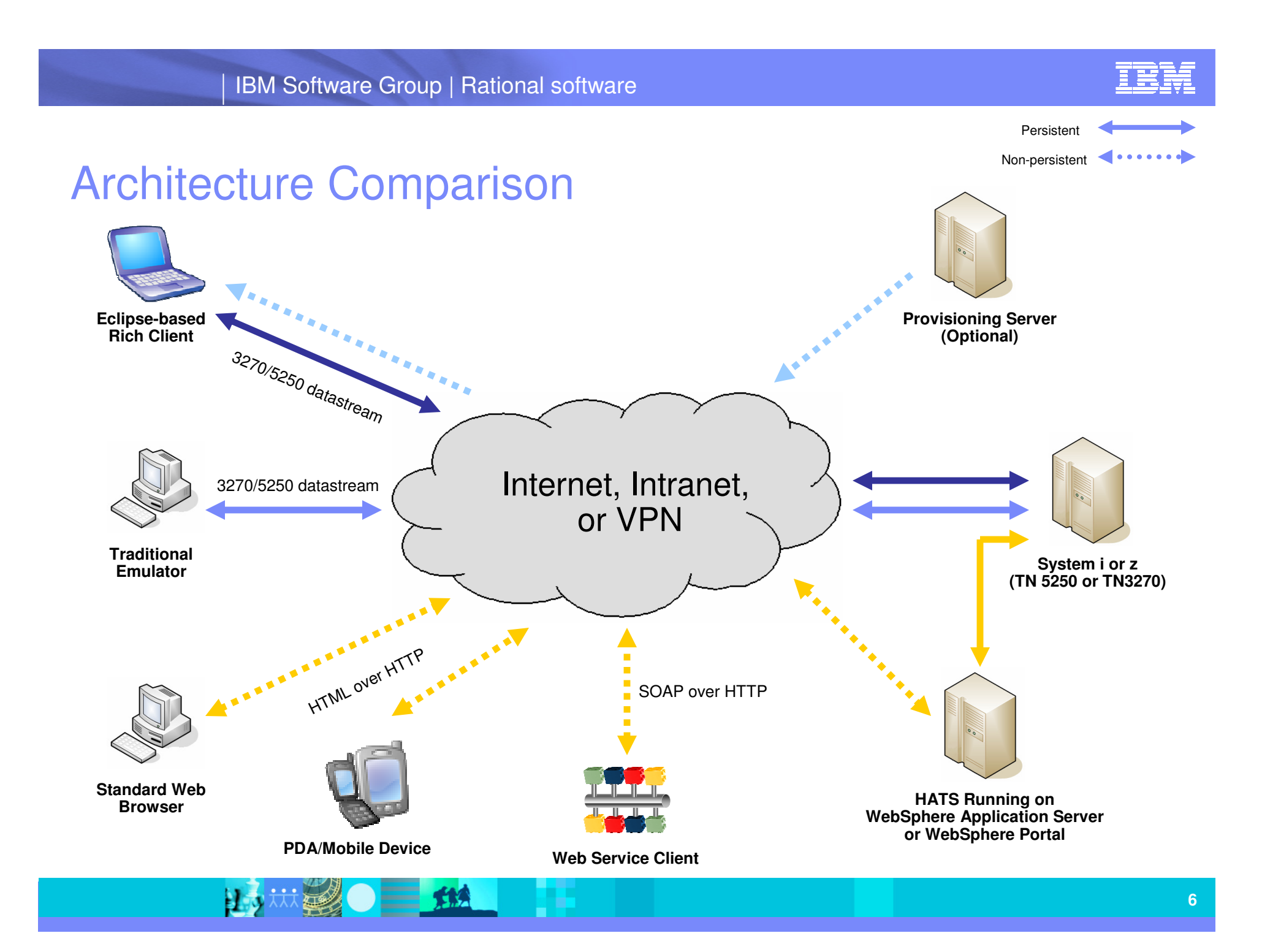

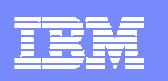

# Creating a HATS Web Application

- 1.The developer uses the HATS Toolkit to develop and test a HATS Web application.
- 2. When ready, the developer deploys the HATS application by exporting it as a J2EE application and installing and running it on a WebSphere Application Server system.
- 3.Using a Web browser, the user accesses the HATS application.
- 4.The HATS runtime connects to the target host system through either a Telnet or a WebFacing server.
- 5. As the user interacts with the host through the HATS application, the HATS runtime transforms host screens to a GUI.

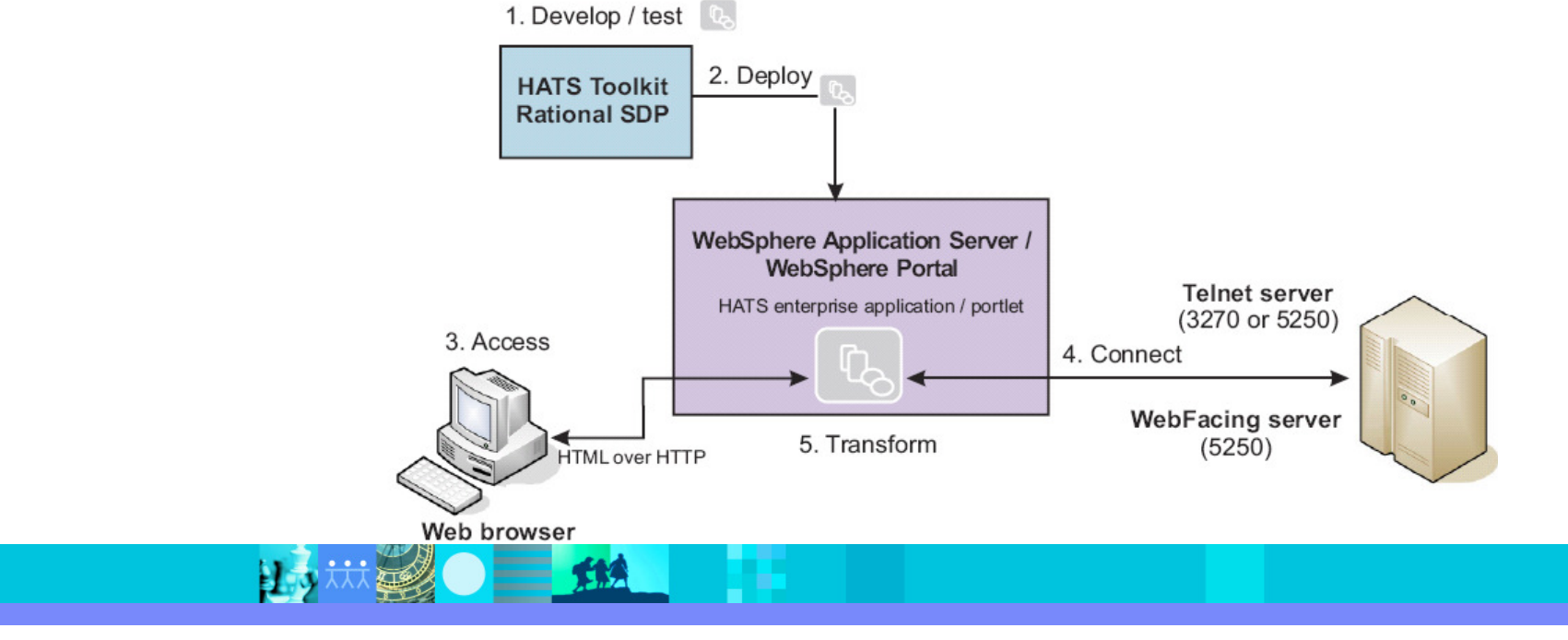

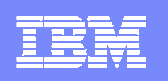

#### Achieving a Green Screen Look with HATS

 $\blacksquare$ 

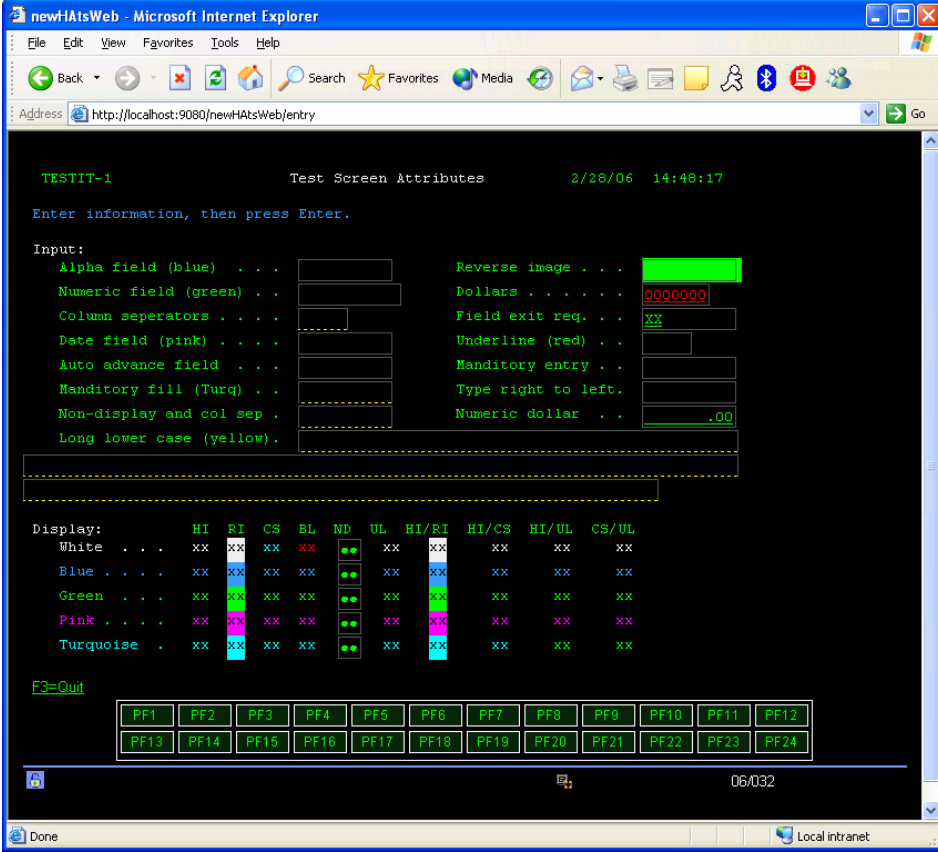

- HATS supports host colors and extended field attributes, including:
	- **Numeric only, alphabetic only, signed**<br>numeric reverse image column numeric, reverse image, column separator, underline, and blink fields
- $\mathcal{L}_{\mathcal{A}}$ Supports automatic field advance
- $\blacksquare$  Host keypad and OIA can be displayed (and positioned anywhere)
- $\mathcal{L}_{\mathcal{A}}$  Native keyboard support (i.e. pressing F12 in the browser sends F12 to the host application).

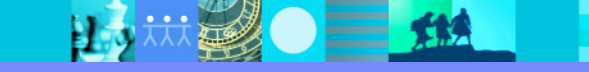

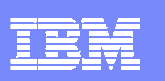

# Achieving a Modern Web Look with HATS

- $\mathcal{L}_{\mathcal{A}}$  Customize screens with intuitive web user controls, including:
	- ▶ Popup lists, drop-downs, checkboxes, lists,<br>radio buttons, calendar popuns, graphs, etc. radio buttons, calendar popups, graphs, etc.
- $\mathcal{L}_{\mathcal{A}}$  Simplify screens and work flow by
	- Split one screen into multiple screens
	- **C**rganize data in tabs
	- Remove functions / actions no longer needed<br>by removing full screens or partial screens by removing full screens or partial screens
- $\overline{\phantom{a}}$  One customized Web page can be applied to more than 1 host screen!

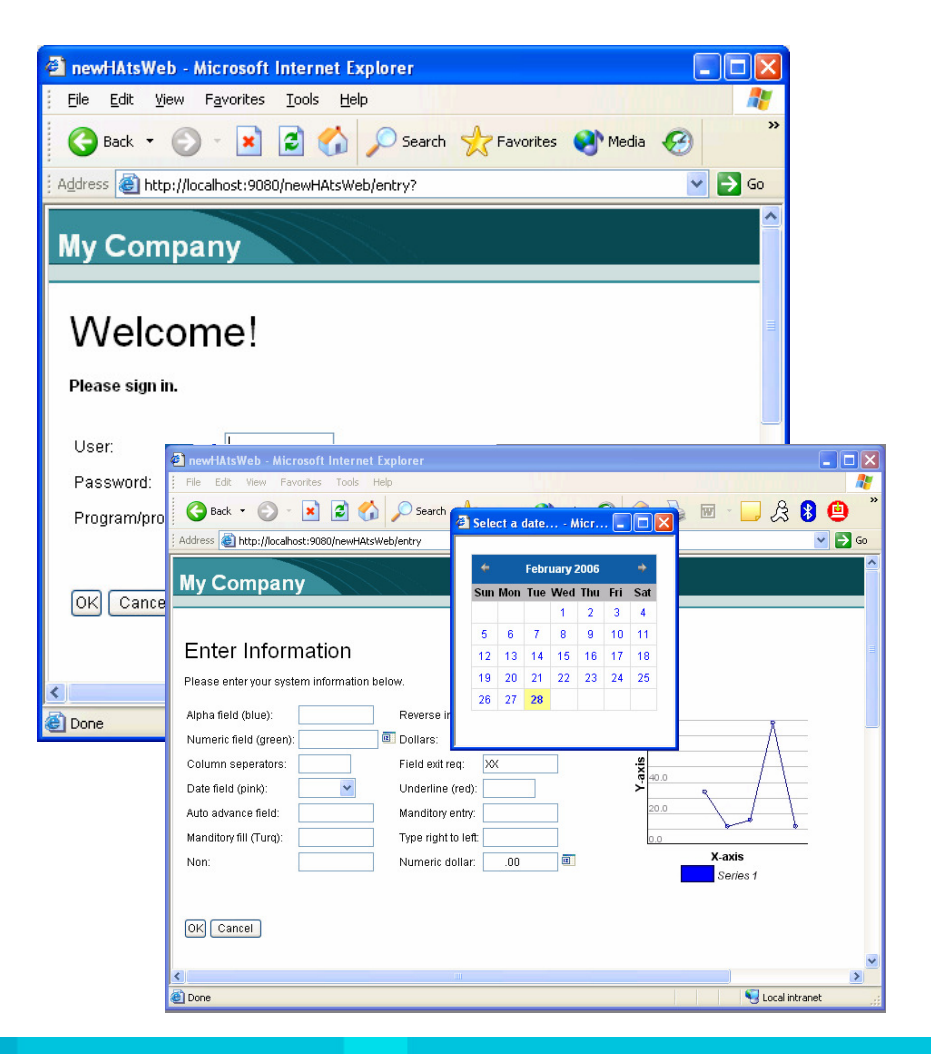

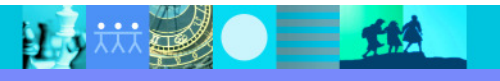

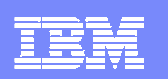

## HATS Customized Transformation

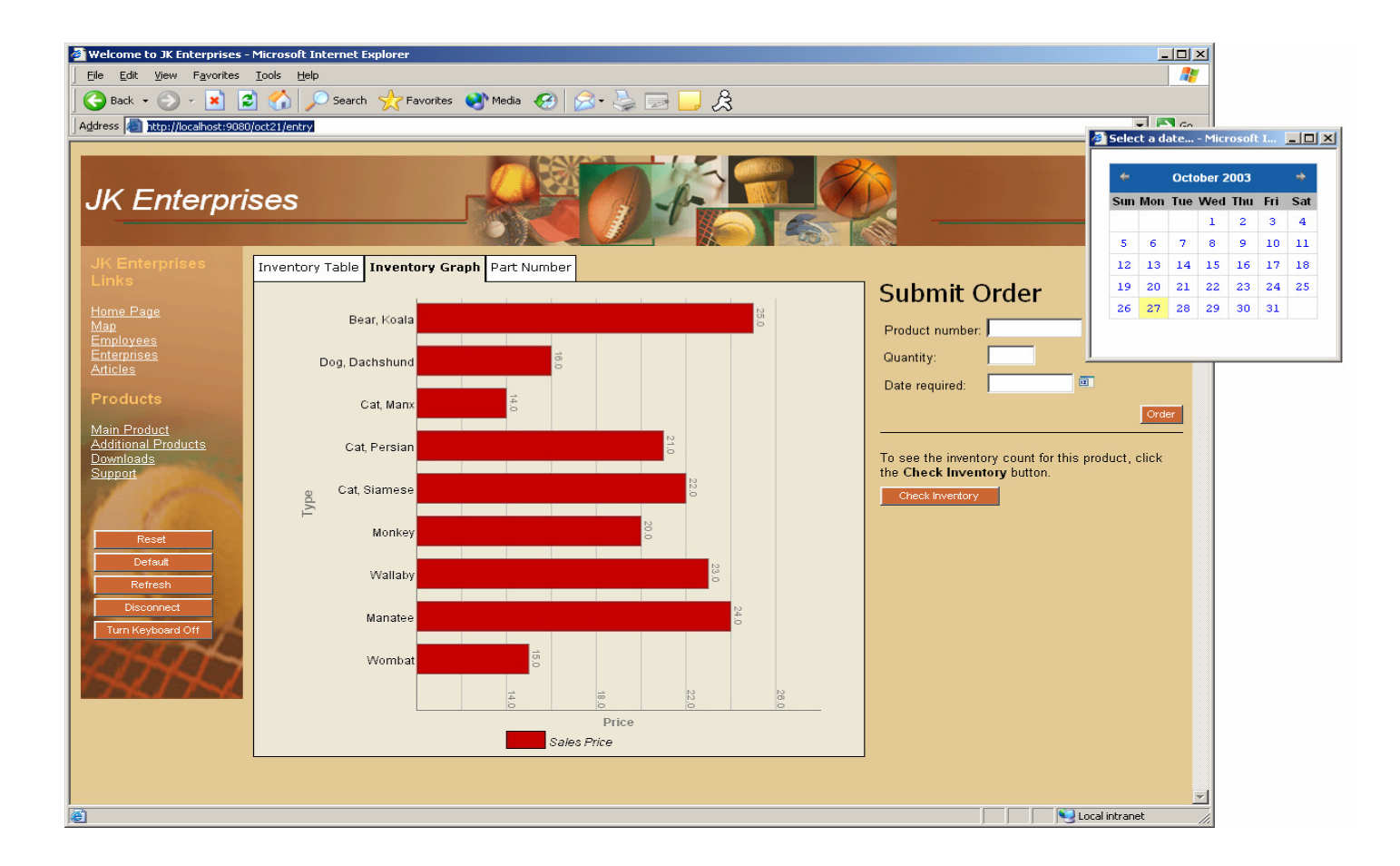

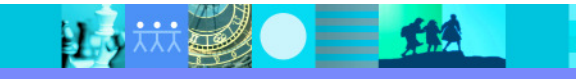

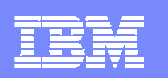

### Global Rules and Valid Value Lists

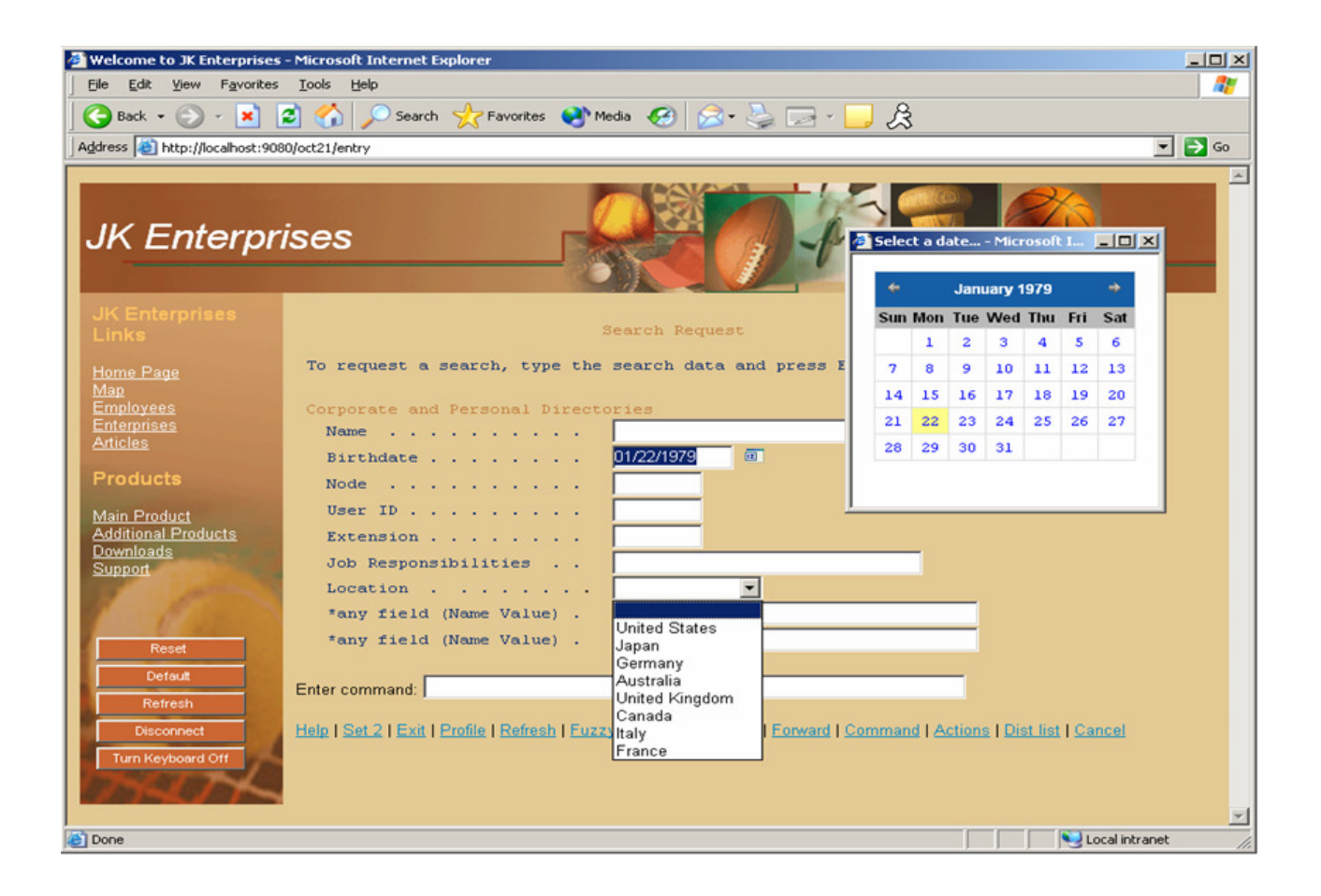

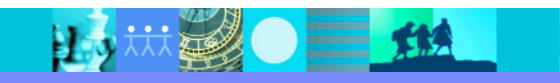

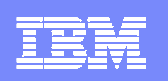

Simple screen transformation demonstration

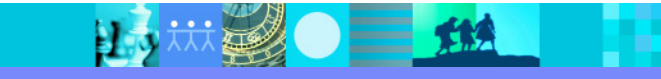

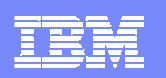

#### HATS Perspective

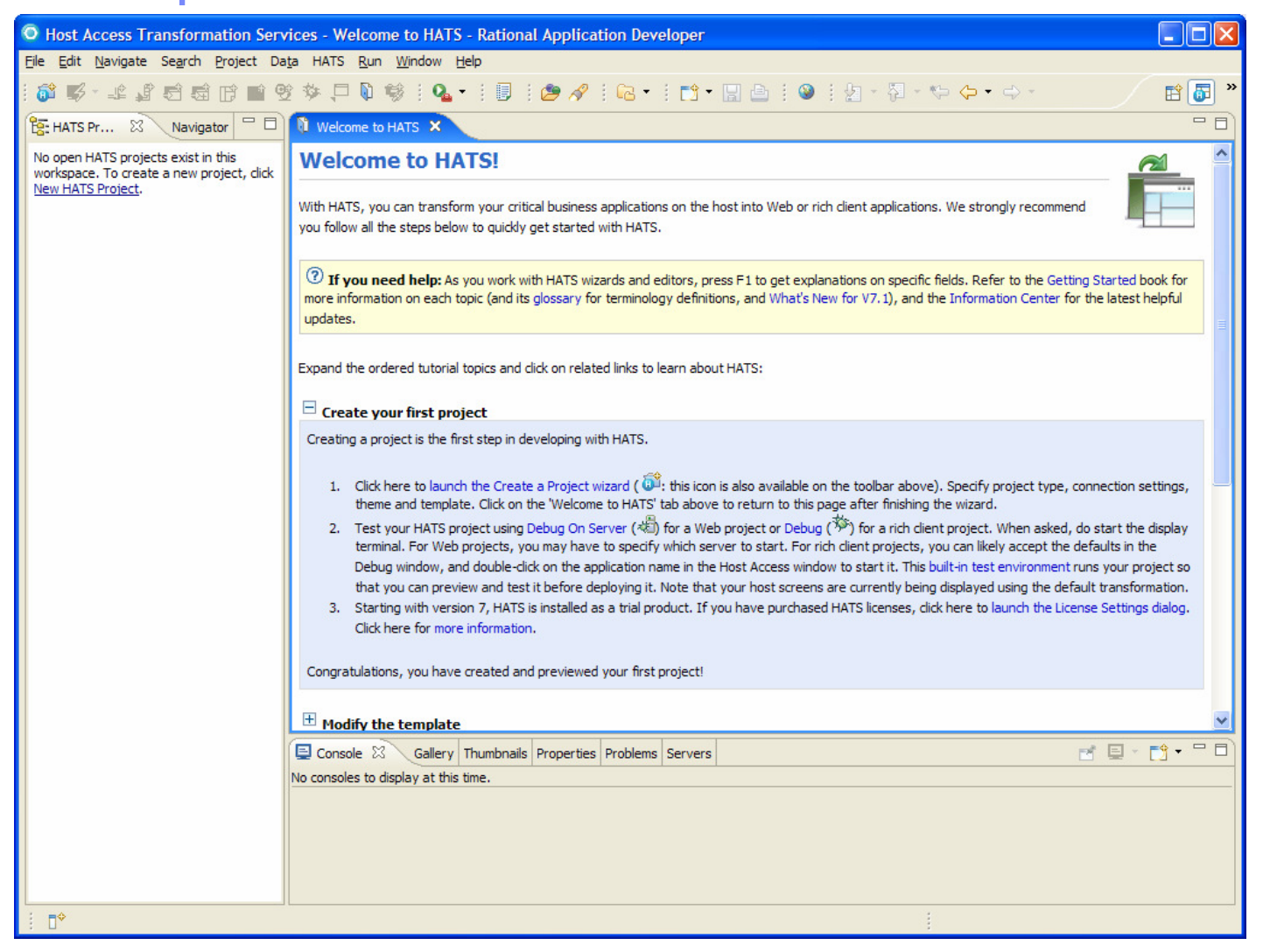

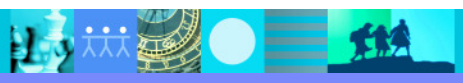

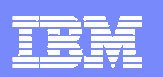

### HATS New Project Wizard

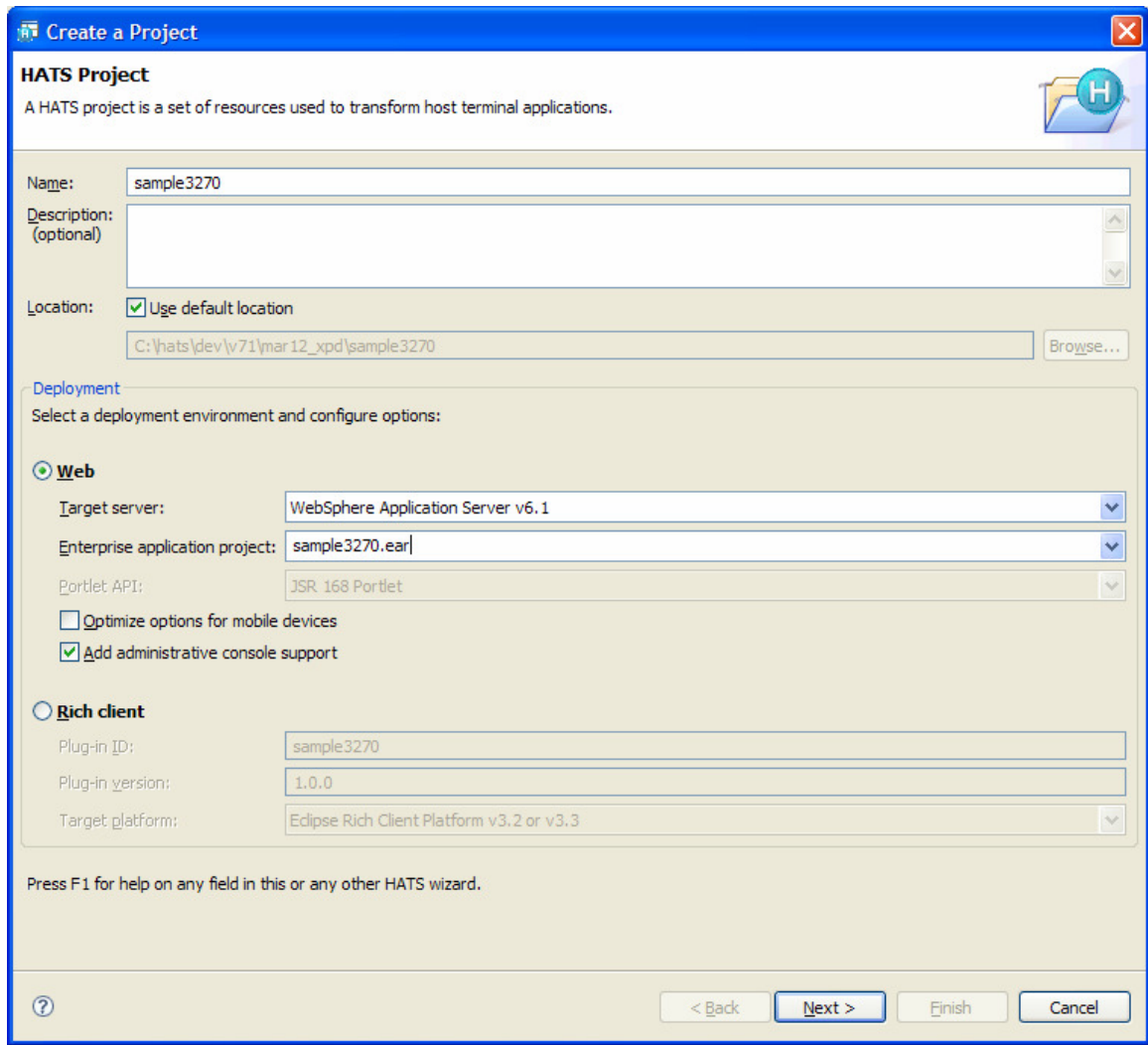

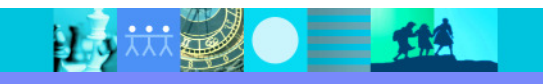

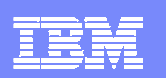

# Connection Settings Page

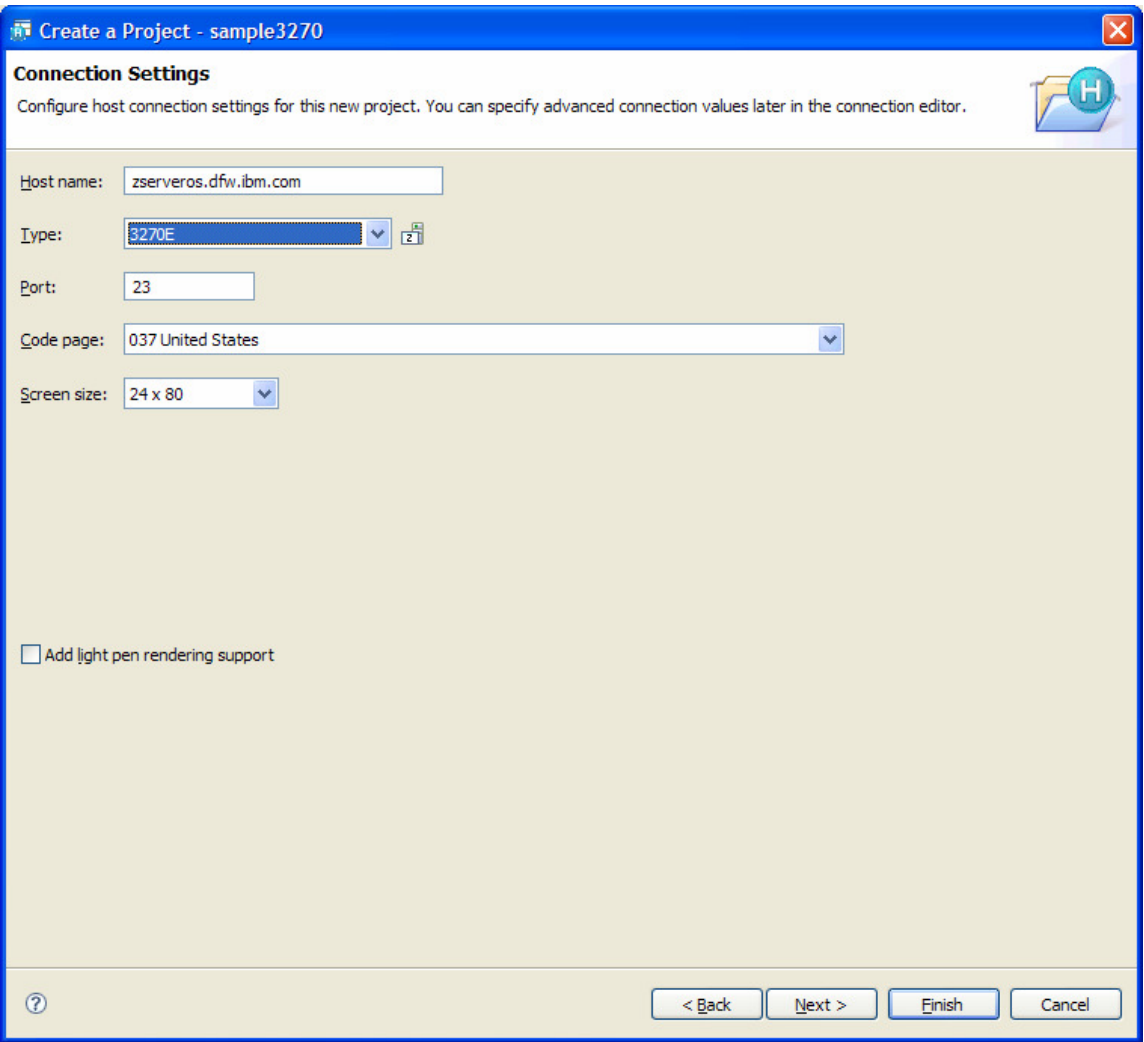

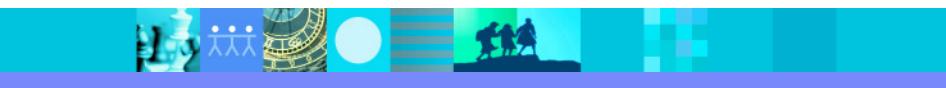

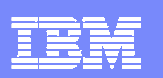

#### Theme Selection Page

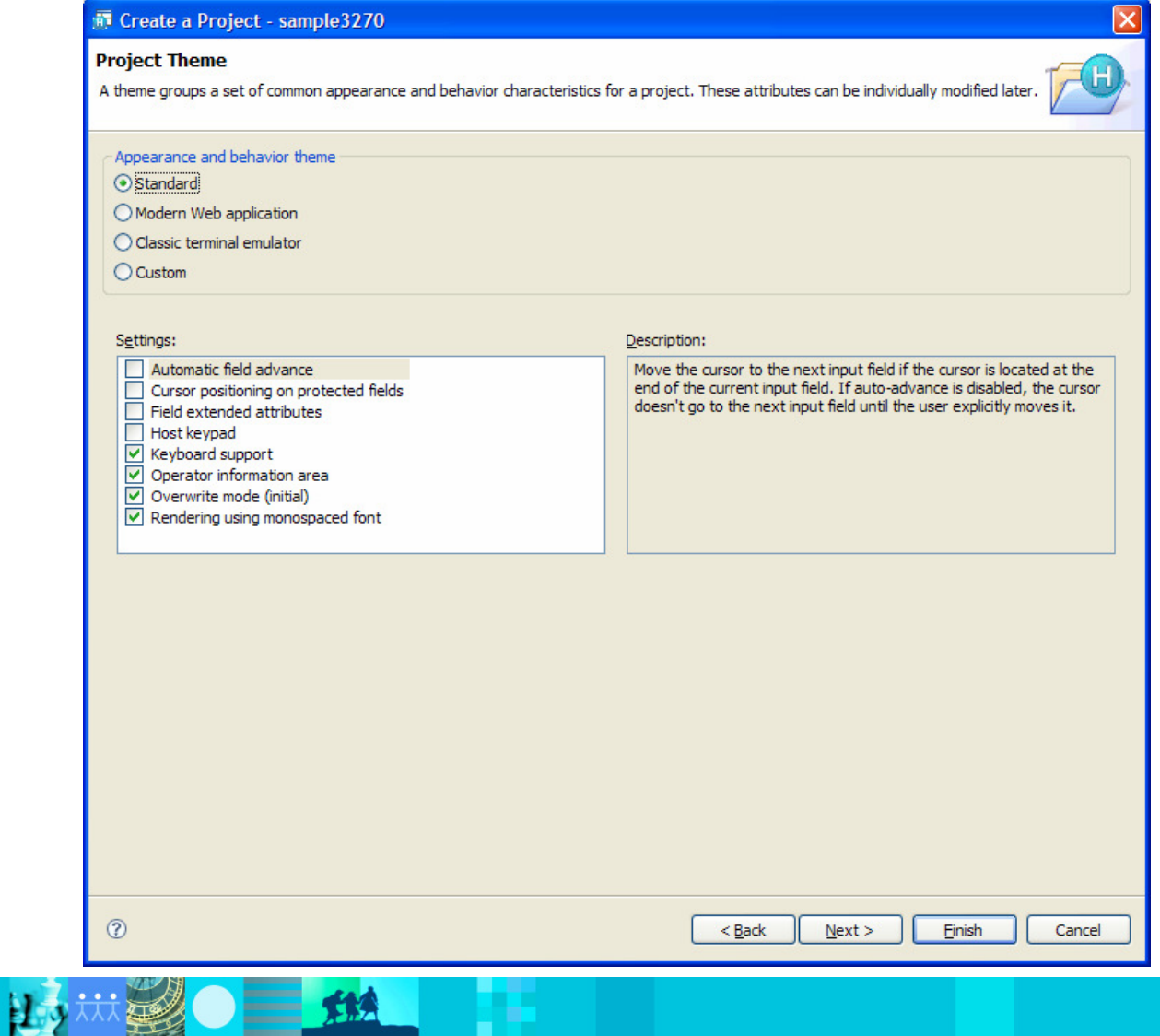

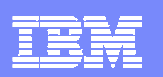

#### Template Selection Panel

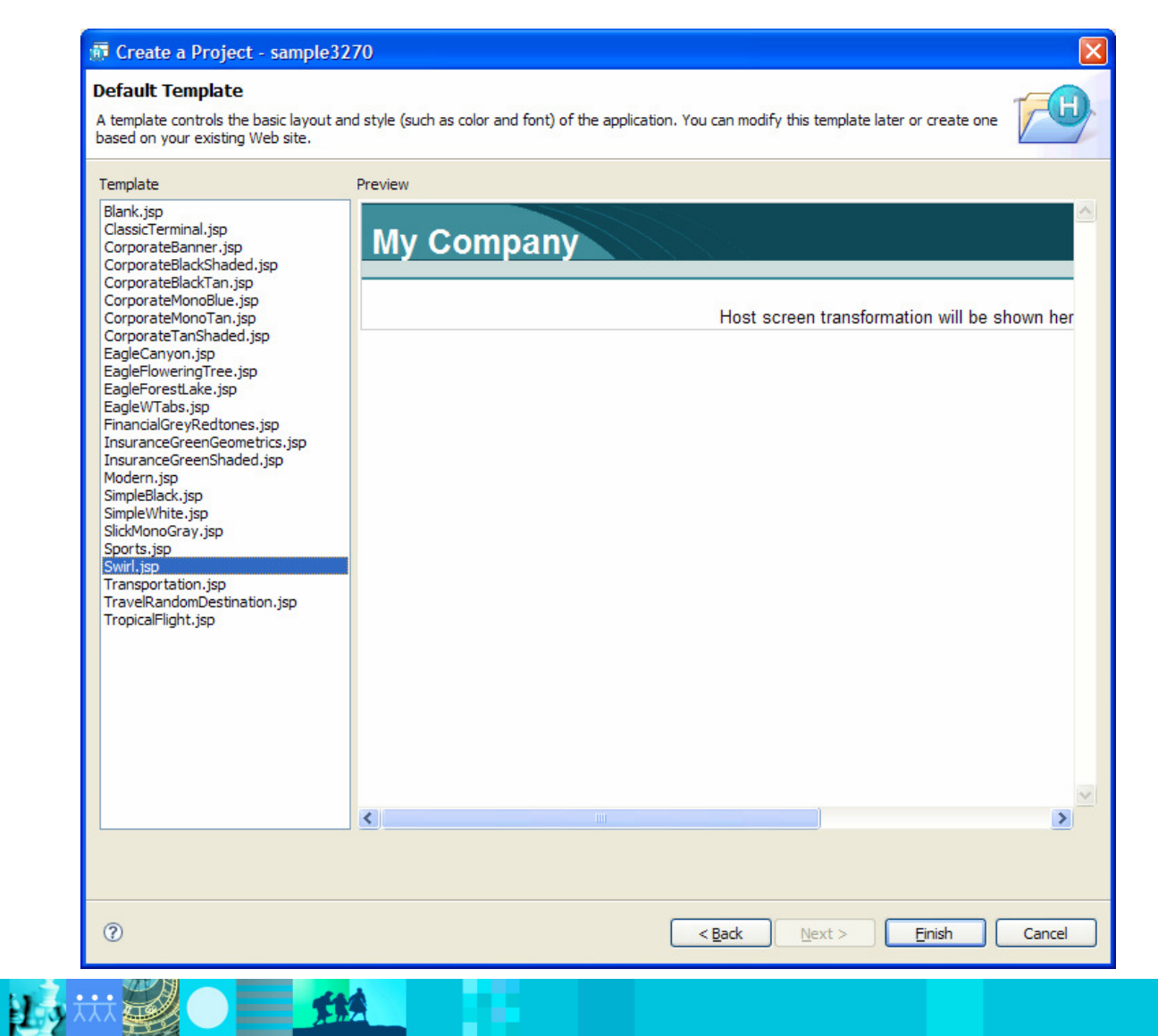

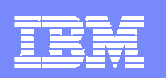

# Project Creation / Run on Server

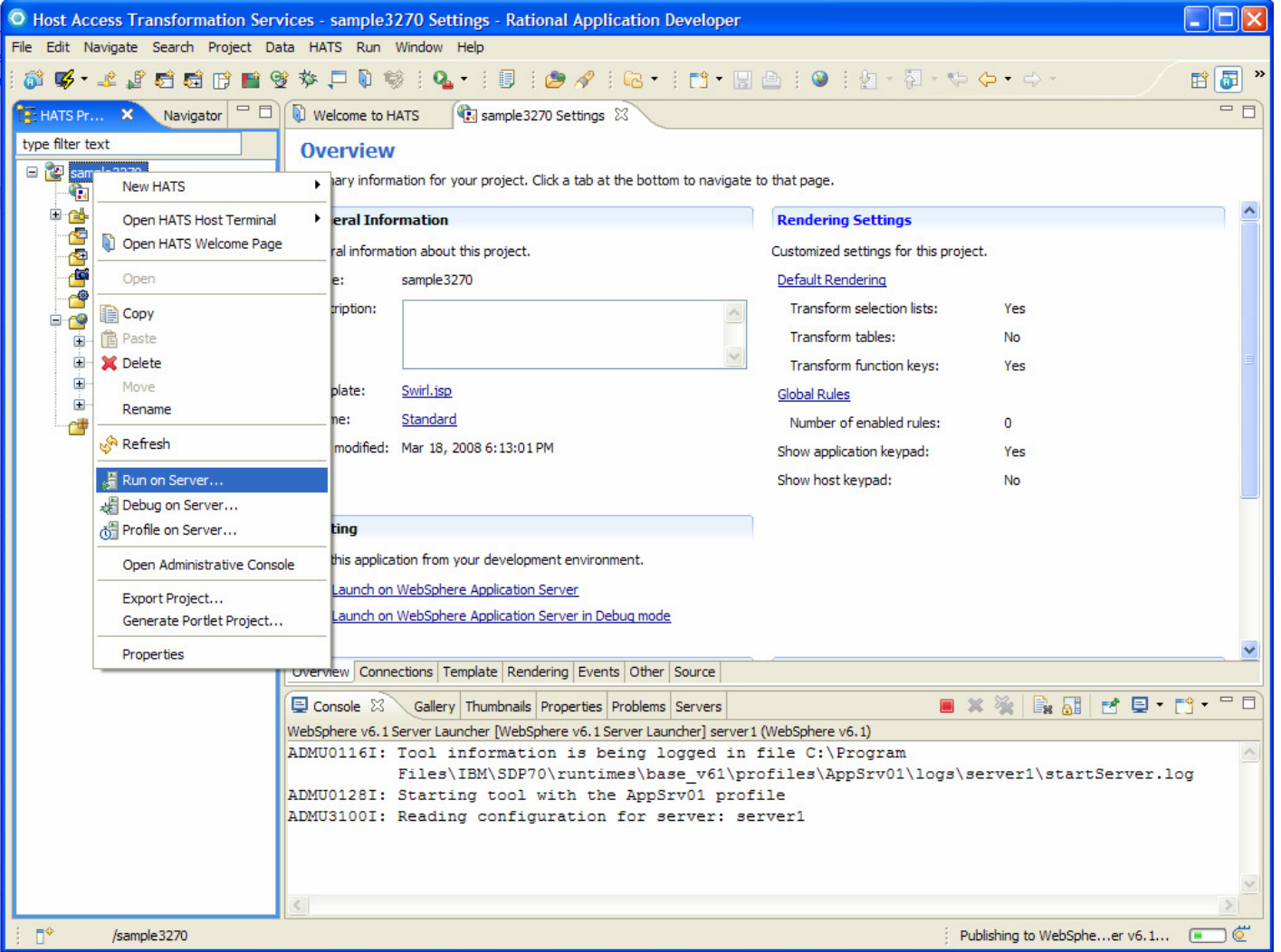

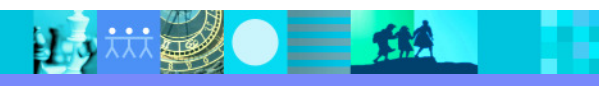

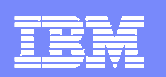

#### Default Rendering of Sign on Screen

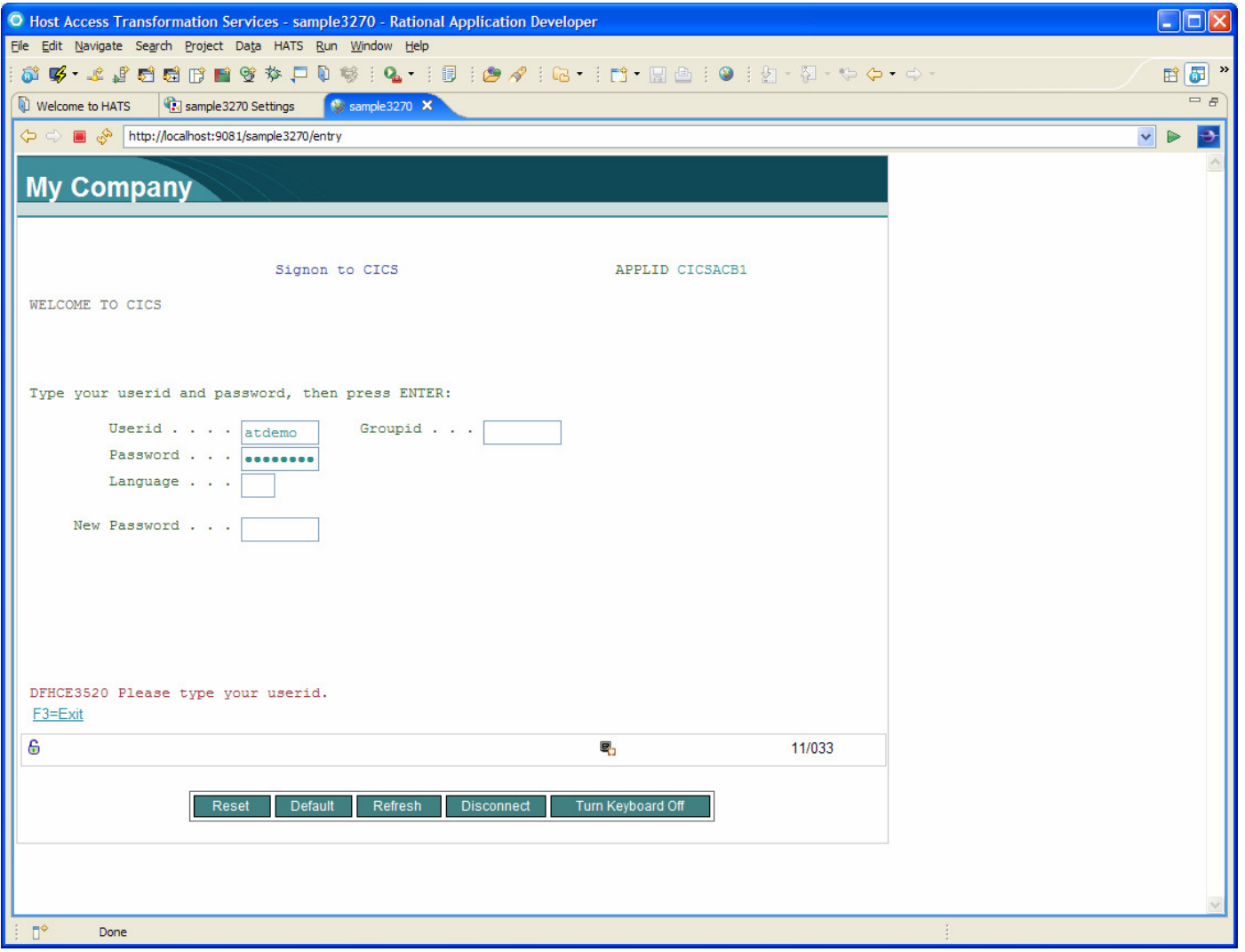

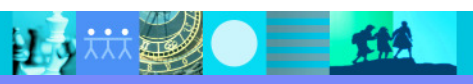

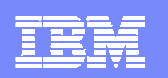

#### Default Rendering of Main Menu Screen

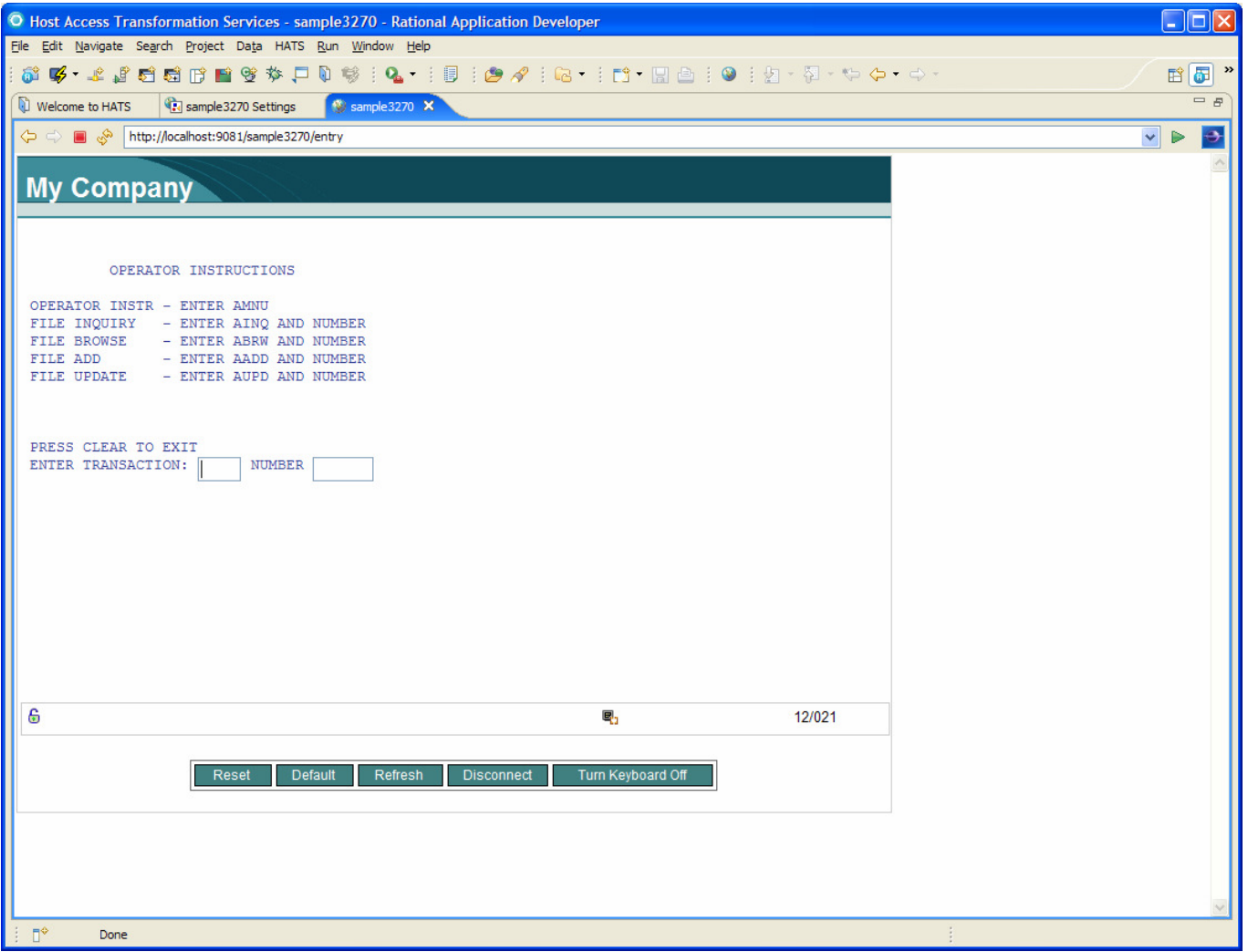

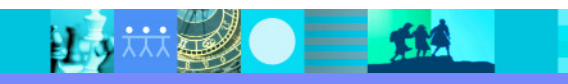

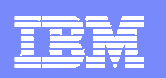

## HATS Host Terminal – Sign On Screen

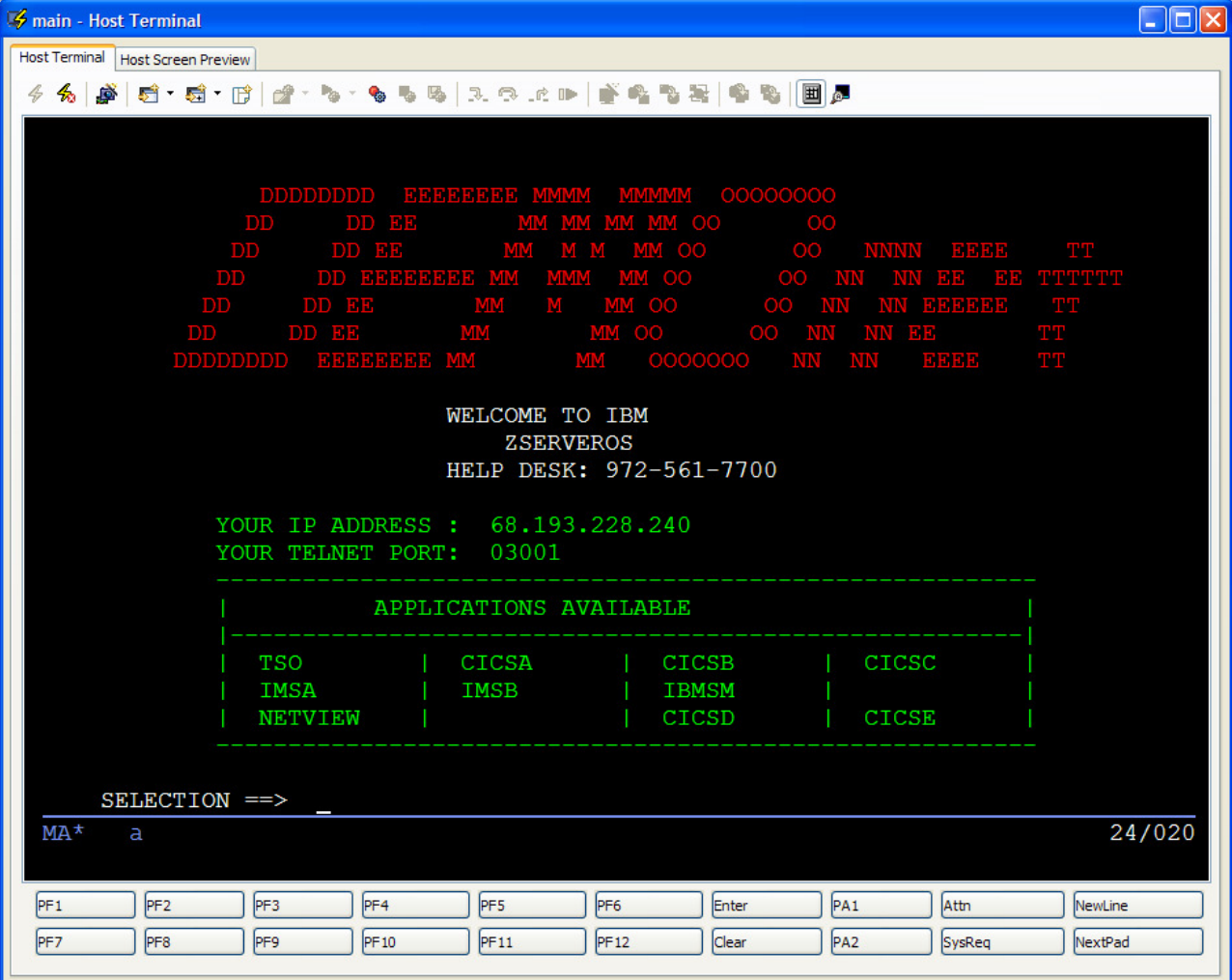

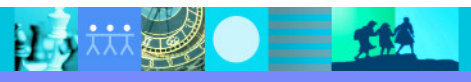

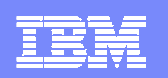

### HATS Host Terminal – Menu Screen

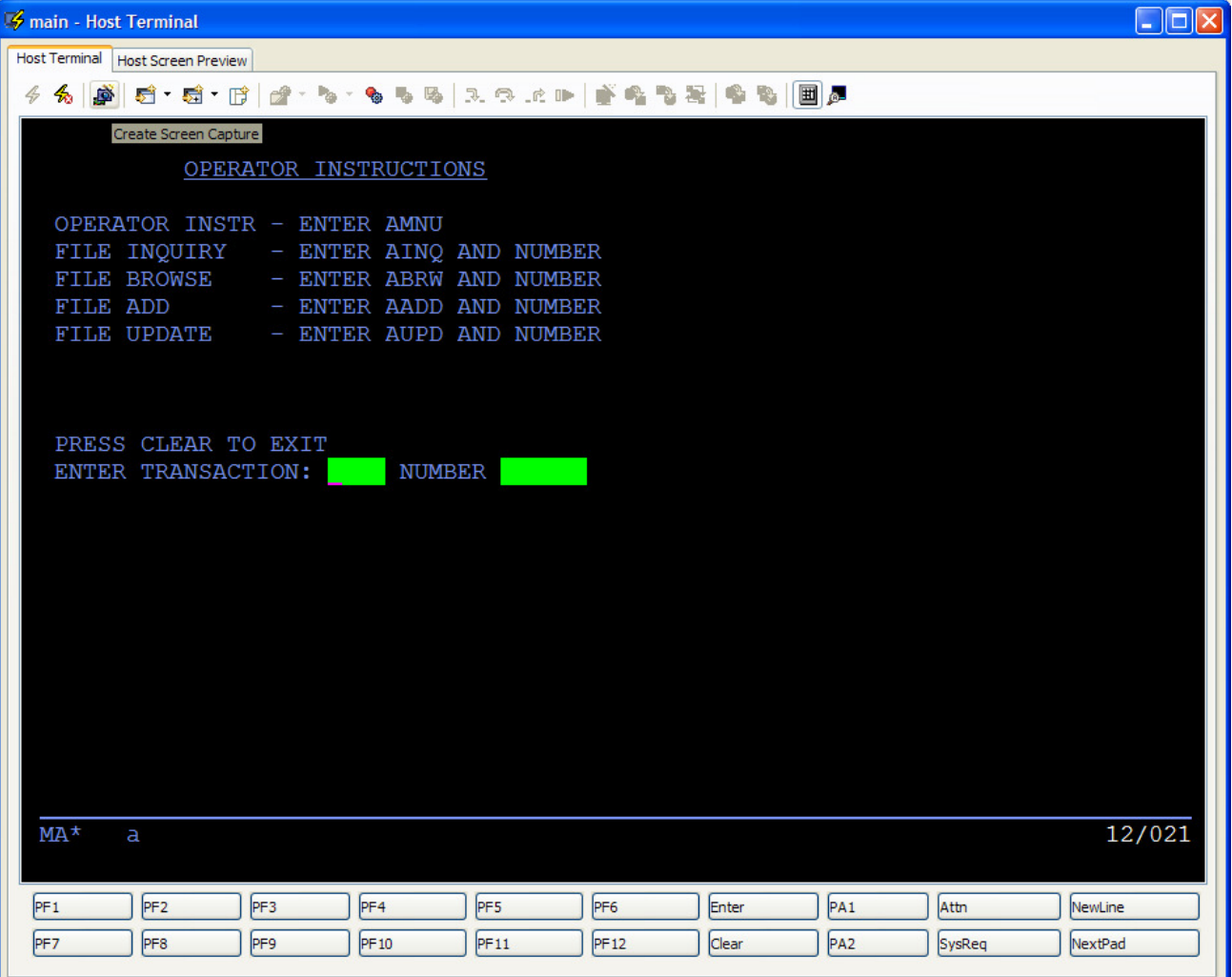

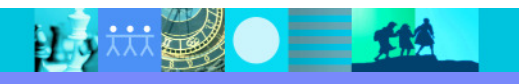

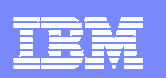

#### New Screen Customization Wizard

目

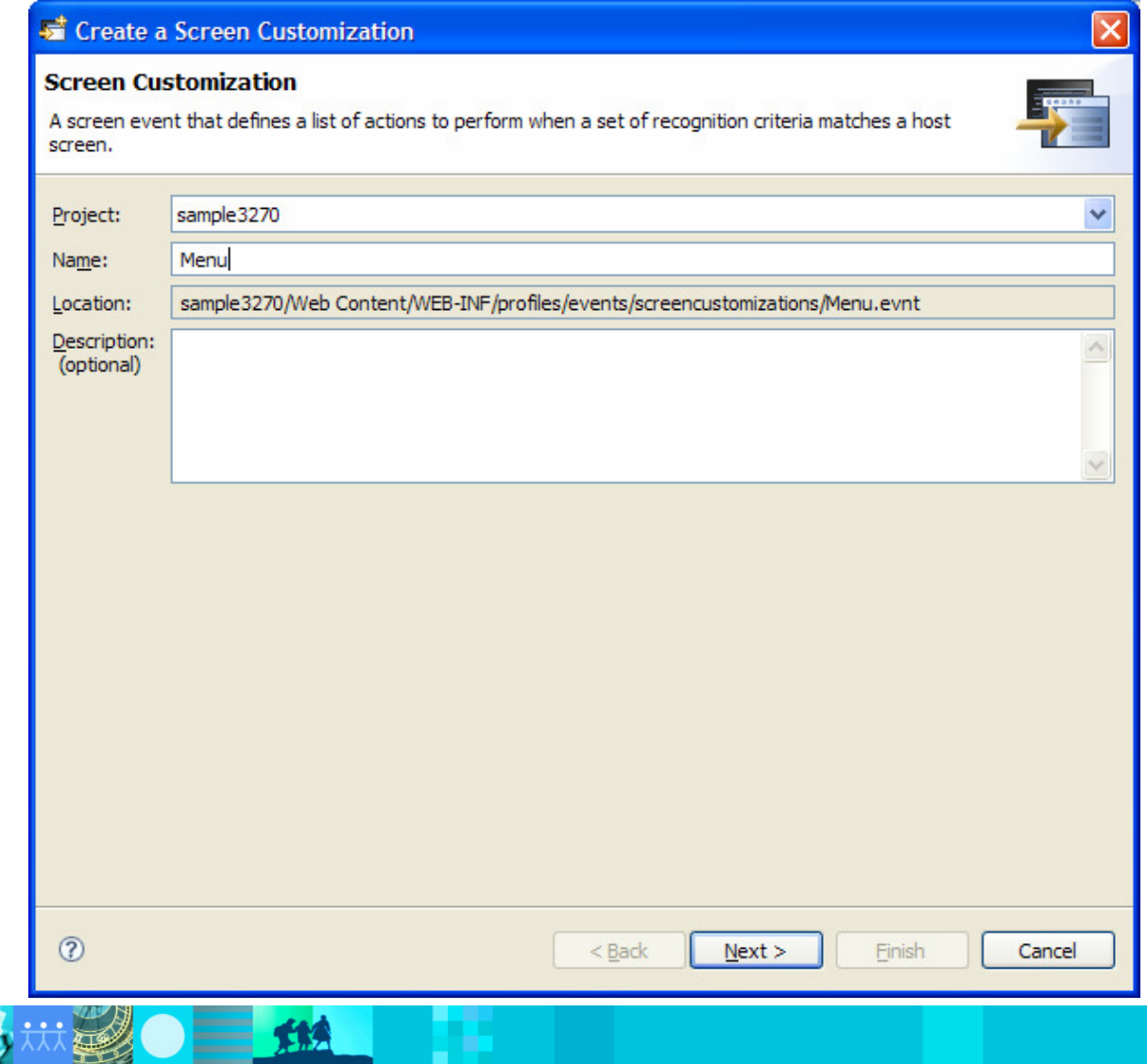

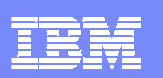

# Screen Recognition Panel

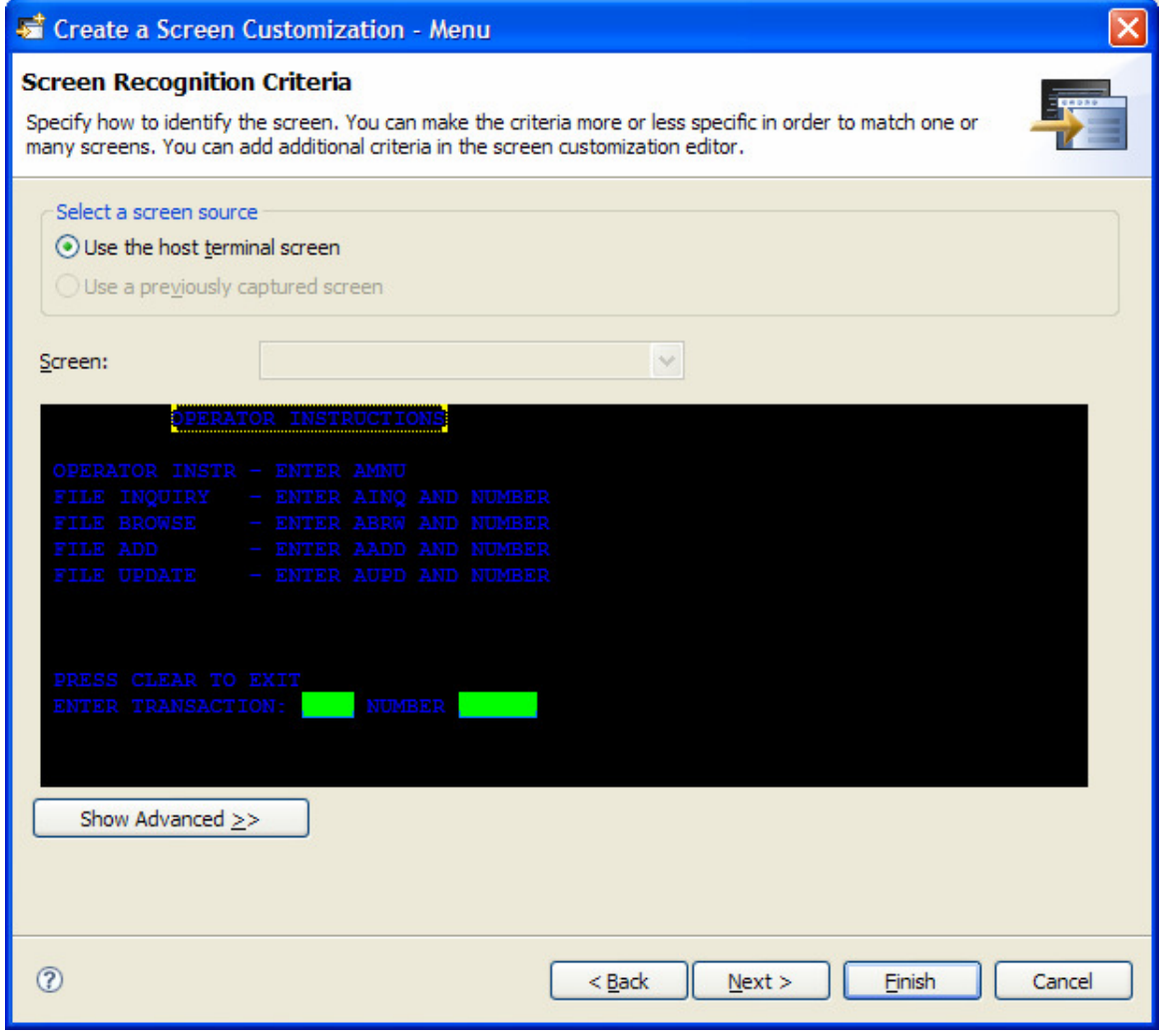

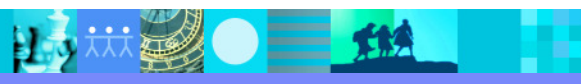

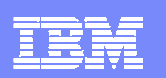

#### Screen Actions Panel

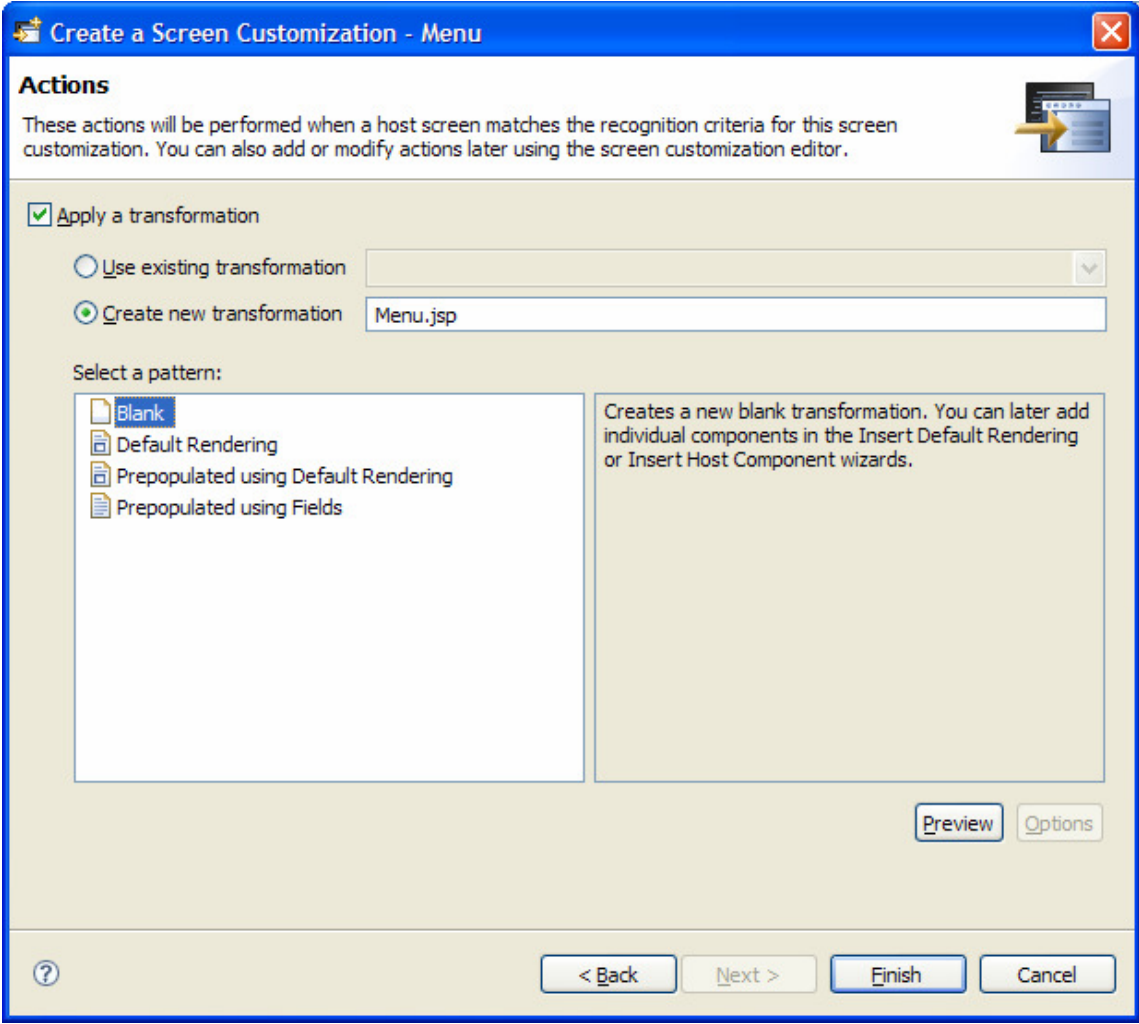

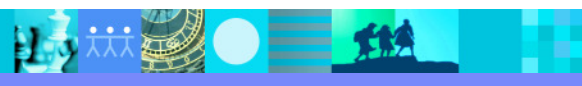

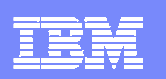

#### Transformation Editor

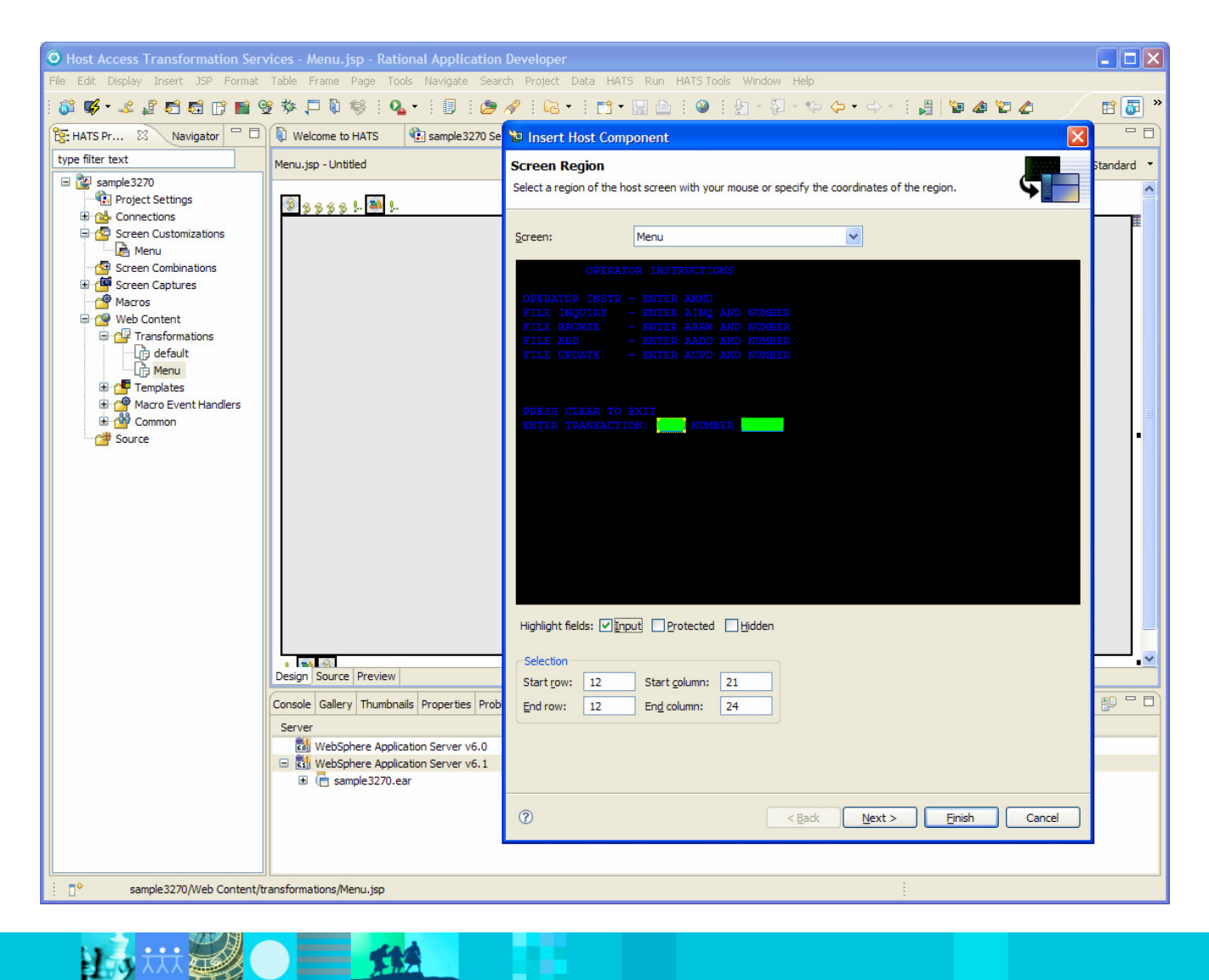

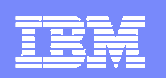

## Component / Widget Selection Panel

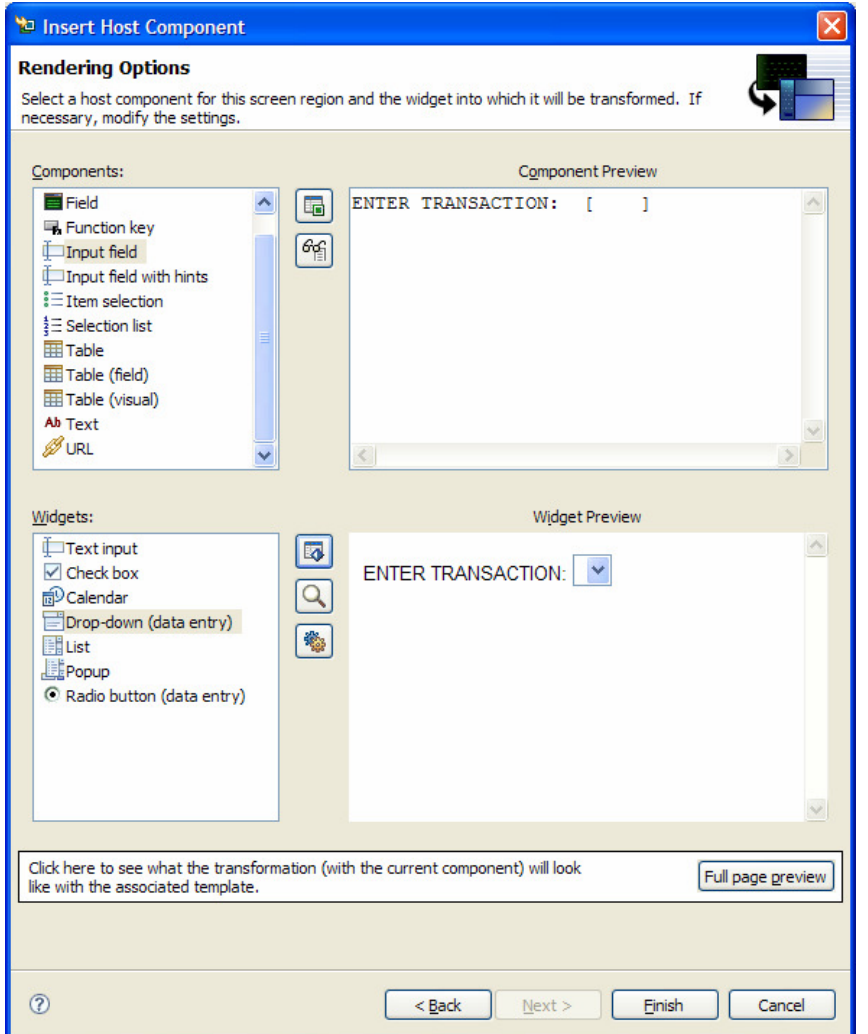

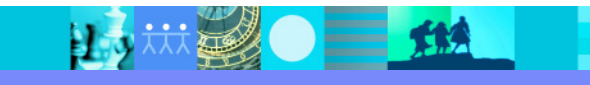

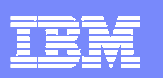

# Drop-down Widget Settings Panel

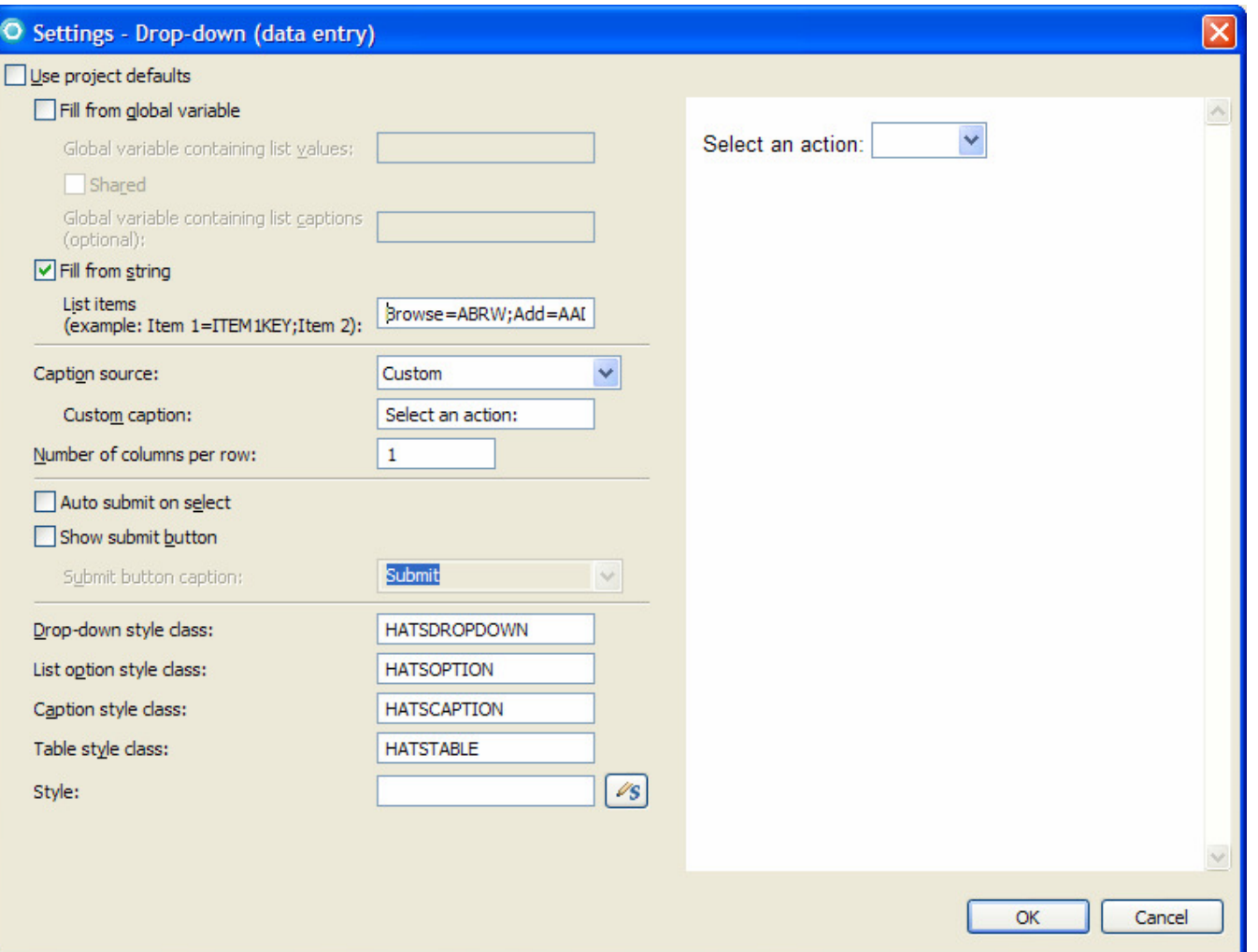

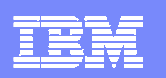

#### Transformation Editor

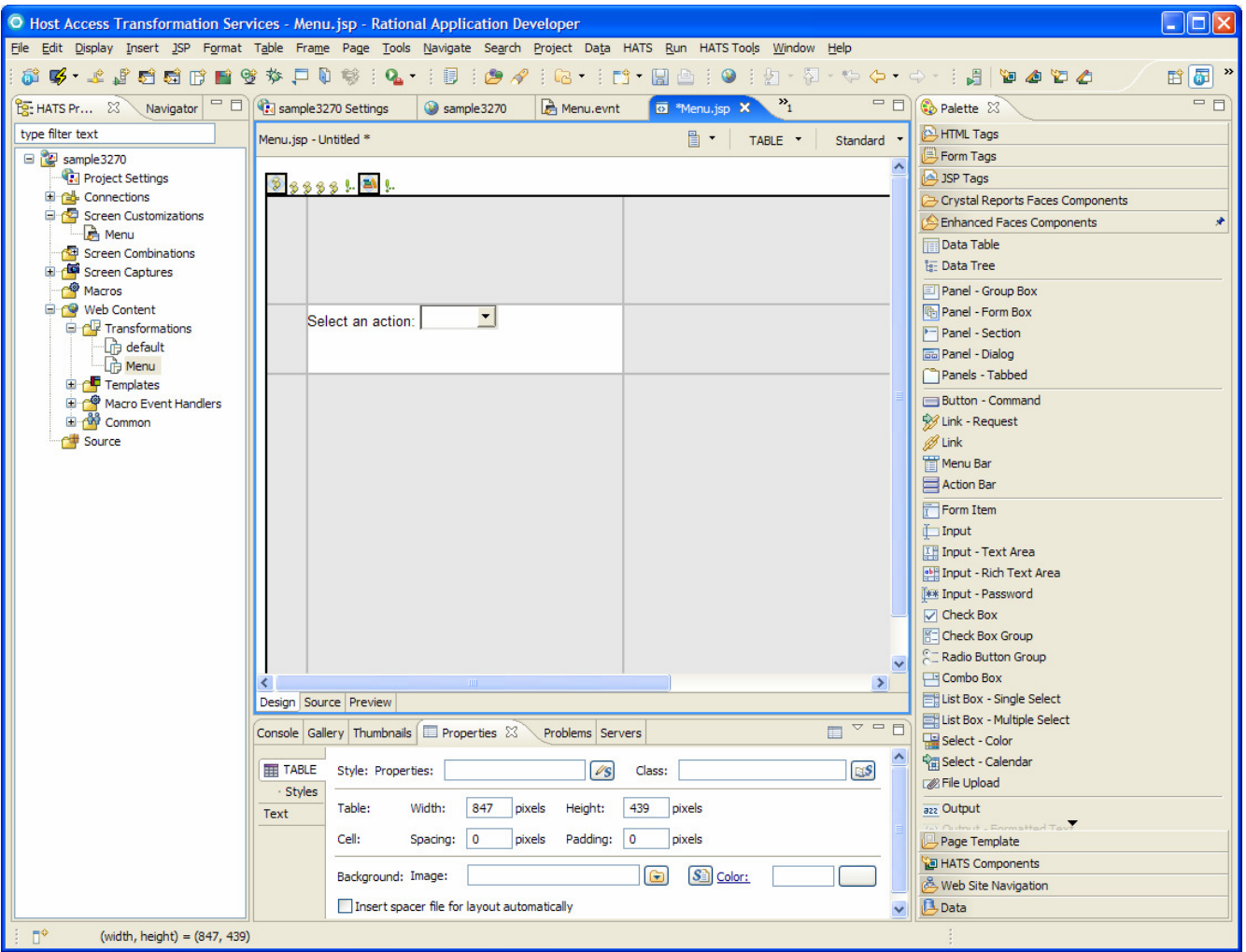

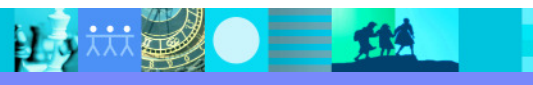

15 林县 0 三 班

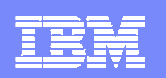

## Transformation Editor – Adding a Label

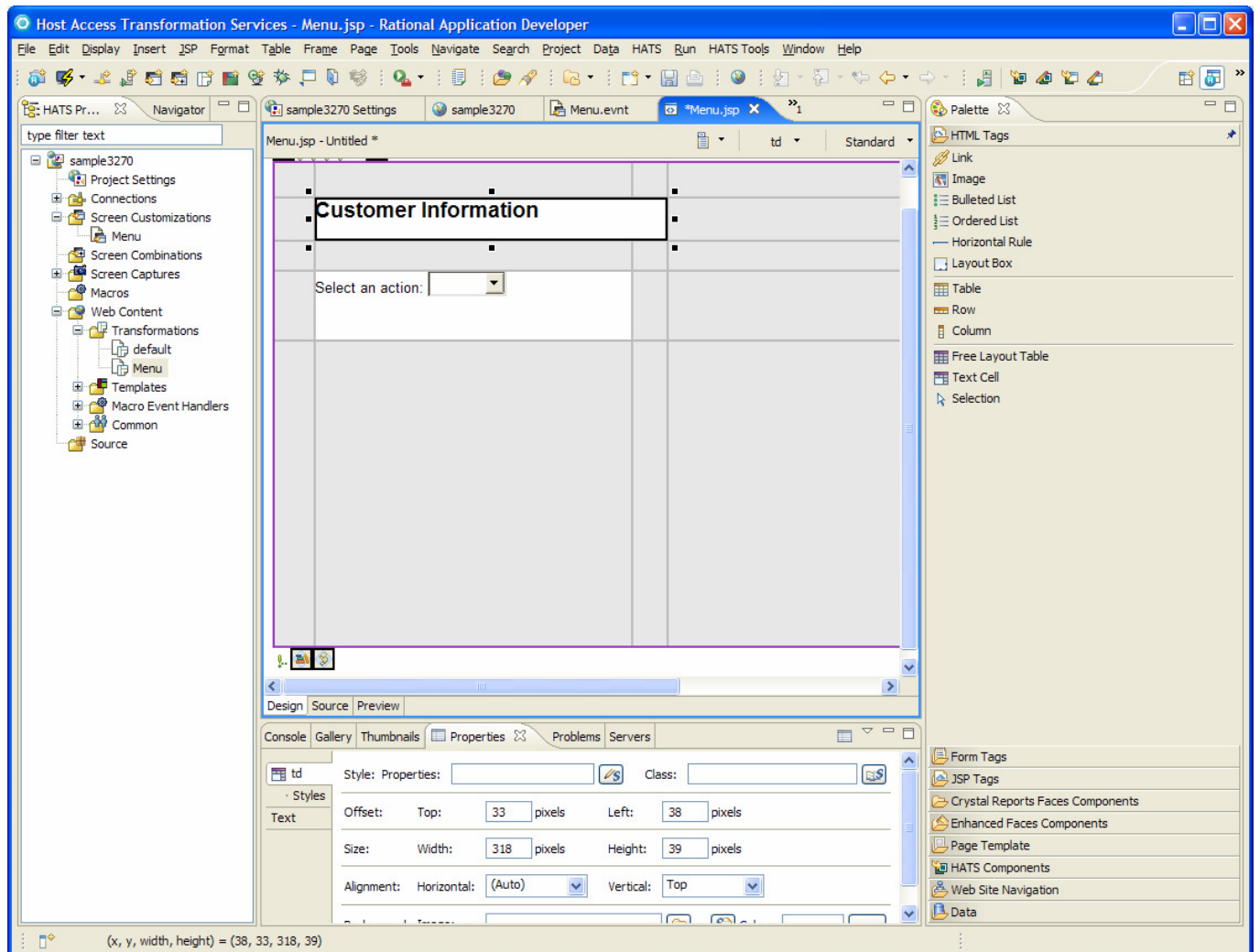

**30**

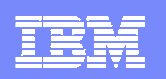

## Transformation Editor – Adding an OK Button

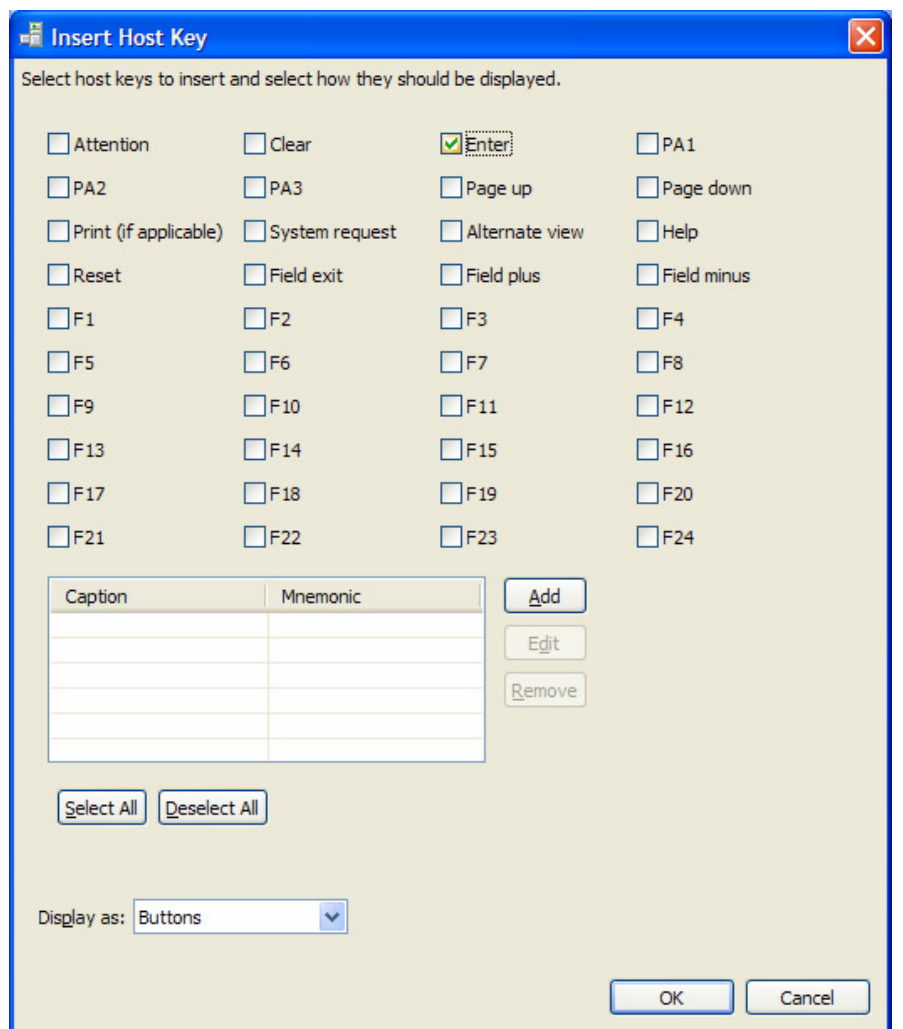

 $\equiv$  114

15 林县 0 三 班

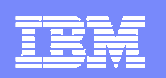

### Transformation Editor – Adding a Cancel Button

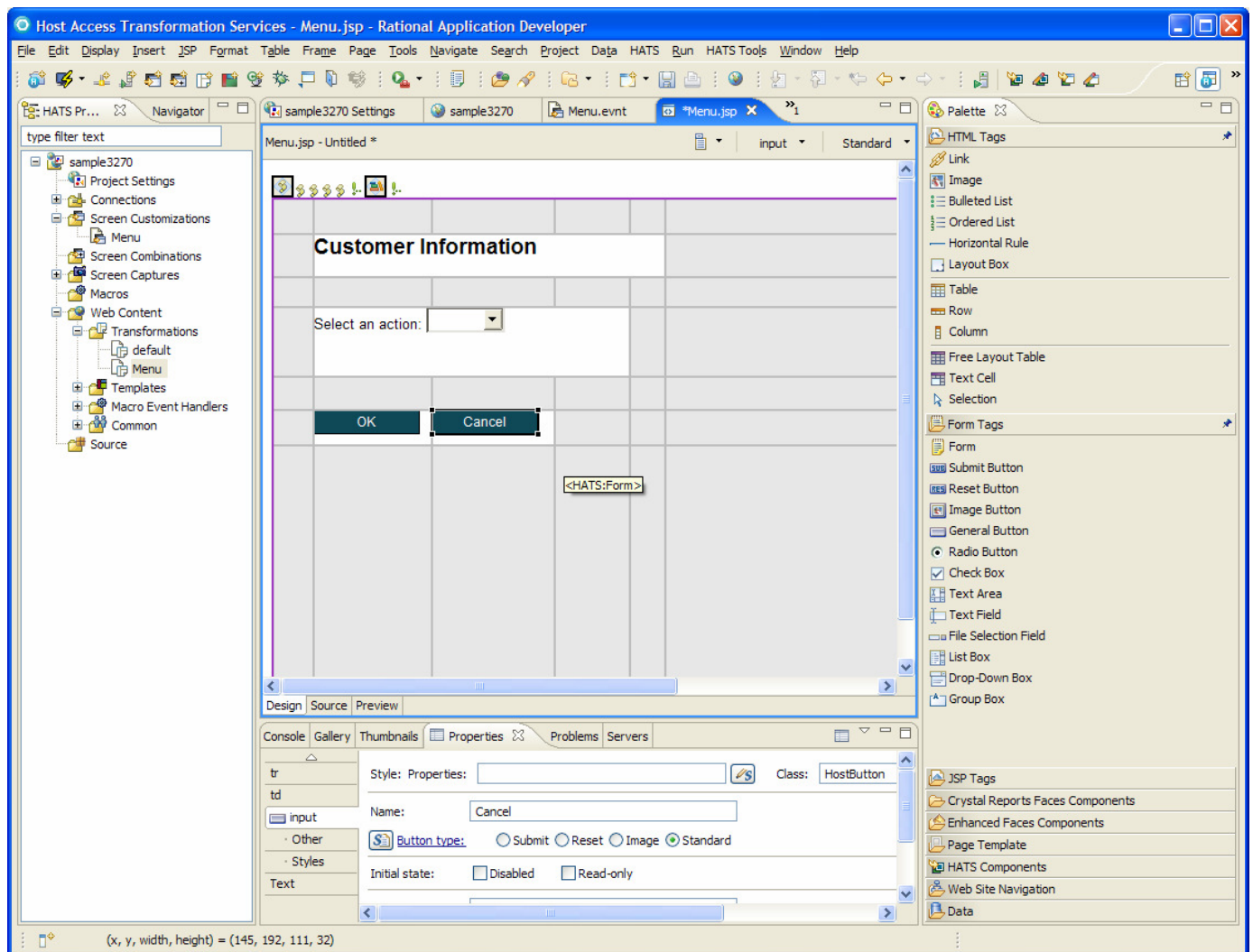

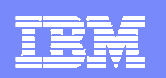

## Transformation Editor – Adding Number Field

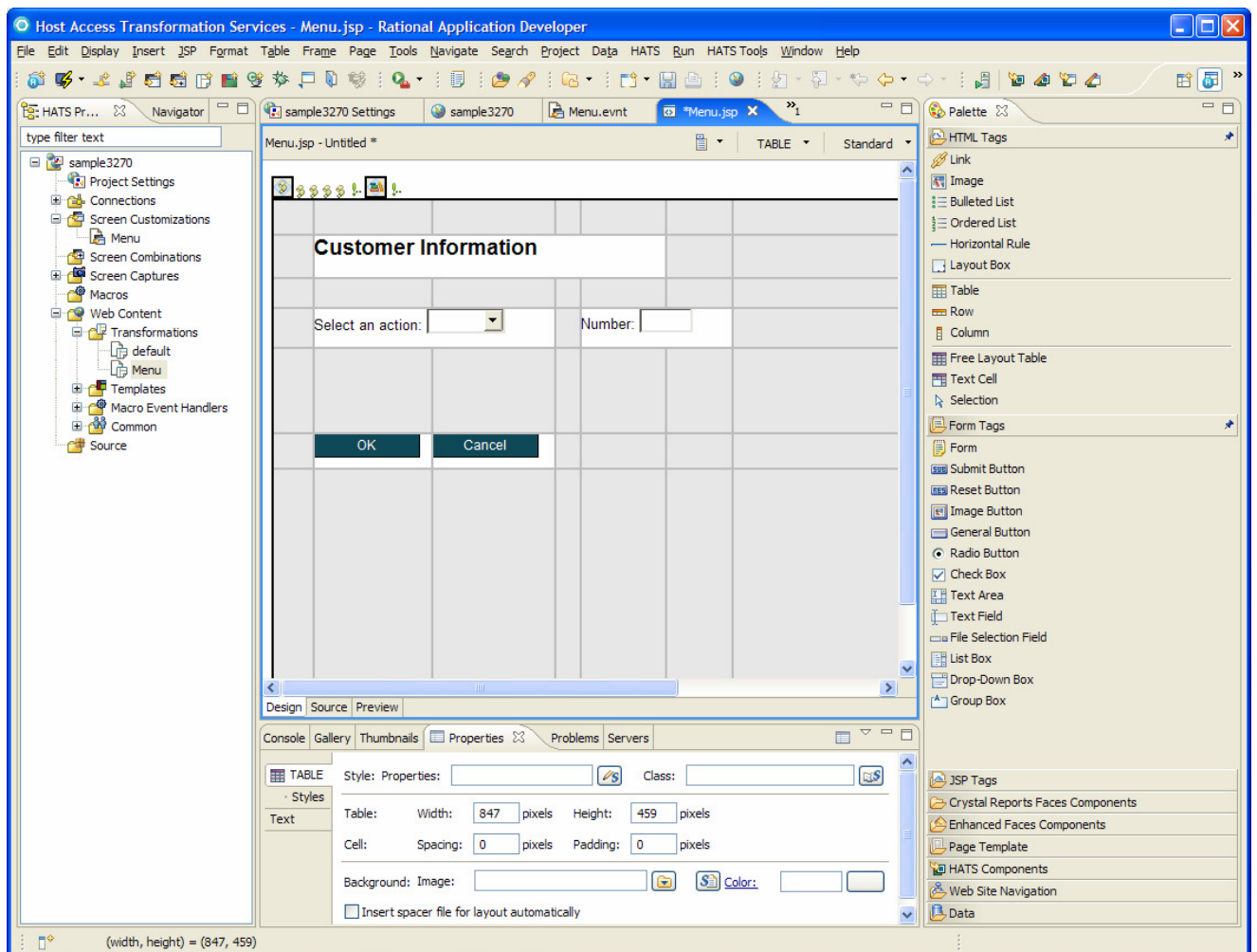

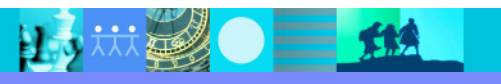

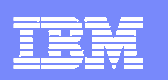

#### **Results**

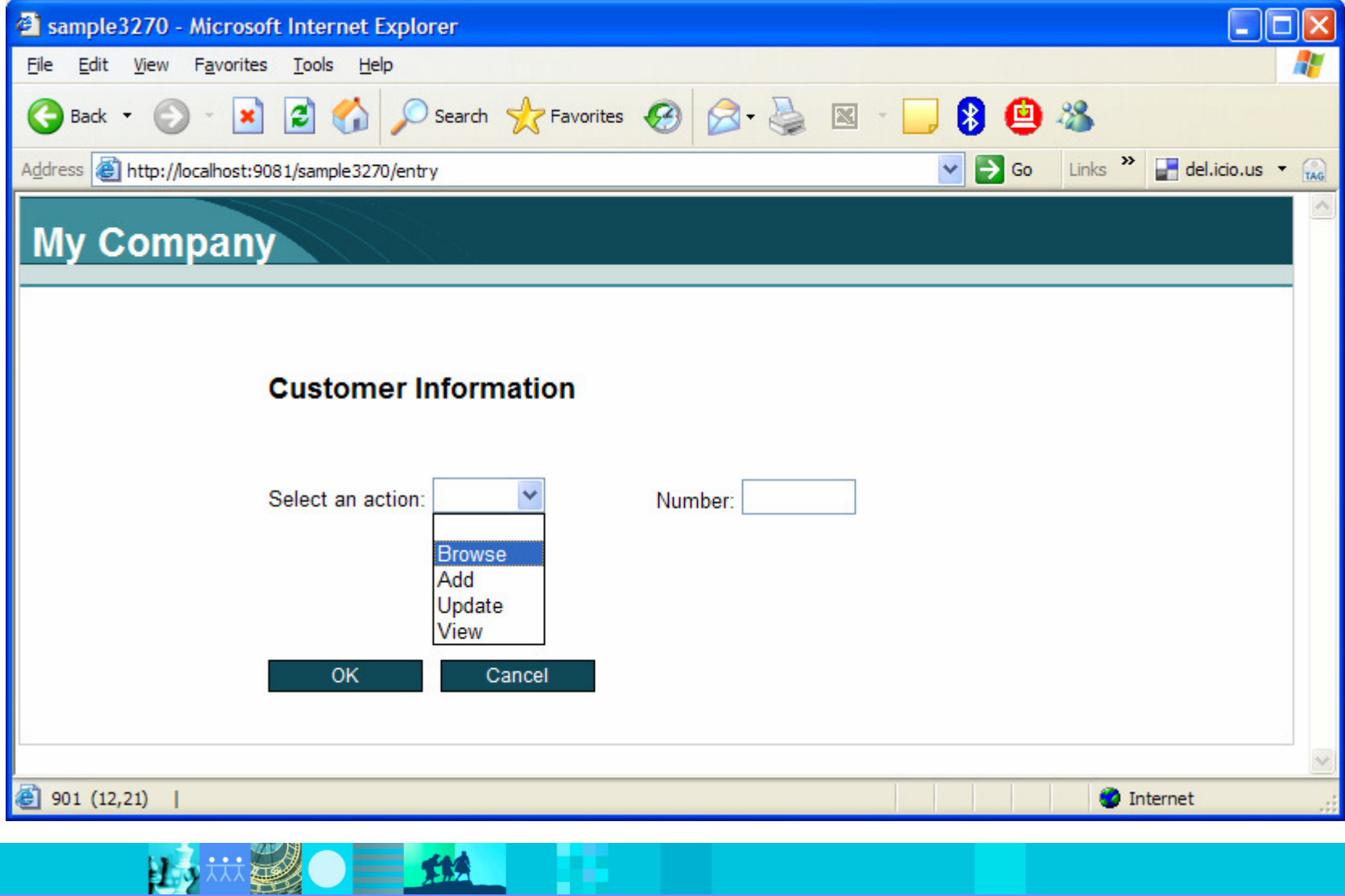

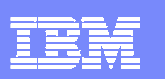

# HATS Rich Client Overview

- $\blacksquare$  Extends host applications to the desktop. Applications run on:
	- ▶ Eclipse RCP 3.2 or 3.3
	- ▶ IBM Lotus Expeditor Client 6.1.x
- $\overline{\phantom{a}}$  Provide a modern GUI interface to mission critical green screen applications.
- $\mathcal{L}_{\mathcal{A}}$  Processing occurs on the desktop (WebSphere Application Server is not required)
- $\blacksquare$  Provides the capability to integrate host access applications with other applications on the desktop.
- $\mathcal{L}_{\mathcal{A}}$  Alternative to traditional terminal emulator products.
- $\blacksquare$  Targeted at internal users in a controlled environment.

 $\equiv$   $\mathbf{H}$ 

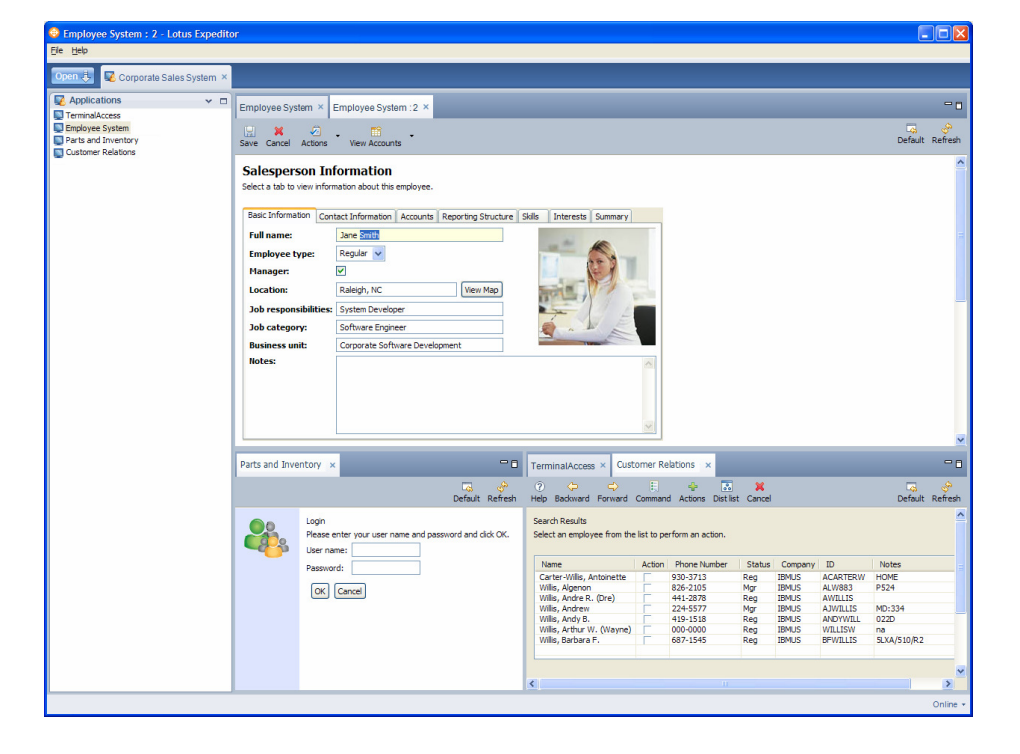

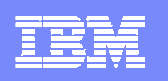

# Comparing HATS Rich Client to Traditional Emulators

- $\mathcal{L}_{\mathcal{A}}$  What are the advantages of HATS RCP over a traditional "fat client" emulator?
	- Instant productivity improvements for end users (for example, automatic conversion of function keys<br>into clickable toolbar buttons) into clickable toolbar buttons)
	- Information integration multiple sources of information can be integrated and presented to the end<br>I user (increased productivity / less switching) user (increased productivity / less switching)
	- ▶ Platform support for automatic installation and updates
	- Platform independence (same HATS application can run on Windows and Linux)
	- Provides more control over what an end user can do
	- More attractive and usable to users not accustomed to a "green screen" or a terminal emulator
- $\mathcal{L}_{\mathcal{A}}$  Why is this important?
	- Allows you to continue using your proven, reliable terminal applications without costly rewrites, code<br>changes, or maior disruption changes, or major disruption.

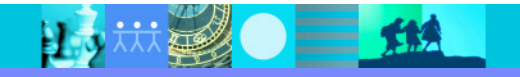
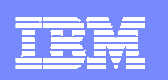

## Comparing HATS Rich Client to HATS Web

- $\blacksquare$  What are the advantages of HATS RCP over HATS Web?
	- Integration at the desktop with other applications
	- Client side processing (no server bottlenecks) no server required
	- Better response time (good for slow speed links)
	- **Less network traffic**
	- Rich set of user interface (UI) widgets
	- **▶ 3270e print directly to end user's printer**
- $\overline{\phantom{a}}$  HATS RCP is primarily targeted at internal users who need integration with other desktop applications or are looking for responses times more similar to that of a traditional emulator.
- $\mathcal{L}_{\mathcal{A}}$ End-user keyboard remapping support, and support for numeric keypad field exit.
- $\mathcal{L}_{\mathcal{A}}$ End users can easily work with multiple instances of the same application.
- $\mathcal{L}_{\mathcal{A}}$ Asynchronous updates supported (but not an applet)
- $\mathcal{L}_{\mathcal{A}}$ More flexibility in how a transformation is presented and validated.

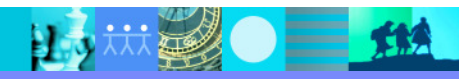

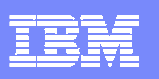

## Built on Rational, WebSphere, and Lotus Technologies

- $\blacksquare$  IBM Rational Software Development Platform Tool
	- ▶ HATS Toolkit is an Eclipse plug-in to the IBM Rational Software Delivery Platform Tool
	- Wizard-based
	- ▶ Creates HATS applications
- $\mathcal{L}_{\mathcal{A}}$  WebSphere Application Server, WebSphere Portal Server
	- ▶ HATS leverages WebSphere Application Server (WAS) or WebSphere Portal Server at runtime
	- ▶ HATS Toolkit creates J2EE .war and .ear files for deployment
	- ▶ HATS runtime is contained in the HATS application
- $\blacksquare$  Lotus Expeditor, Eclipse Rich Client
	- ▶ Open, standards-based platform
	- HATS runs on the client machine, not on a server

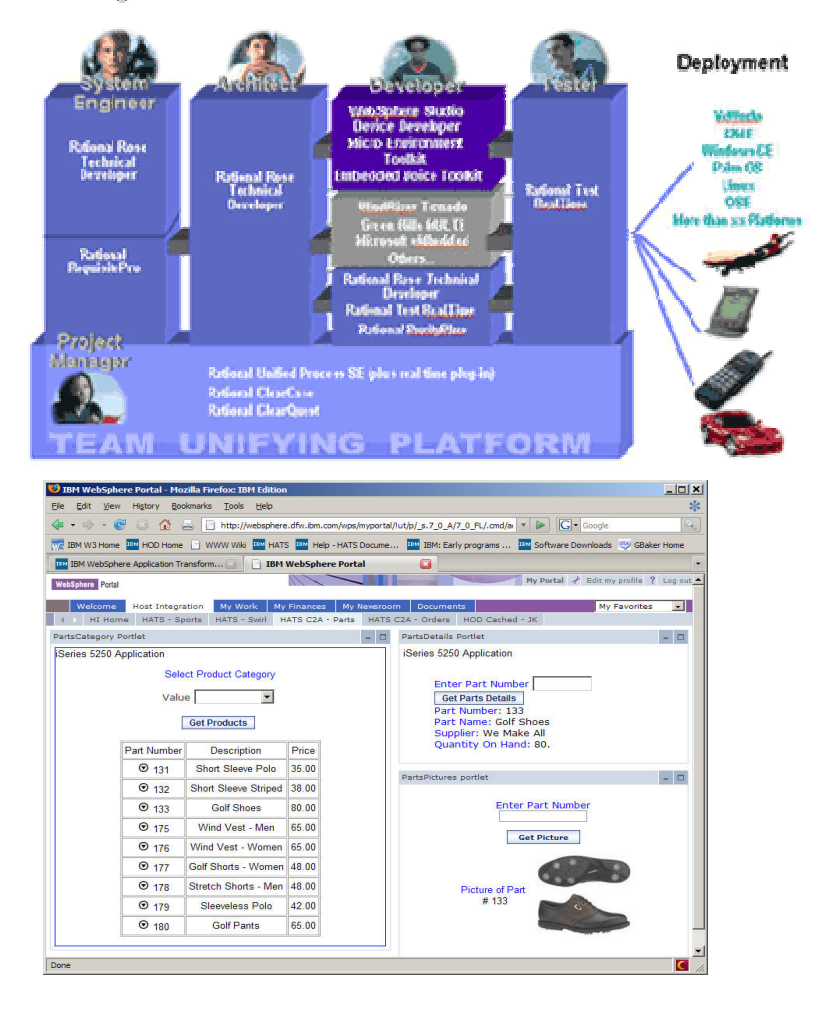

Building the technical embedded software that controls devices

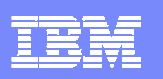

## Summary of HATS Features and Value Propositions

- $\mathcal{L}_{\mathcal{A}}$  Host screens are converted to GUIs on the fly, in real time
- ×, Improved navigation of host application
- $\mathcal{L}_{\mathcal{A}}$  Zero footprint on the desktop with Web deployment
- $\mathcal{L}_{\mathcal{A}}$ Support deployment to Rich Client
- $\mathcal{L}_{\mathcal{A}}$ Access host assets from mobile devices
- $\blacksquare$  Combine screens and data from multiple applications
- × Eliminates need to customize every screen
- $\mathcal{L}_{\mathcal{A}}$ Generate Web services from host transactions
- $\mathcal{L}_{\mathcal{A}}$  Exploits security & scalability of WebSphere Application Server and WebSphere Portal
- a, Extensible through IBM Rational Software Delivery Platform
- **Supports iterative development** ×.

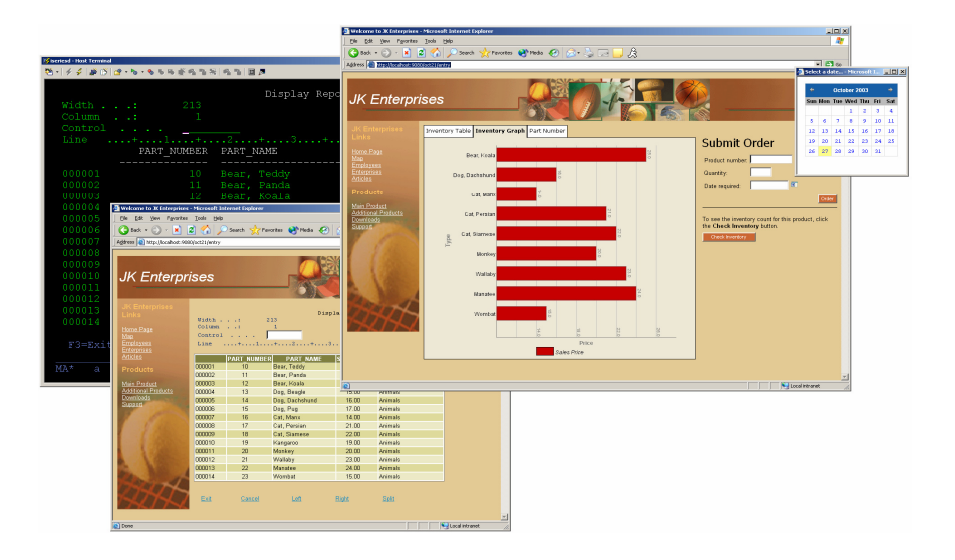

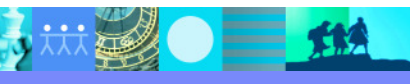

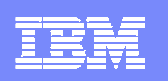

# HATS 7.1 Release Highlights

- $\overline{\phantom{a}}$ Rebranding
- $\blacksquare$ Mobile device support
- $\blacksquare$ JSR 168 portlet support
- P. Improved SOA tooling
- $\mathcal{L}_{\mathcal{A}}$  Other new features
	- **Arrow key navigation support (rich client only)**
	- ▶ Automatic setting of WAR class loader policy
	- ▶ New Remove Global Variable action
- $\mathcal{L}_{\mathcal{A}}$ Dates:
	- $\rightarrow$  3/11/2008 Announcement
	- $\rightarrow$  3/28/2008 eGA
	- $\blacktriangleright$  4/10/2008 GA

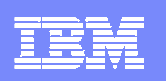

# HATS 7.1 - Rename/Rebrand/Reprice/Repackage

#### $\mathcal{L}_{\mathcal{A}}$ **Rename**

▶ From WDHT to Host Access Transformation Services for 5250 Applications

#### a. **Rebrand**

▶ From WebSphere to Rational

#### $\mathcal{C}$ **Reprice**

▶ From Multiple Tier prices to Standard Value Unit measures

#### P. **Repackage**

- ▶ WDSC and WDSC AE will not advance no future release to include WebFacing Tool
- ▶ WebFacing Tool will be an installable option in HATS Toolkit

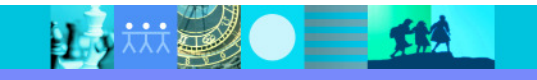

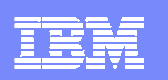

# Packaging

#### $\blacksquare$ **HATS for Multiplatforms and HATS for Linux on zSeries**

- Available for use with 3270 and 5250 applications<br>A LIATS applications can be deployed for Web, ports
- ▶ HATS applications can be deployed for Web, portal, rich client and mobile access.
- ▶ HATS applications can be deployed on any supported platform (refer to server runtime requirements)
- Ships with a restricted WebSphere Application Server (WAS) Network Deployment license

#### $\blacksquare$ **HATS for 5250 applications on Multiplatforms**

- Available for use with 5250 applications only
- ▶ HATS applications can be deployed for Web, portal, rich client, and mobile access
- HATS applications can be deployed on any supported platform with the exception of i5/OS (refer to server runtime requirements) server runtime requirements)
- Ships with a restricted WebSphere Application Server (WAS) Express license
- $\blacksquare$  **HATS for 5250 applications on i5/OS**
	- Available for use with 5250 applications only
	- $\blacktriangleright$  HATS applications can be deployed for Web, portal, rich client, and mobile access
	- HATS applications can be deployed on i5/OS (refer to server runtime requirements)
- $\mathcal{L}_{\mathcal{A}}$ **HATS is also included as a component of Host Integration Solution (HIS)**

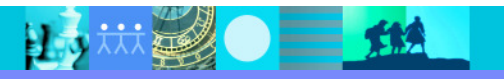

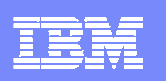

## What is HATS mobile device support for  $v7.1$ ?

- $\mathcal{L}_{\mathcal{A}}$  HATS transformation applications can now be accessed by pervasive devices such as cellular phones, data collection terminals, and Personal Digital Assistants
- $\overline{\phantom{a}}$  This allows for the HATS developer to:
	- ▶ Customize and transform individual screens
	- ▶ Add business logic to screen interactions
	- ▶ Enhance the presentation, layout, and flow of the original host systems
- $\mathcal{L}_{\mathcal{A}}$ Supported browser: Internet Explorer Mobile 5.0 or later
- $\mathcal{C}$  Reminder: HATS Integration Object or Web service data can also be used in conjunction with mobile devices

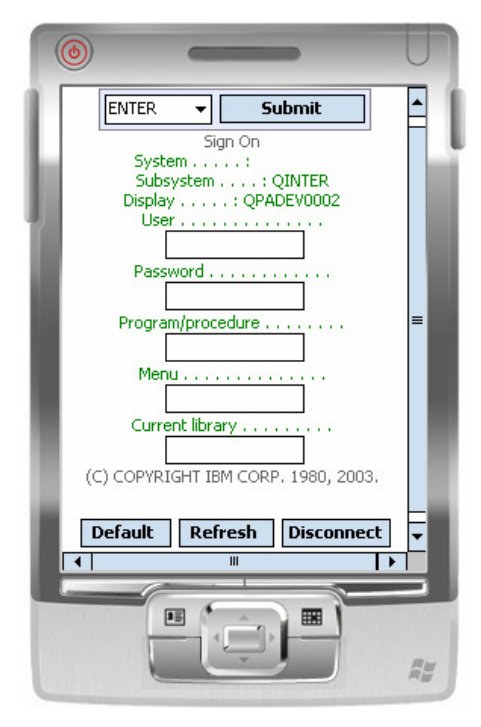

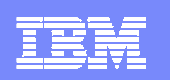

## Compact Default Rendering Example

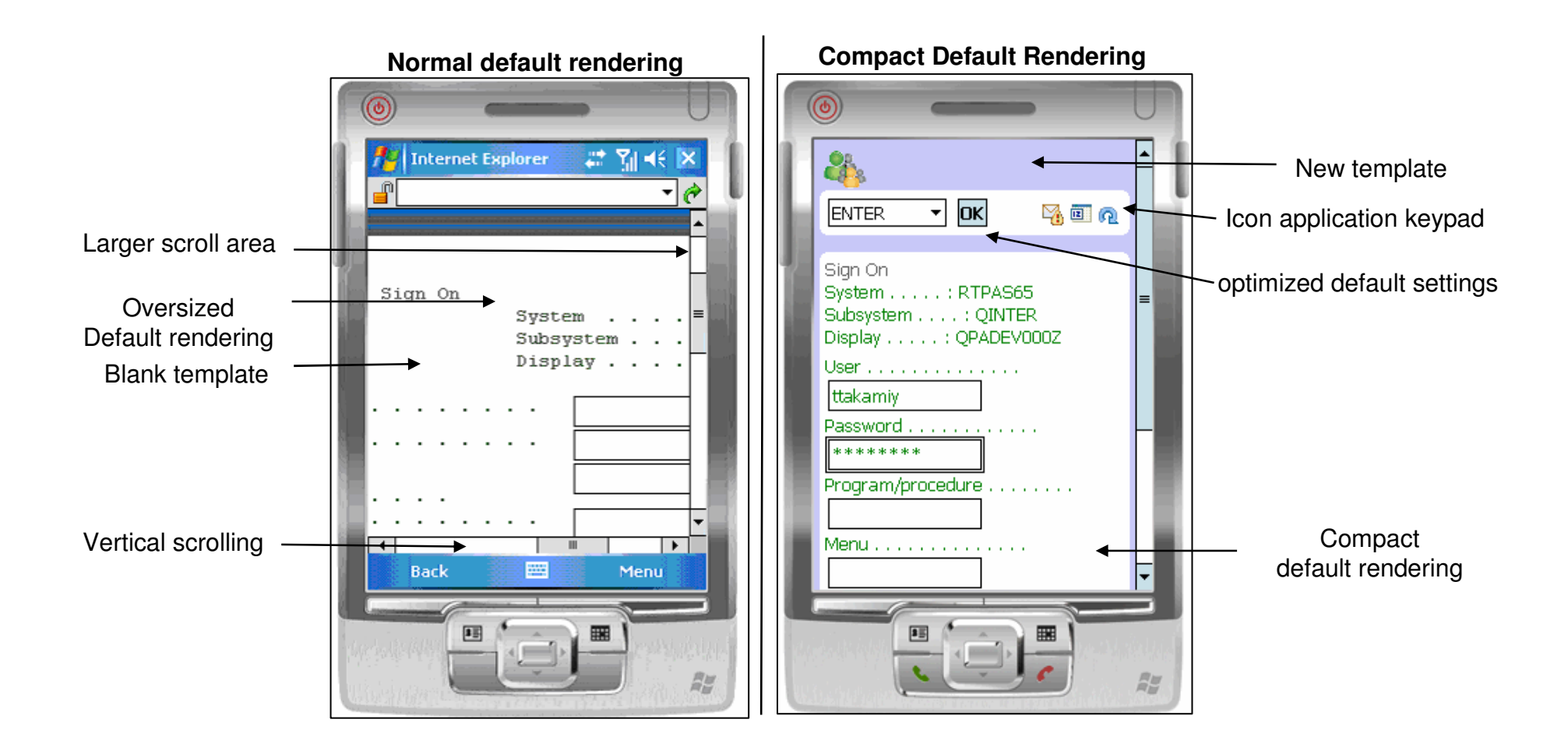

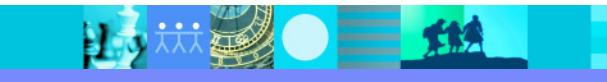

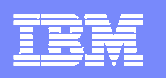

### Table and Subfile column arrangement enhancement

- $\blacksquare$  This enhancement enables tables to be collapsed and expanded so that more data can fit in the table or subfile representation without resulting in horizontal scrolling.
- $\blacksquare$  As an additional option, the table and subfile widgets will create the expandable areas for retrieval by the browser only when requested
	- ▶ Uses AJAX technology

EL 9

- Reduces the memory and size footprint on the client device
- $\blacksquare$ The feature can also be used in standard HATS Web applications.

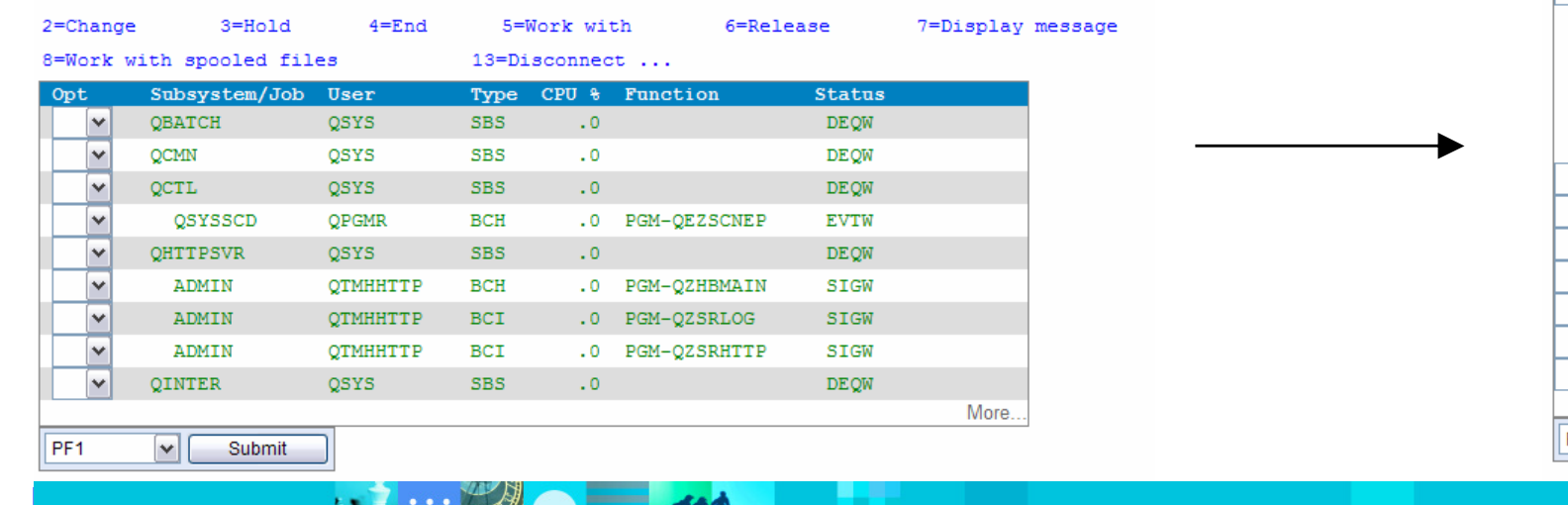

 $\mathbf{r}$ 

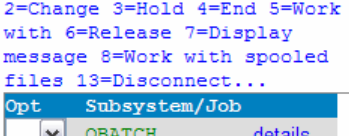

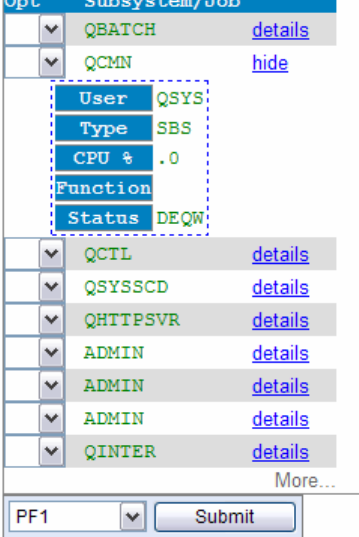

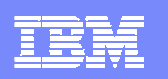

## JSR 168 Portlet Support

- $\mathcal{L}_{\mathcal{A}}$  IBM Portlet API deprecated in WebSphere Portal 6.0
	- $\triangleright$  No new functionality will be added
- $\mathcal{L}_{\mathcal{A}}$  JSR 168 Portlet Support allows:
	- ▶ Creation of JSR 168 portlet that can run in the following environments:
		- $\mathcal{L}_{\mathcal{A}}$ WebSphere Portal Server v5.1.x
		- WebSphere Portal Server v6.0.x
		- WebSphere Application Server (WAS) v6.1
			- WAS v6.1 is shipped with a JSR 168 portlet container that you can use to deploy and test your JSR 168 portlets. This portlet container has limited functionality compared to WebSphere Portal servers

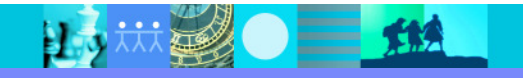

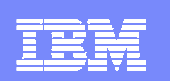

## The Value of HATS SOA

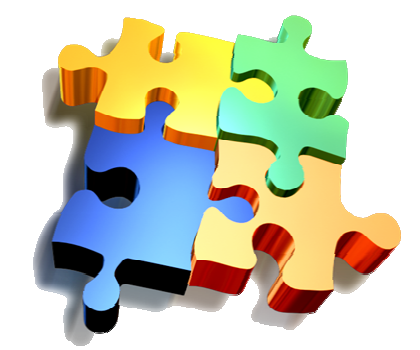

- $\mathcal{L}_{\mathcal{A}}$  **HATS is an important part of the IBM SOA strategy!**
	- IBM SOA Foundation helps to **extend** the value of the applications and business processes that currently run your business, **not replace** them.

#### $\mathcal{L}_{\mathcal{A}}$ **HATS does not require application reengineering or rewriting**

- ▶ Rewriting can consume significant amounts of time and resources.
- ▶ Rewriting requires access to and understanding of application source code.
- ▶ Rewriting inherently introduces new bugs that must be found and fixed.
- Simply put rewriting is not an option for some customers!

#### **HATS is unique**

▶ HATS is the only IBM product that Web Service-enables 3270, including CICS and IMS, 5250, and VT terminal applications – great for customers with a mix of applications (one tool can be used to enable all of them).

#### **HATS generates standard Web Service interfaces**

HATS services can be integrated into an existing SOA.

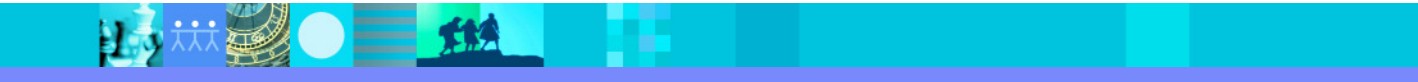

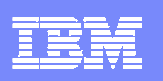

# Visual Macro Editor (VME) Technology Preview

- $\overline{\phantom{a}}$  The VME is tool for visually developing HATS macros
	- Macros are the scripts that navigate and interact with 3270, 5250, VT host applications.
	- Macros are the foundation for the Web Service support provided by HATS.
	- Inputs and outputs in a HATS macro are eventually manifested as inputs and outputs in a Web Service (screen interactions are hidden behind the Web Service interface).
- **The VME provides value by:** 
	- ▶ Significantly increasing the productivity of HATS macro developers.
	- Allowing for easier handling of alternate / error flows.
	- ▶ Helping decrease the number of logic / flow problems (since the flow can be clearly analyzed by both developers, expert users, and business analysts).

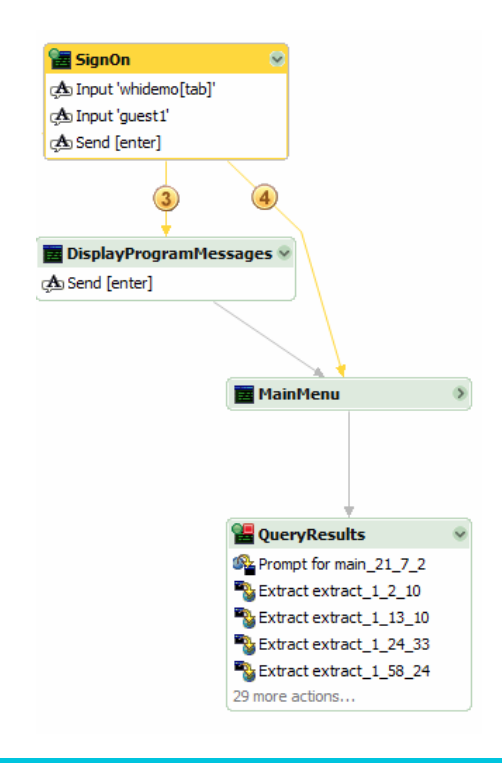

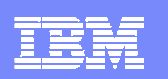

## Sample (from HATS VME 7.1 M2)

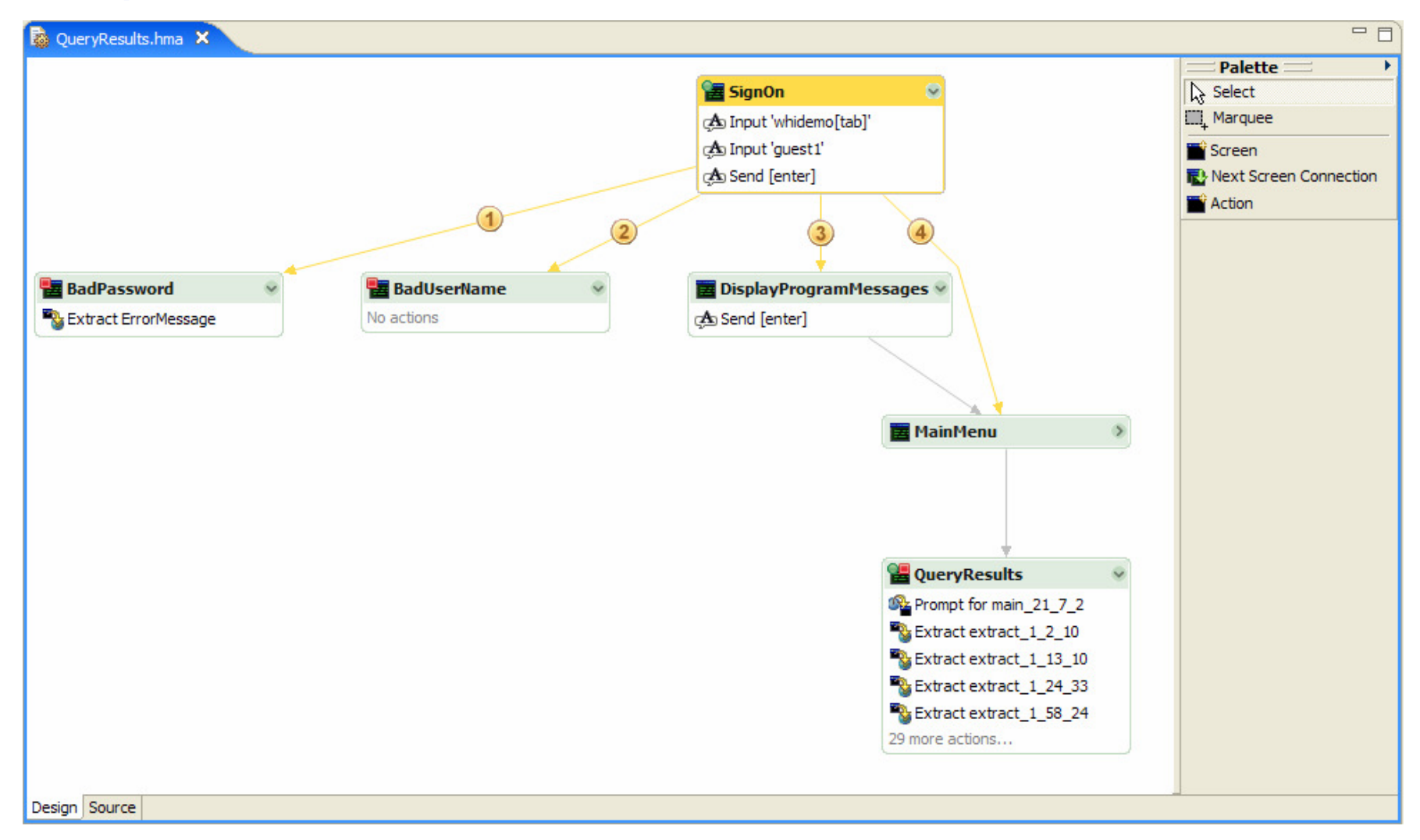

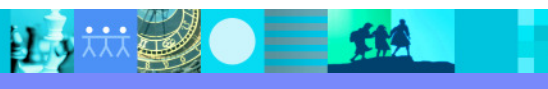

#### IBM Software Group | Rational software

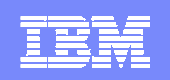

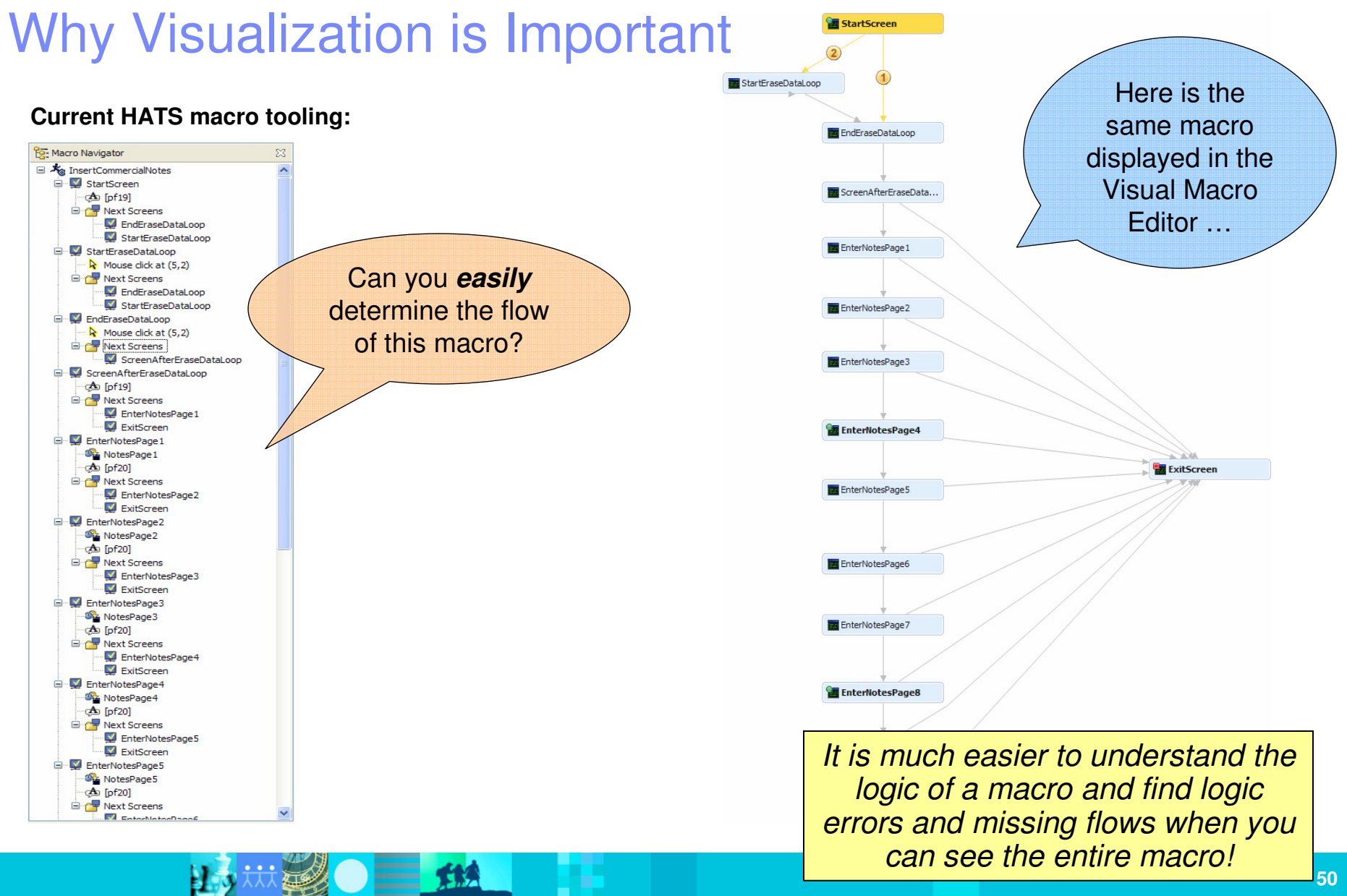

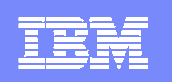

#### Simple HATS Web Service Creation / Visual Macro Editor Demonstration

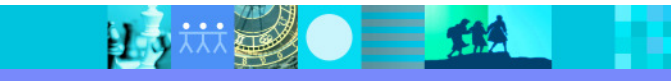

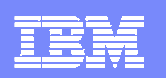

#### HATS Perspective

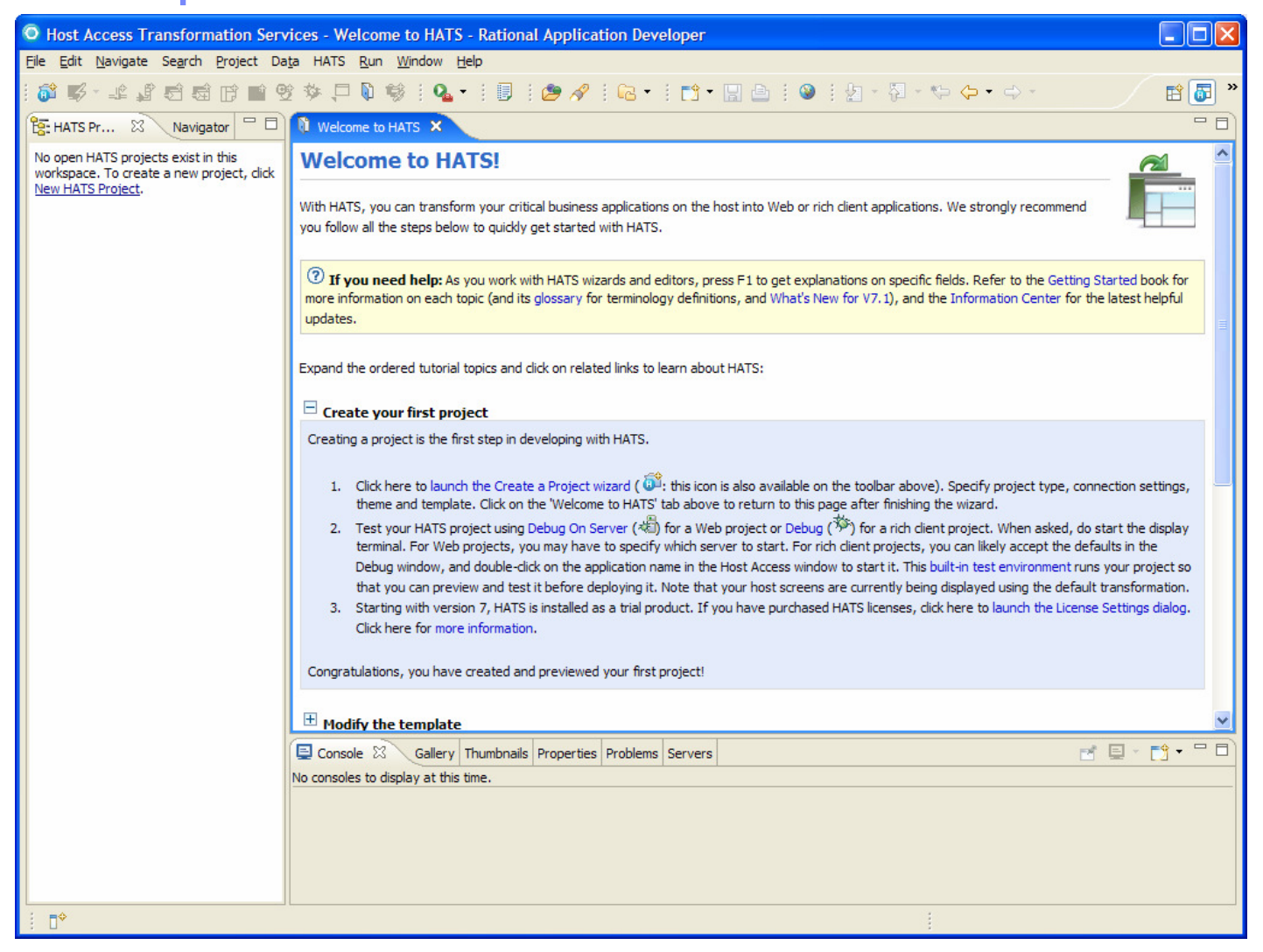

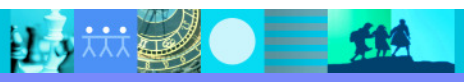

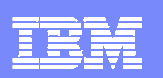

## HATS New Project Wizard

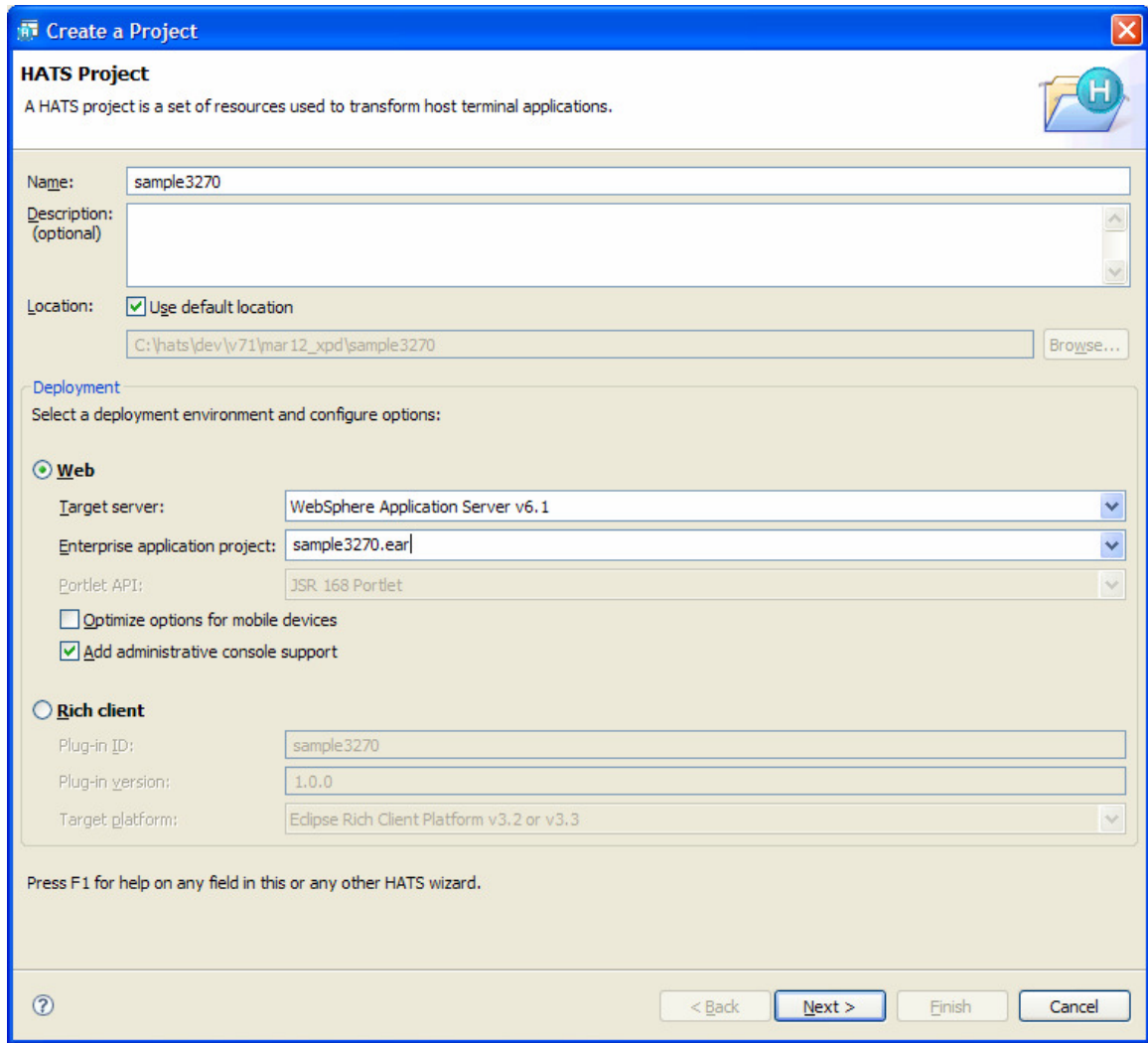

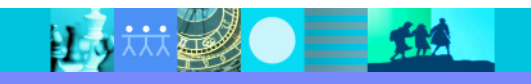

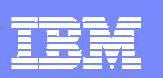

## Connection Settings Page

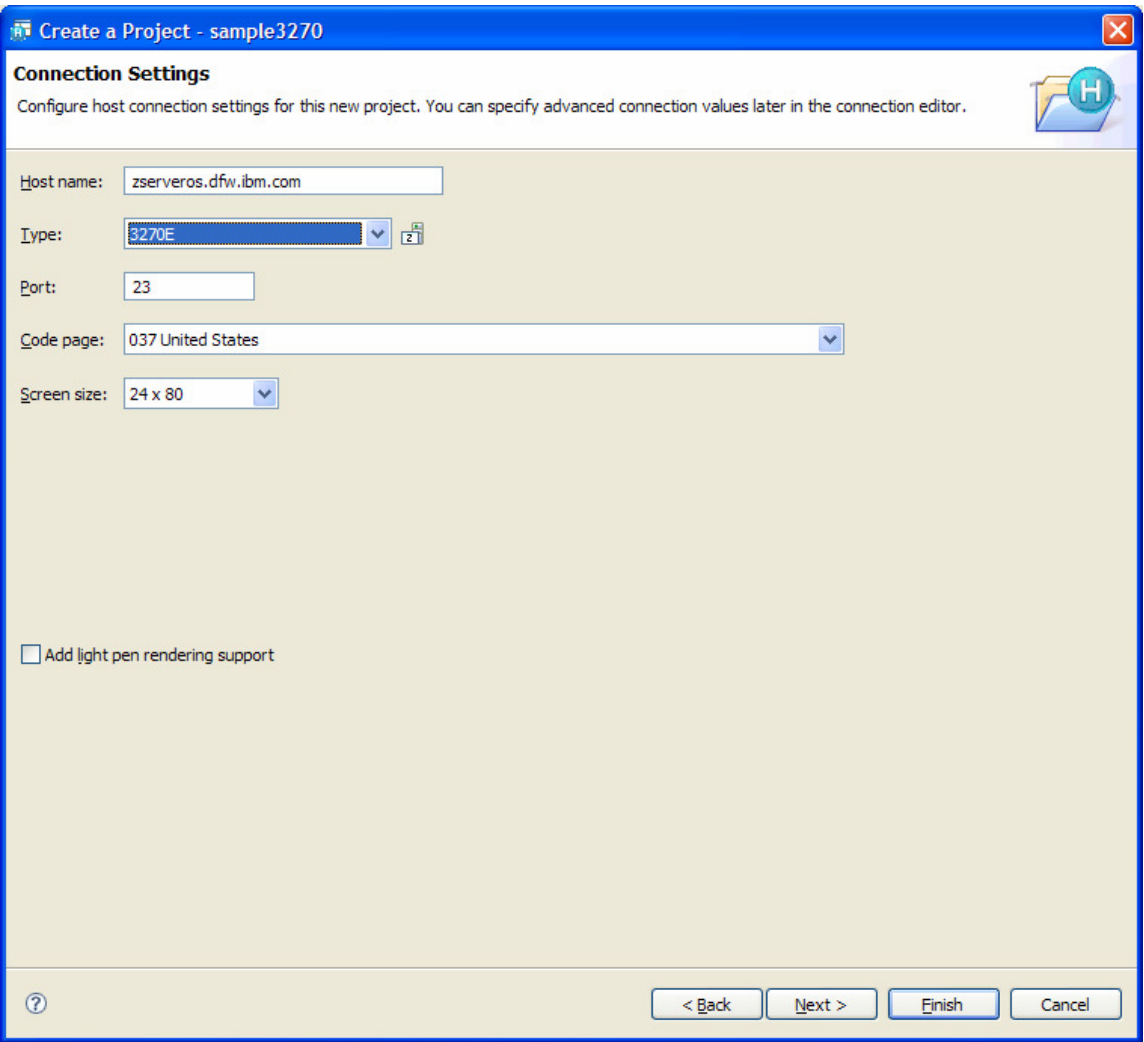

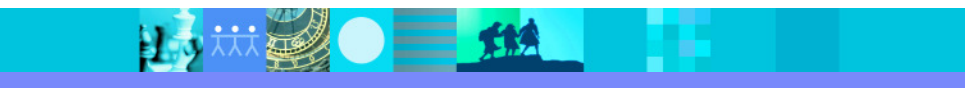

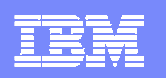

## Host Terminal

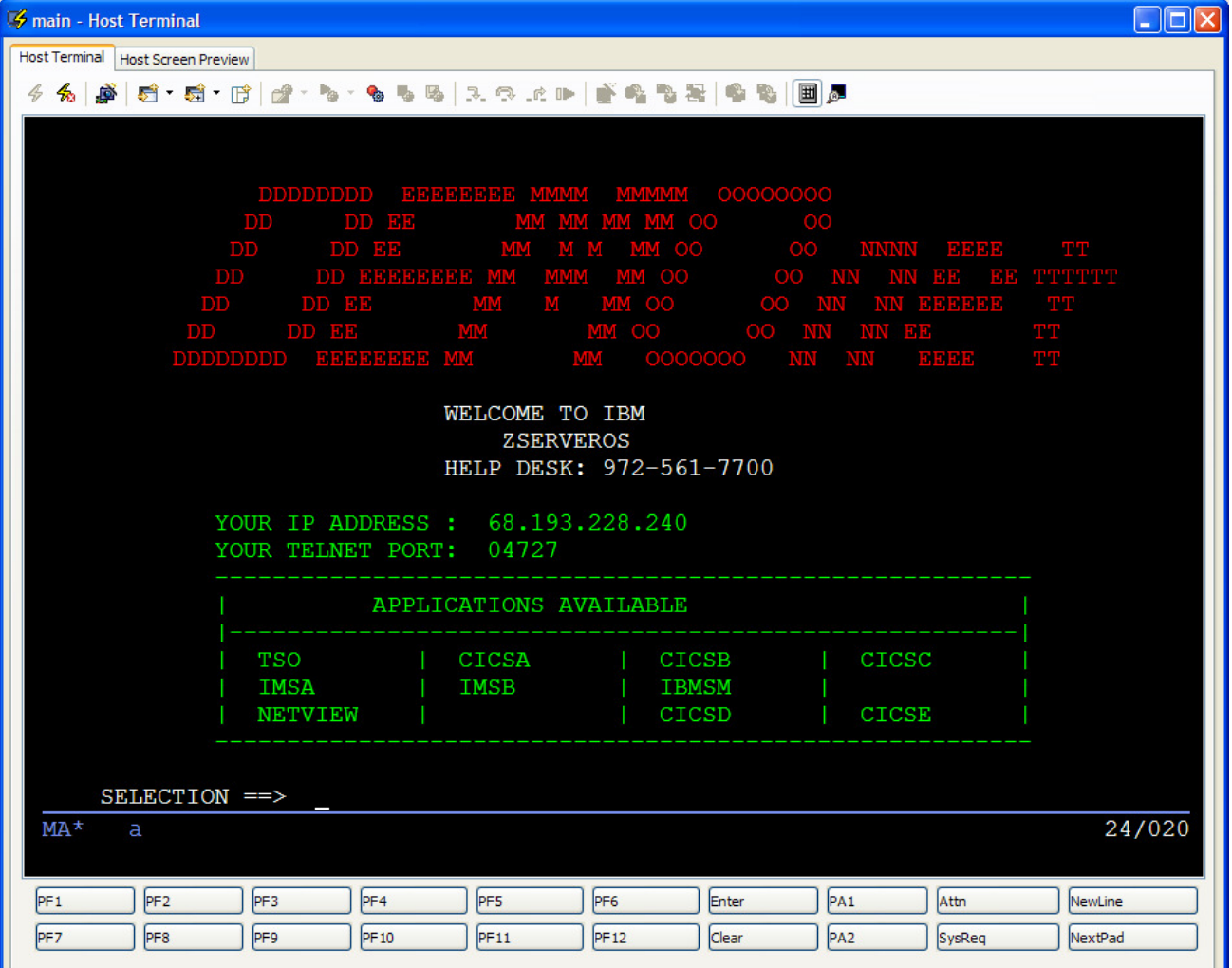

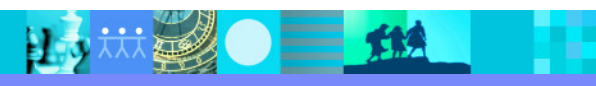

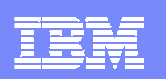

#### New Macro Wizard

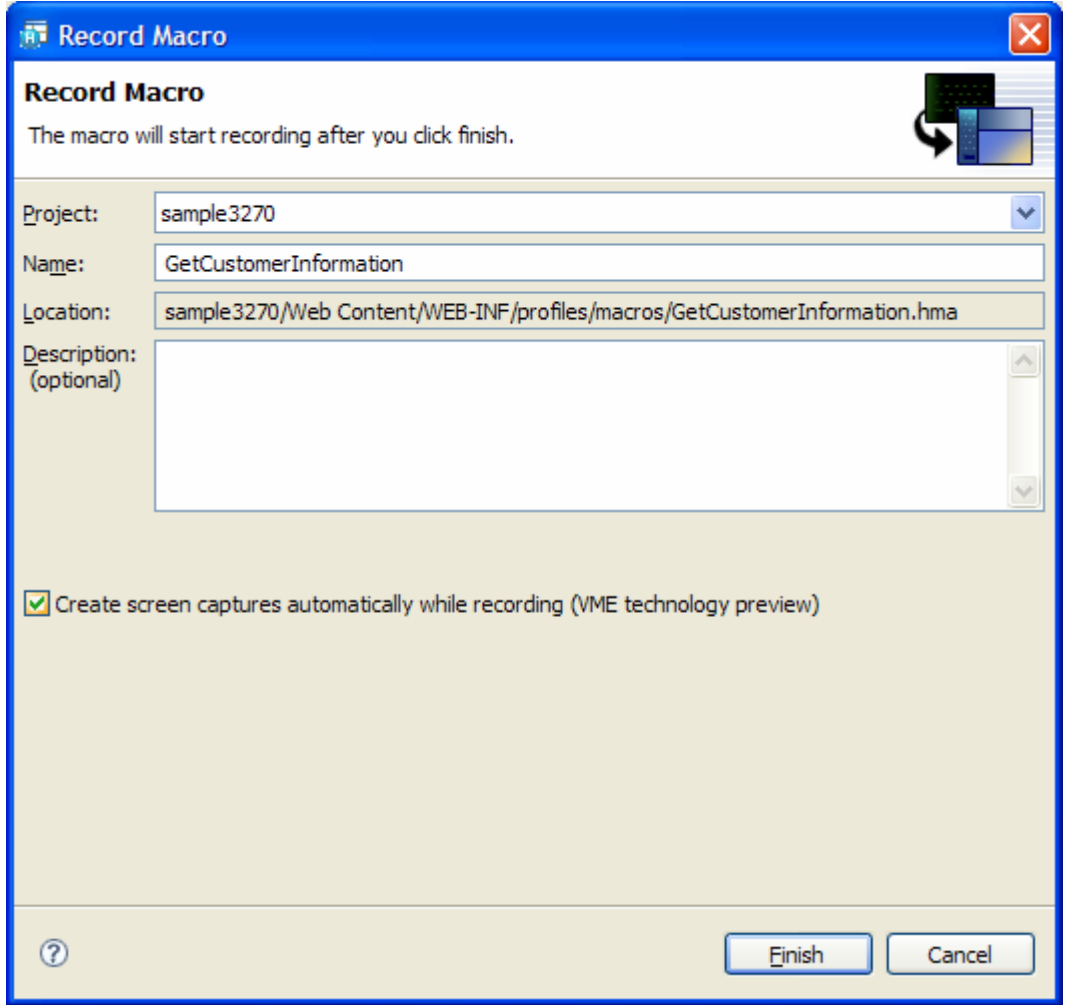

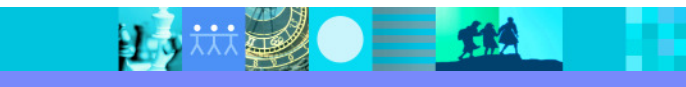

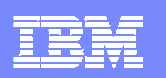

## Screen Recognition Dialog

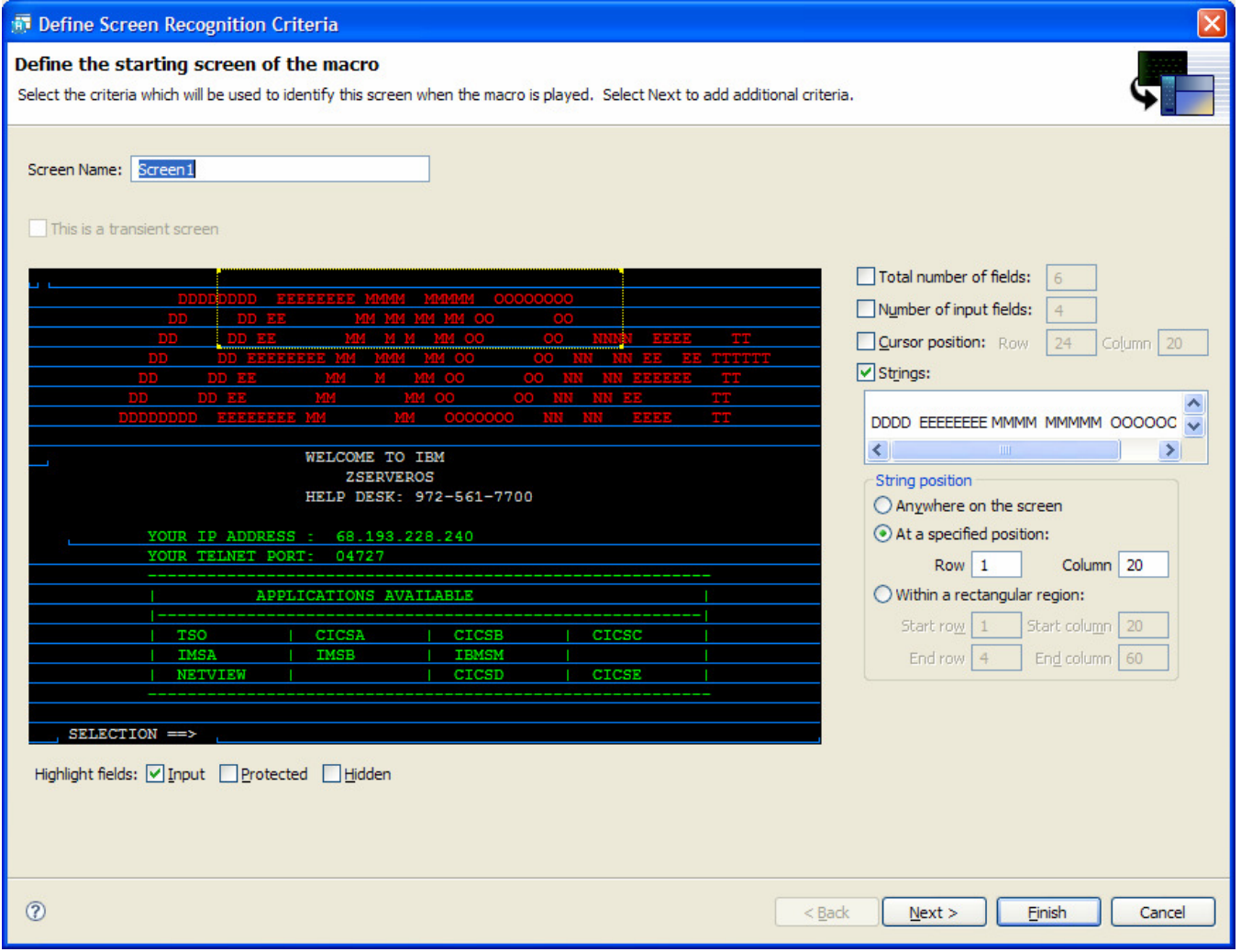

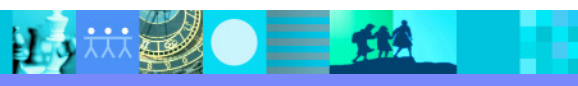

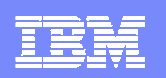

#### Macro Recording to Main Menu Screen

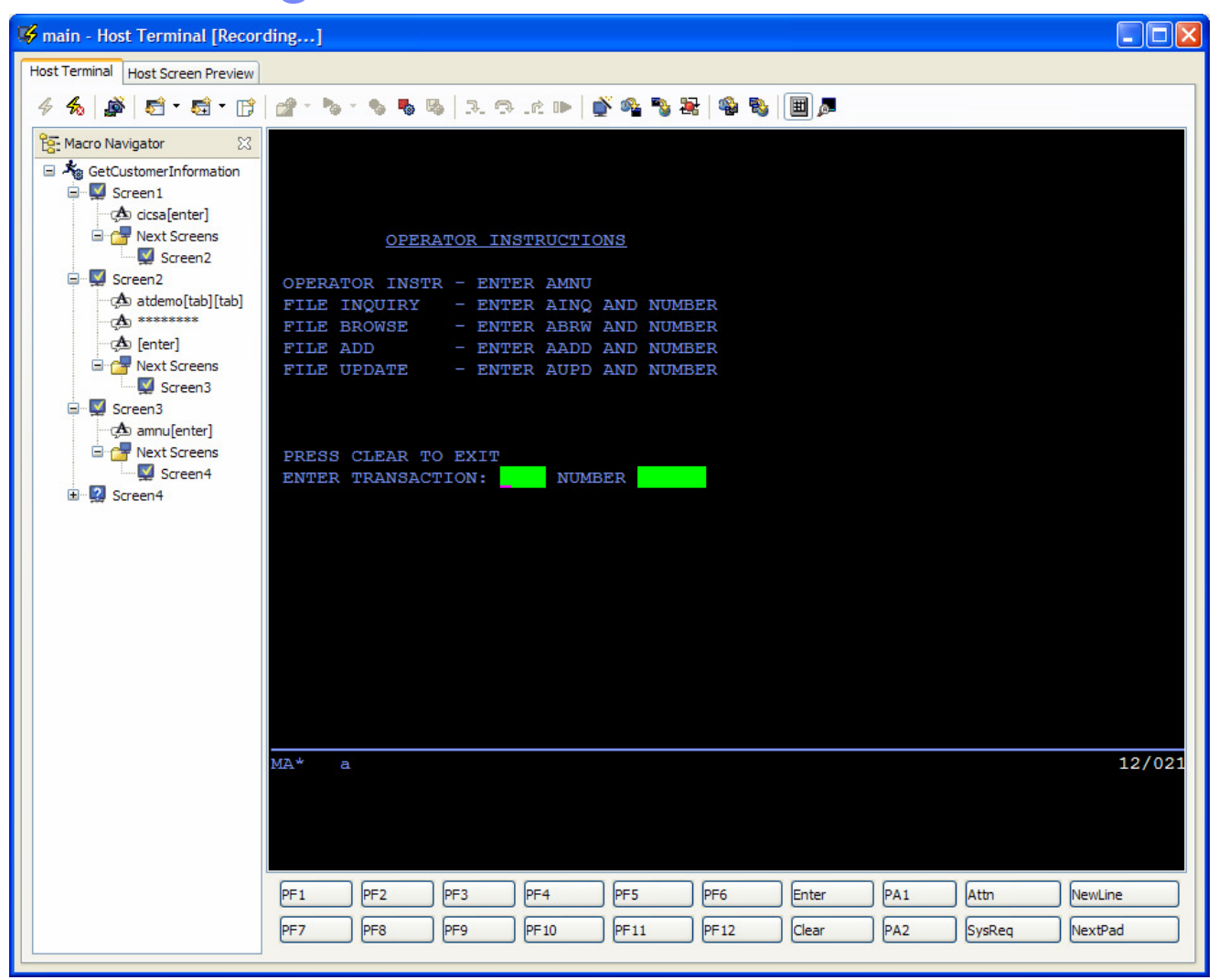

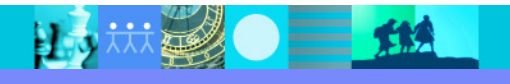

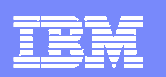

## Screen Name / Recognition Dialog

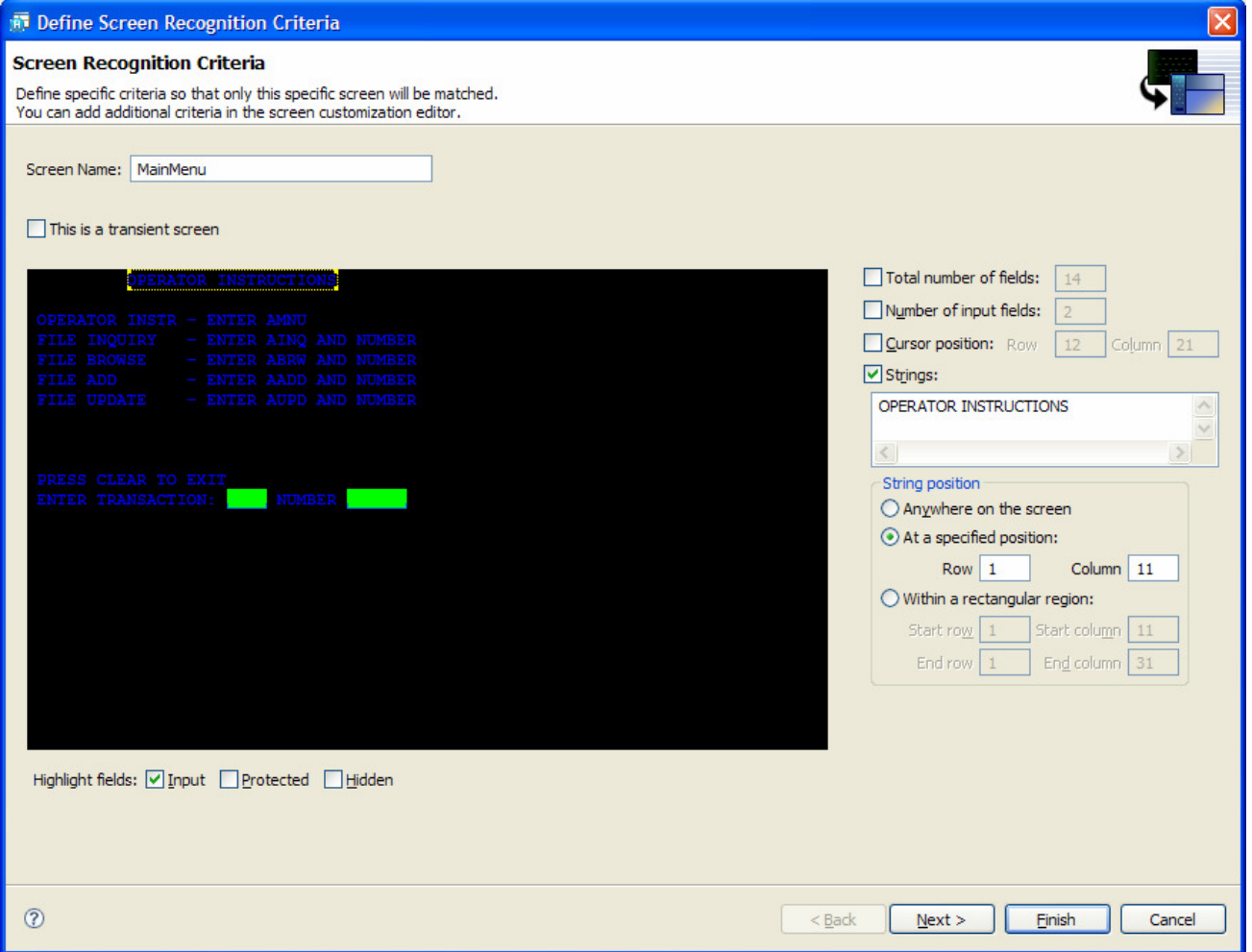

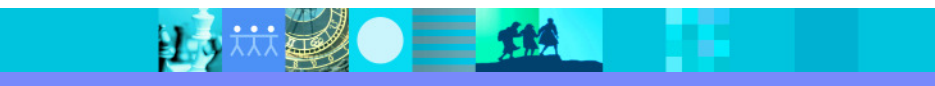

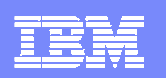

### Add Macro Prompt Action Dialog

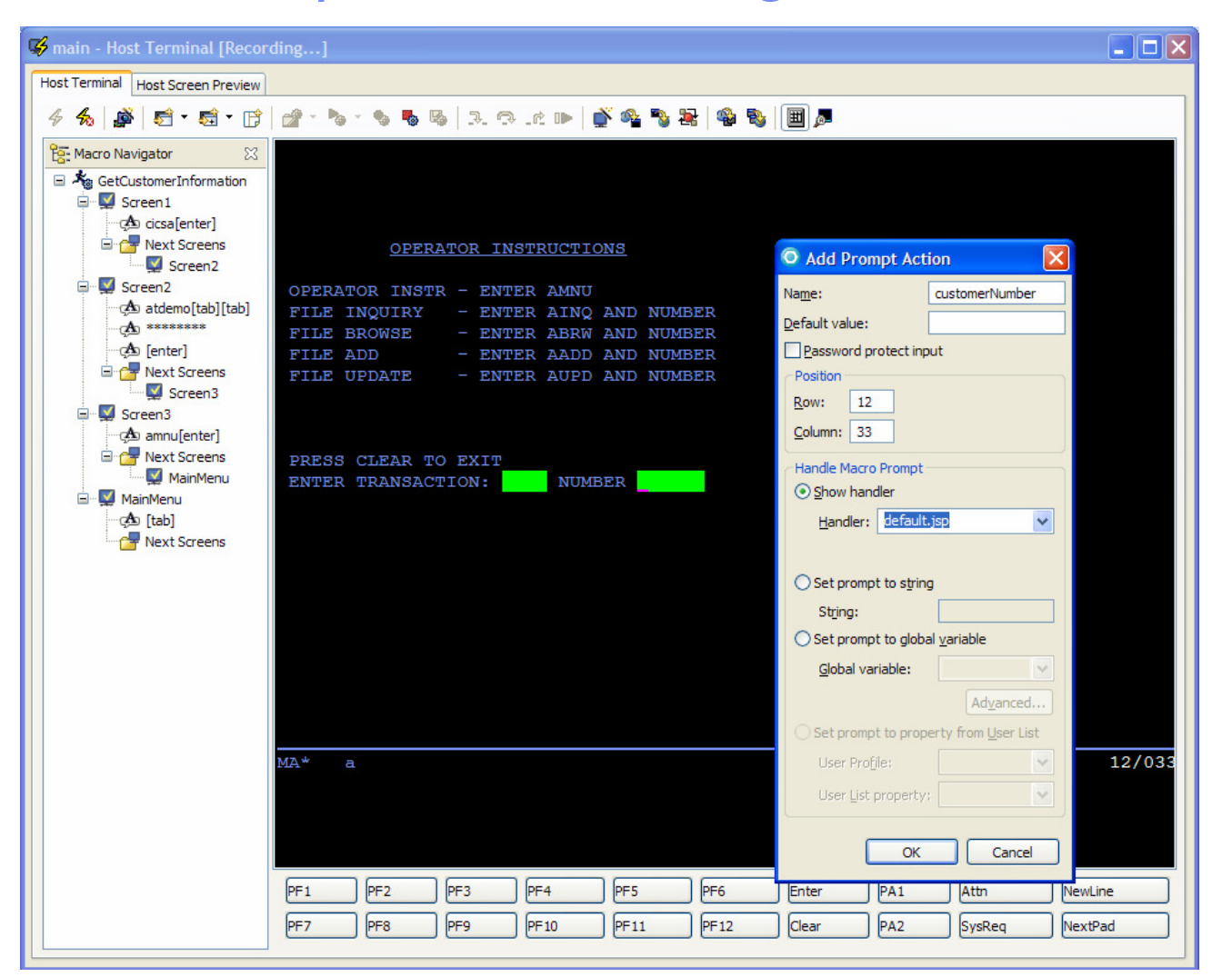

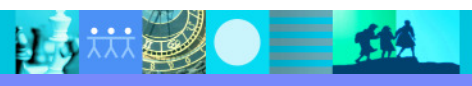

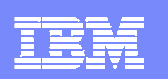

### Supply Prompt Value

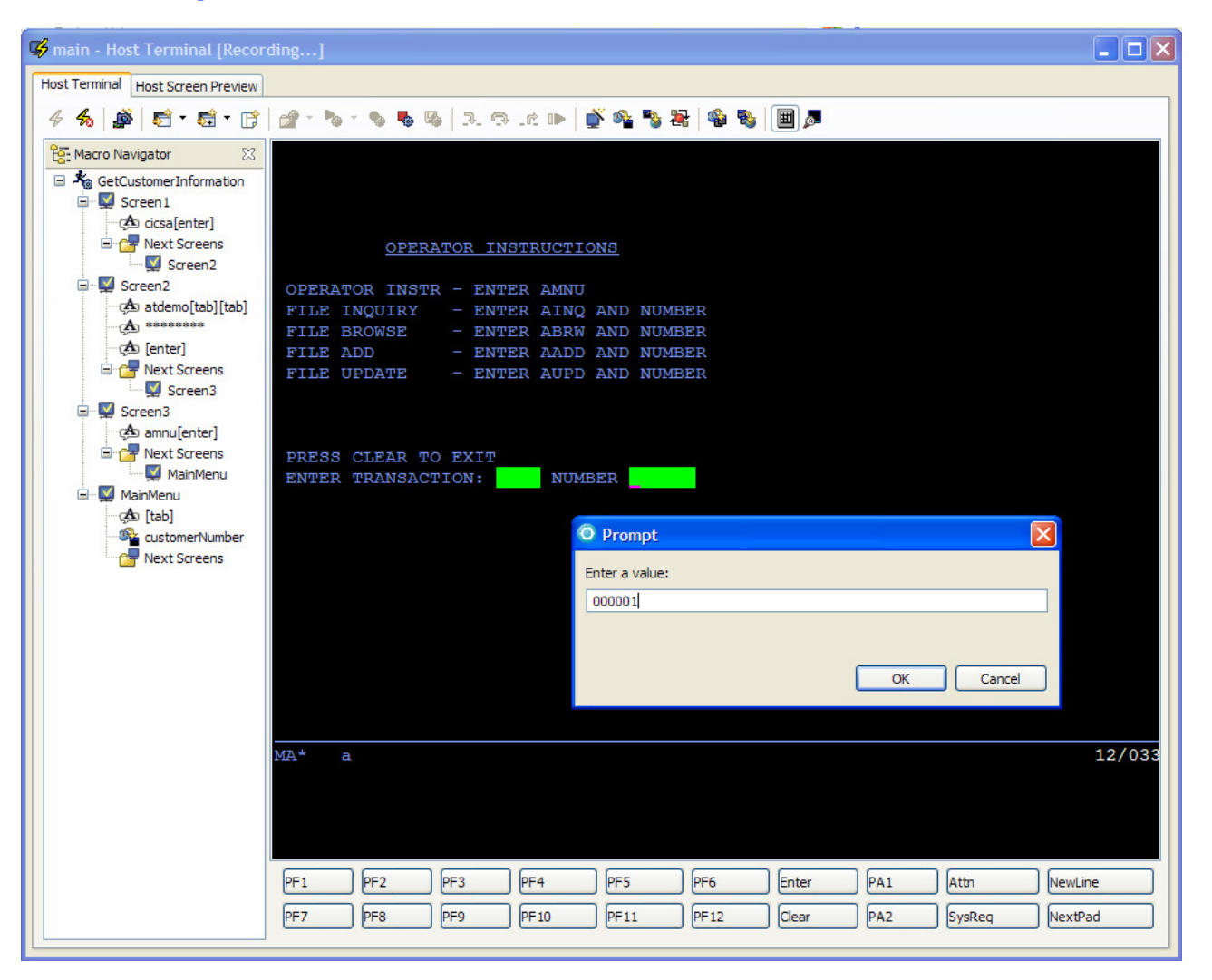

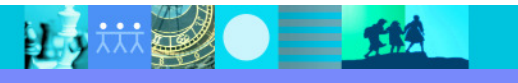

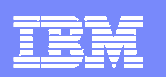

## Define Name / Recognition Dialog

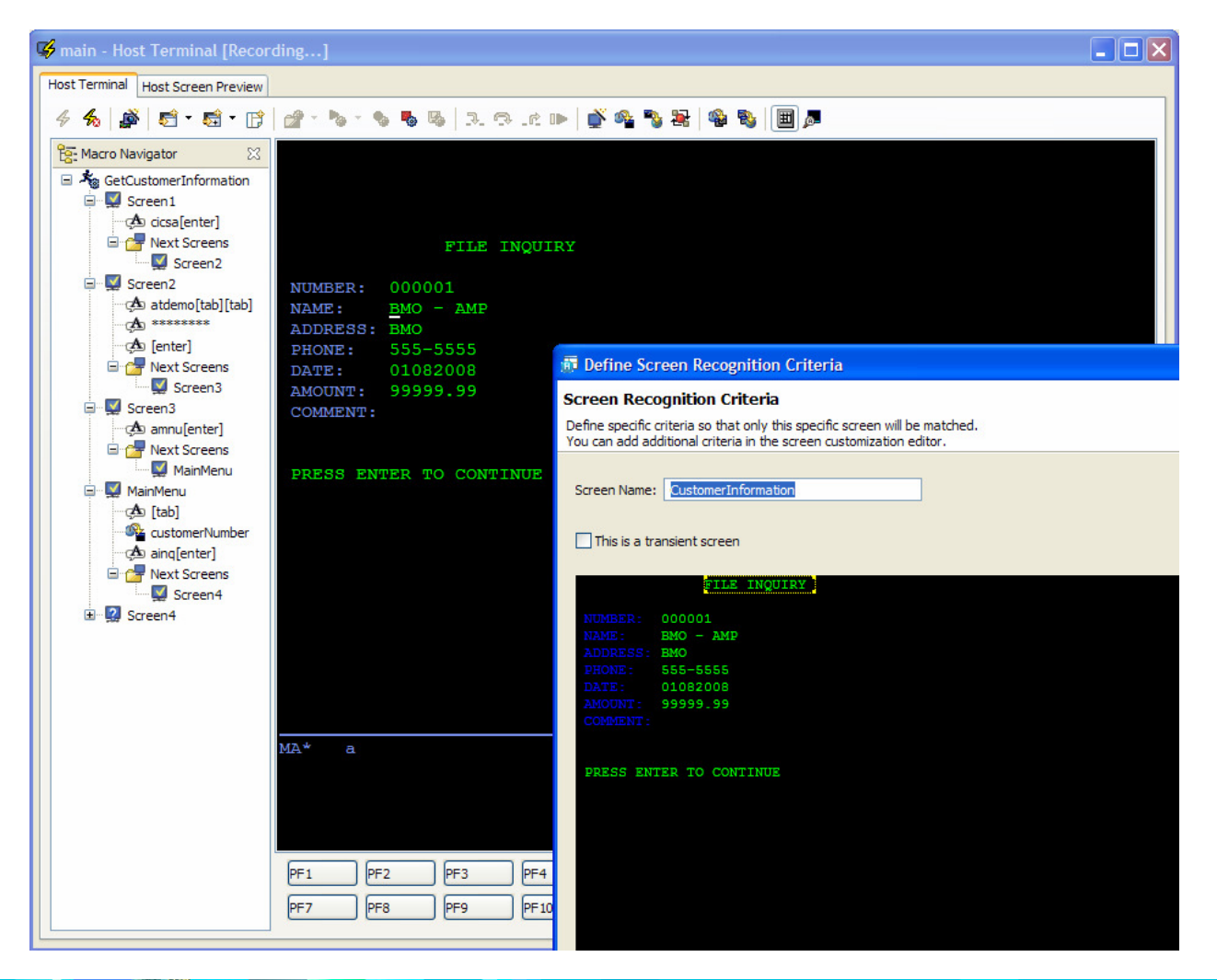

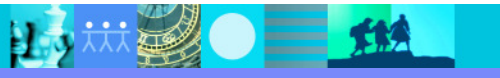

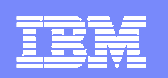

### Sign Off System

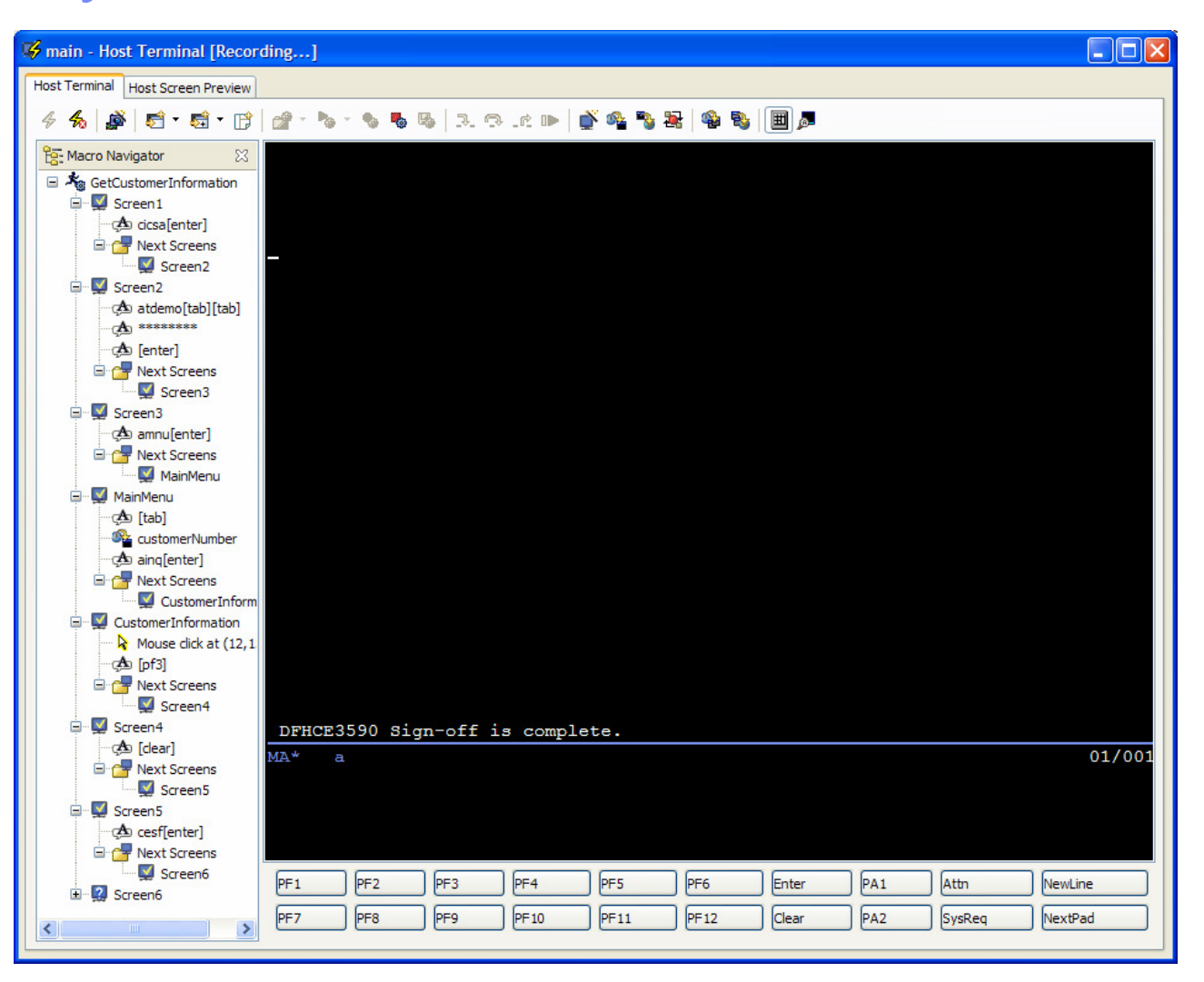

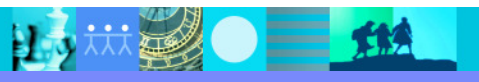

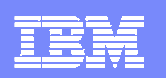

### Open Macro in Visual Macro Editor

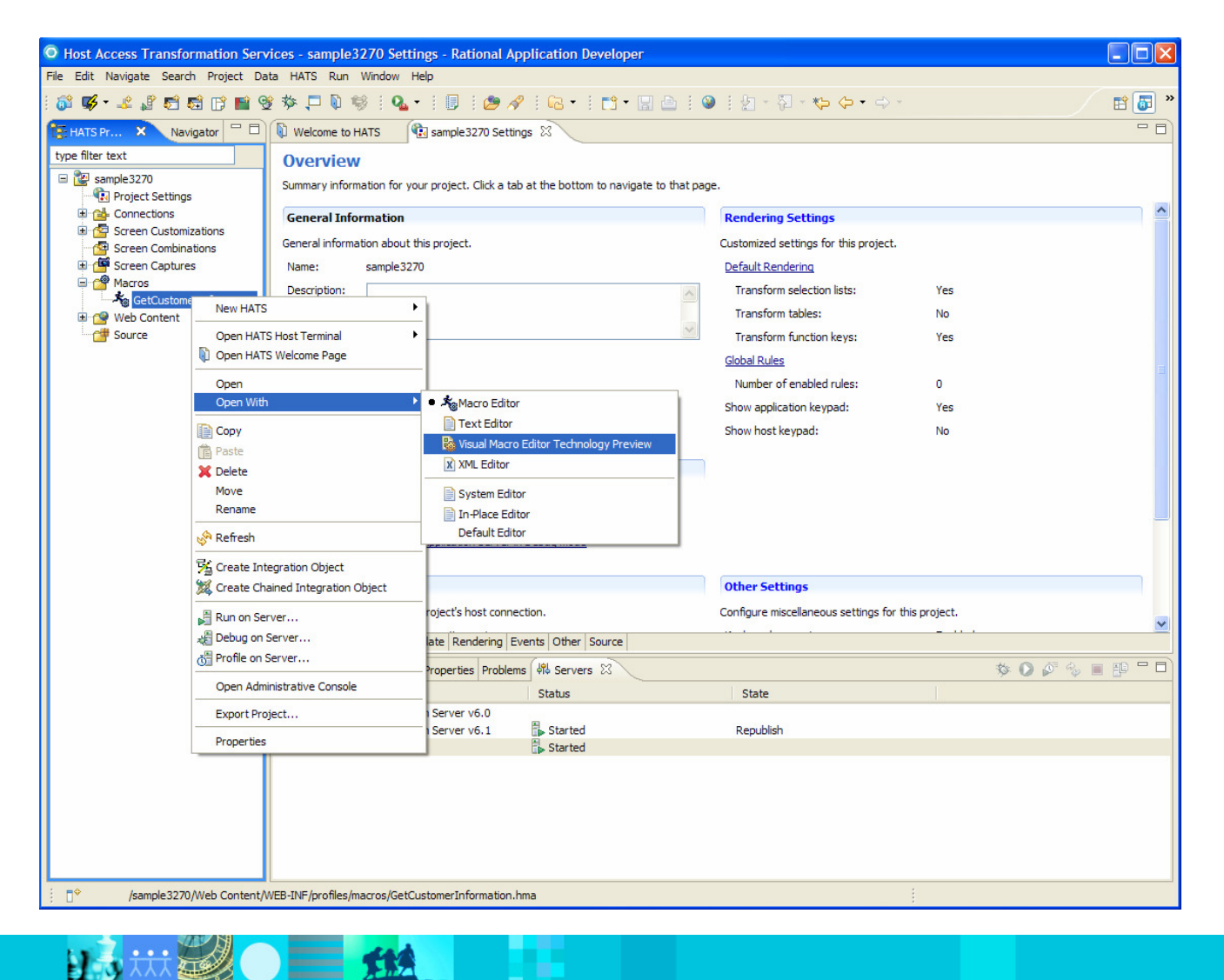

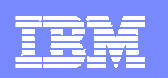

#### Visual Macro Editor

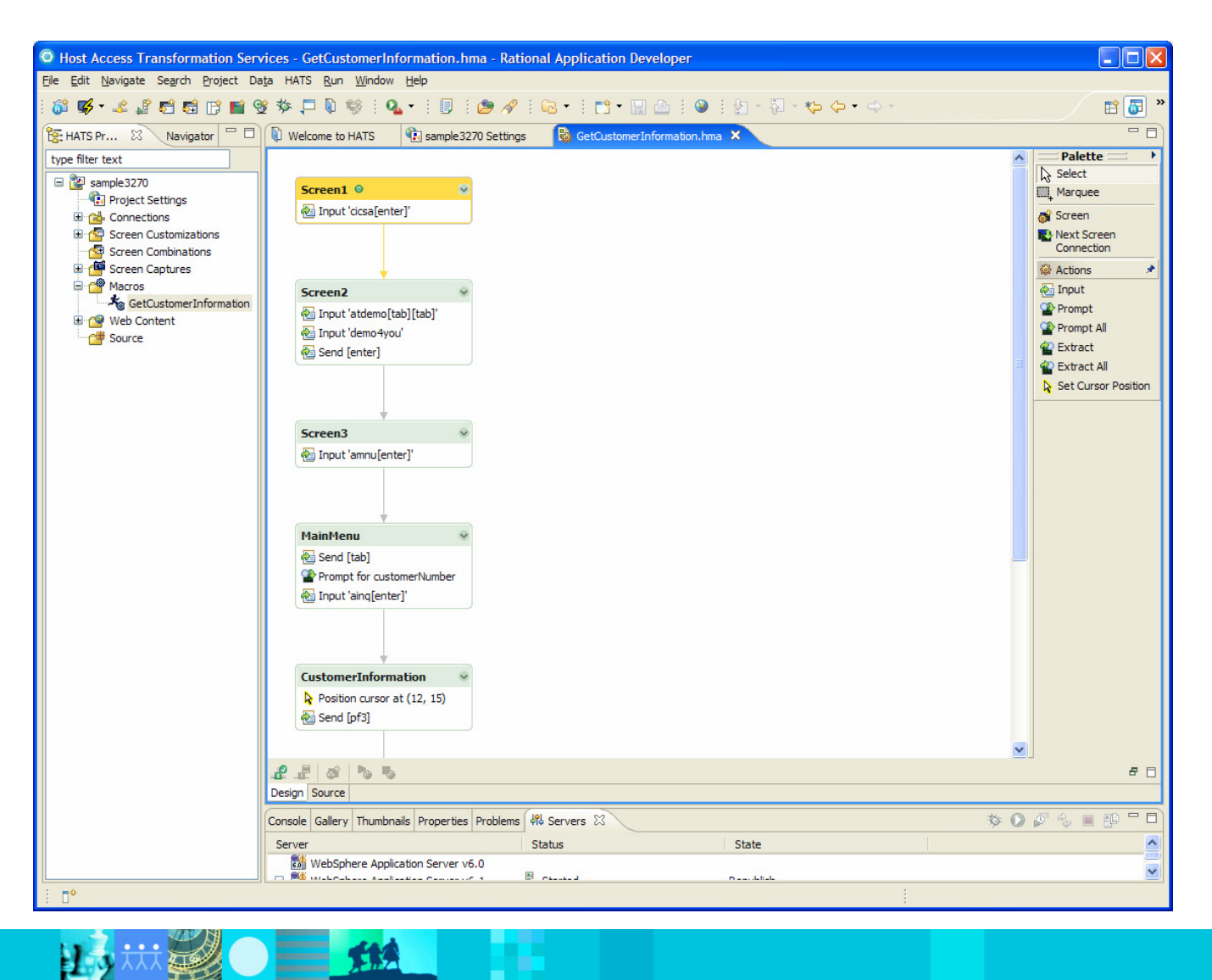

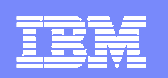

## Visual Macro Editor / Customer Info Screen

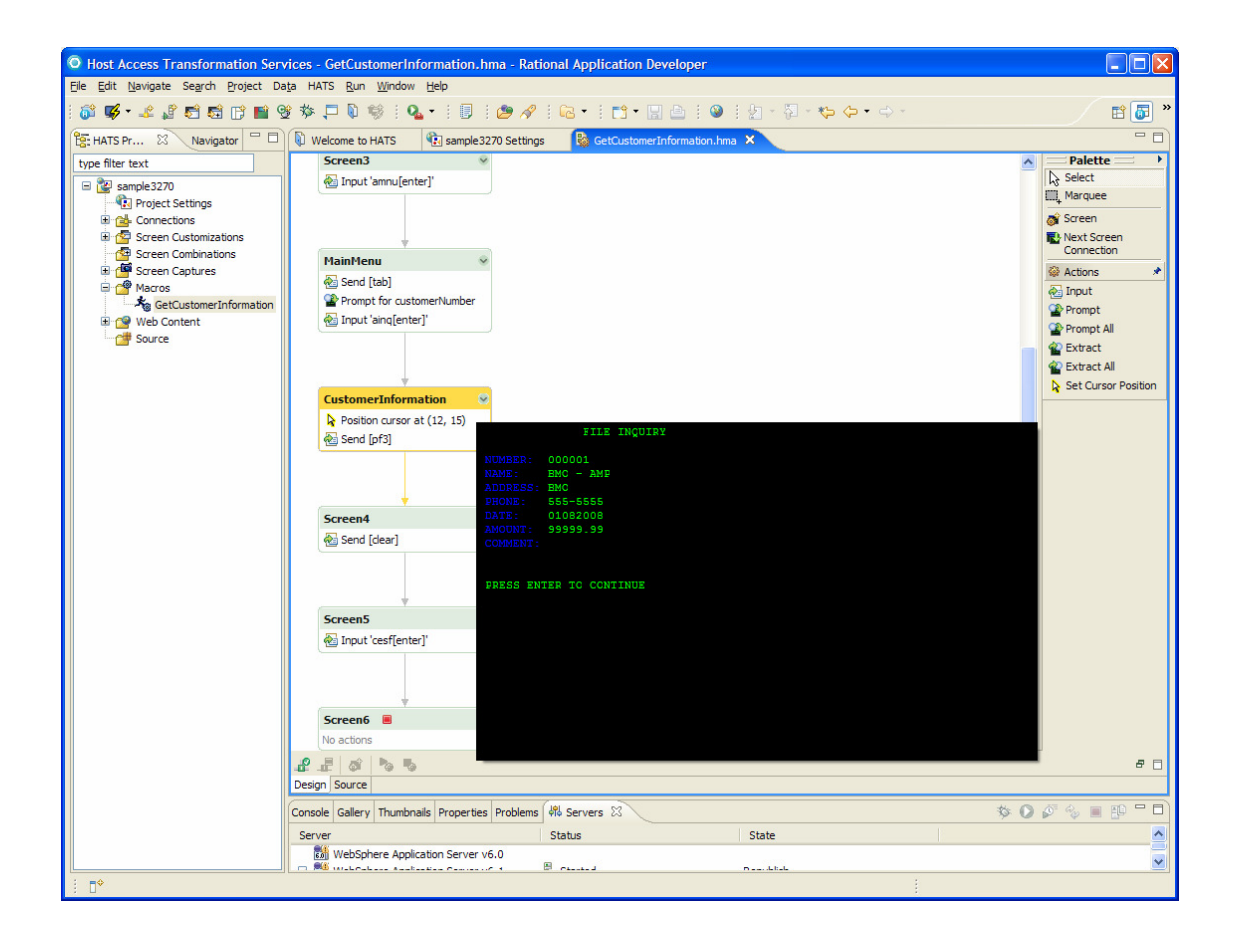

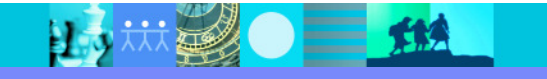

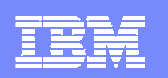

#### Add Action Panel

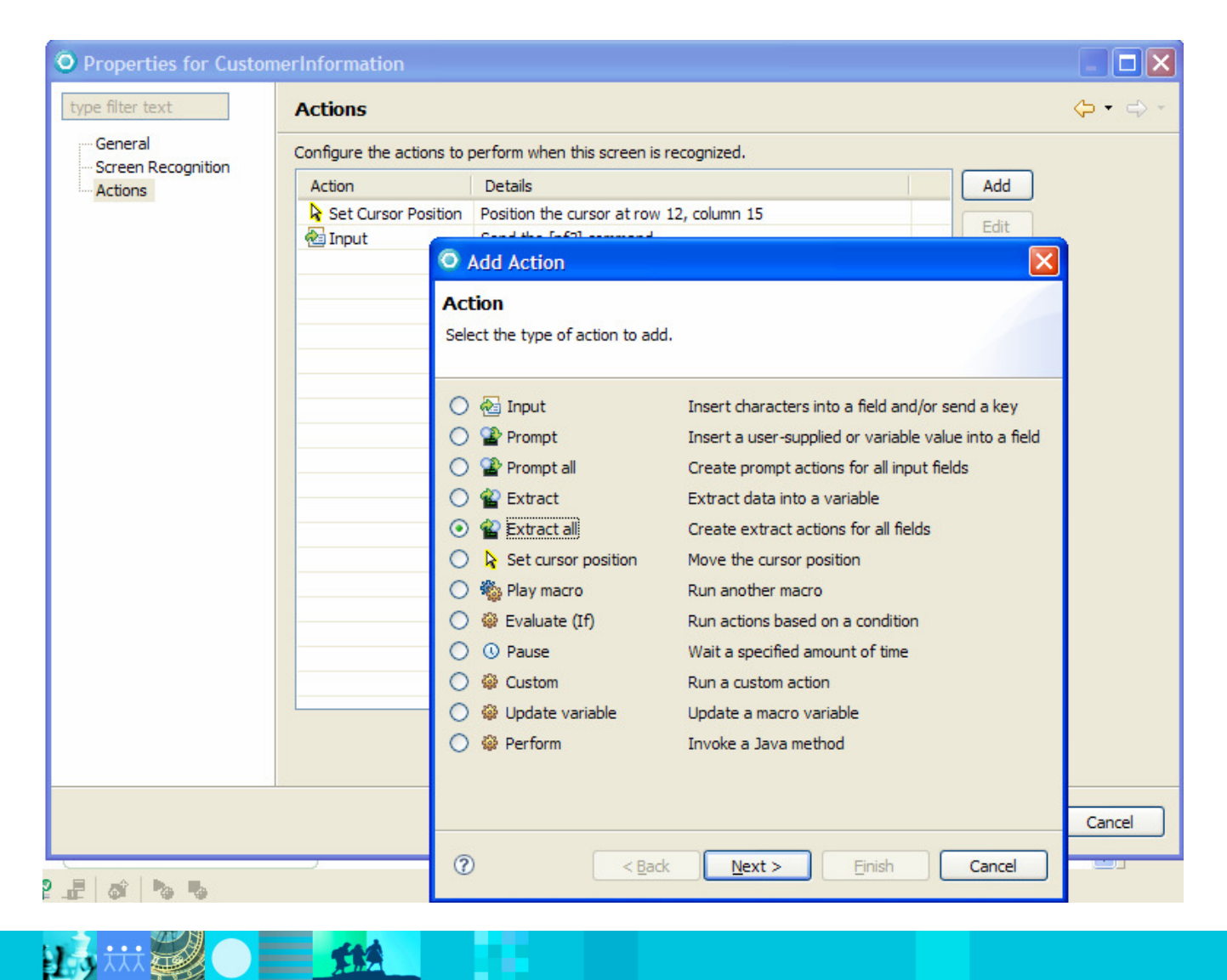

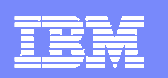

#### Extract All Action Panel

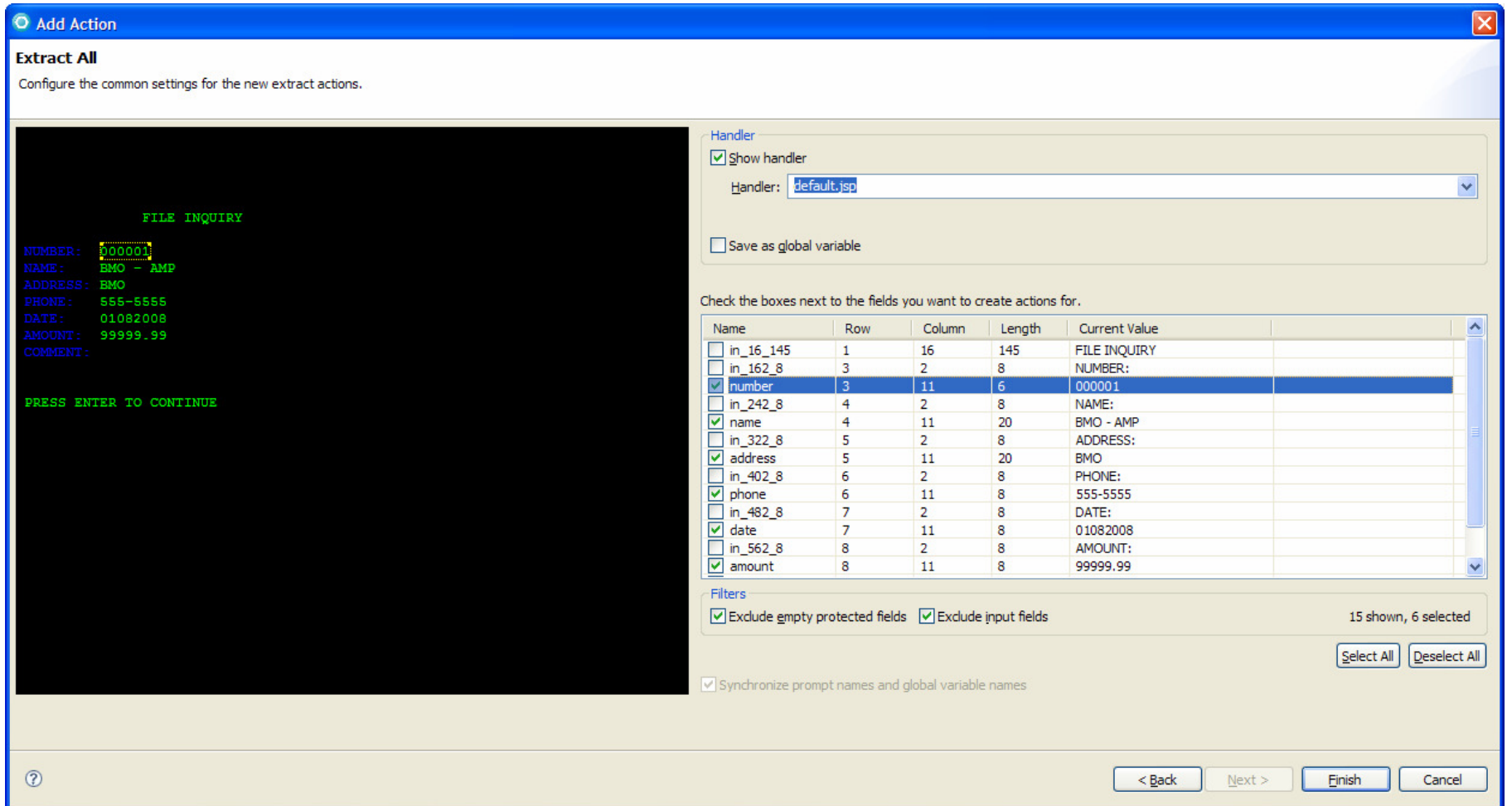

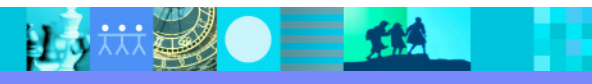

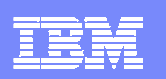

#### Actions Panel

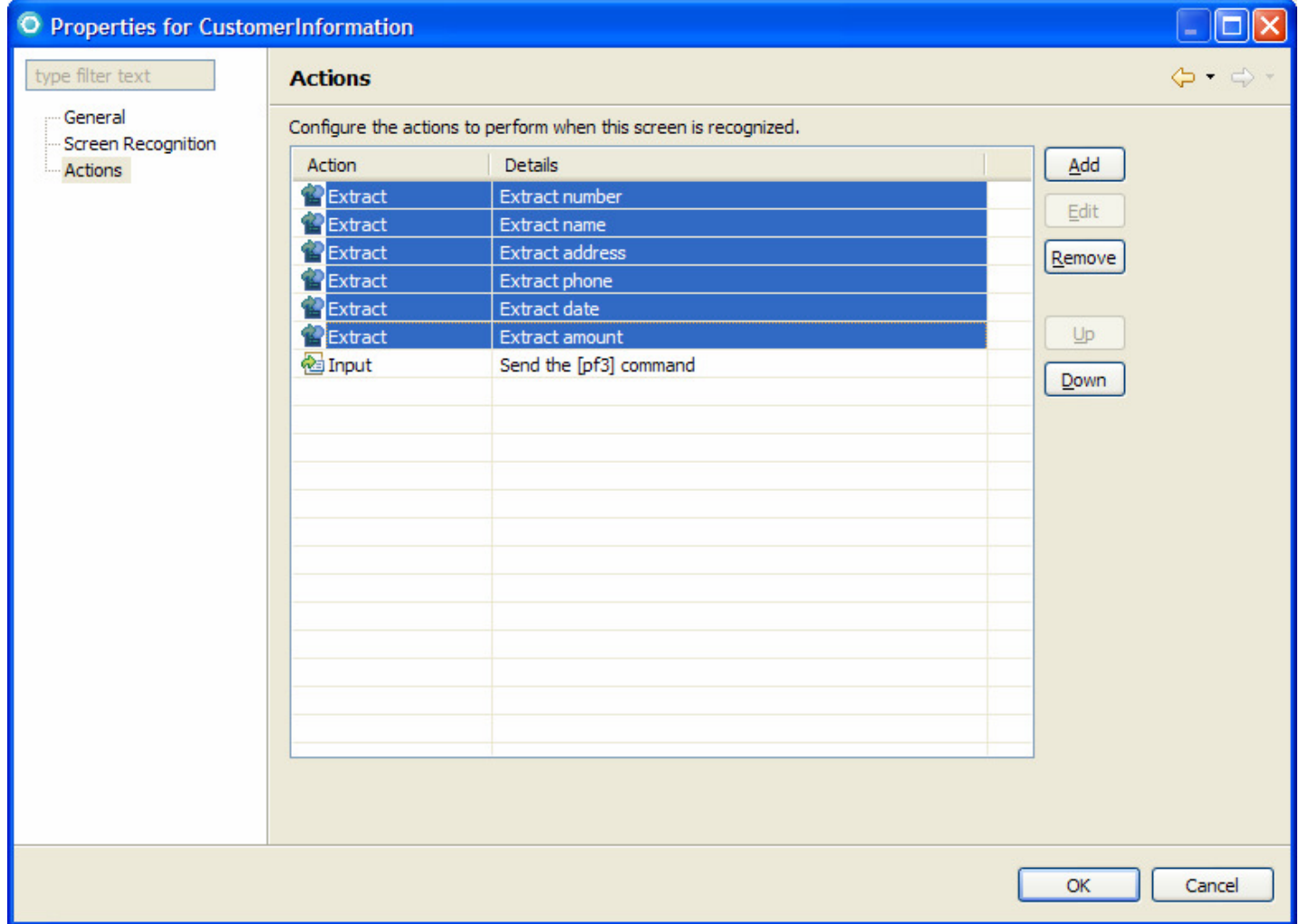

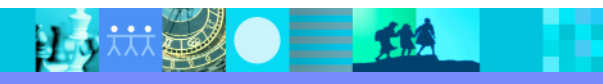

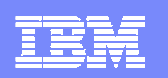

#### Screen Visualization

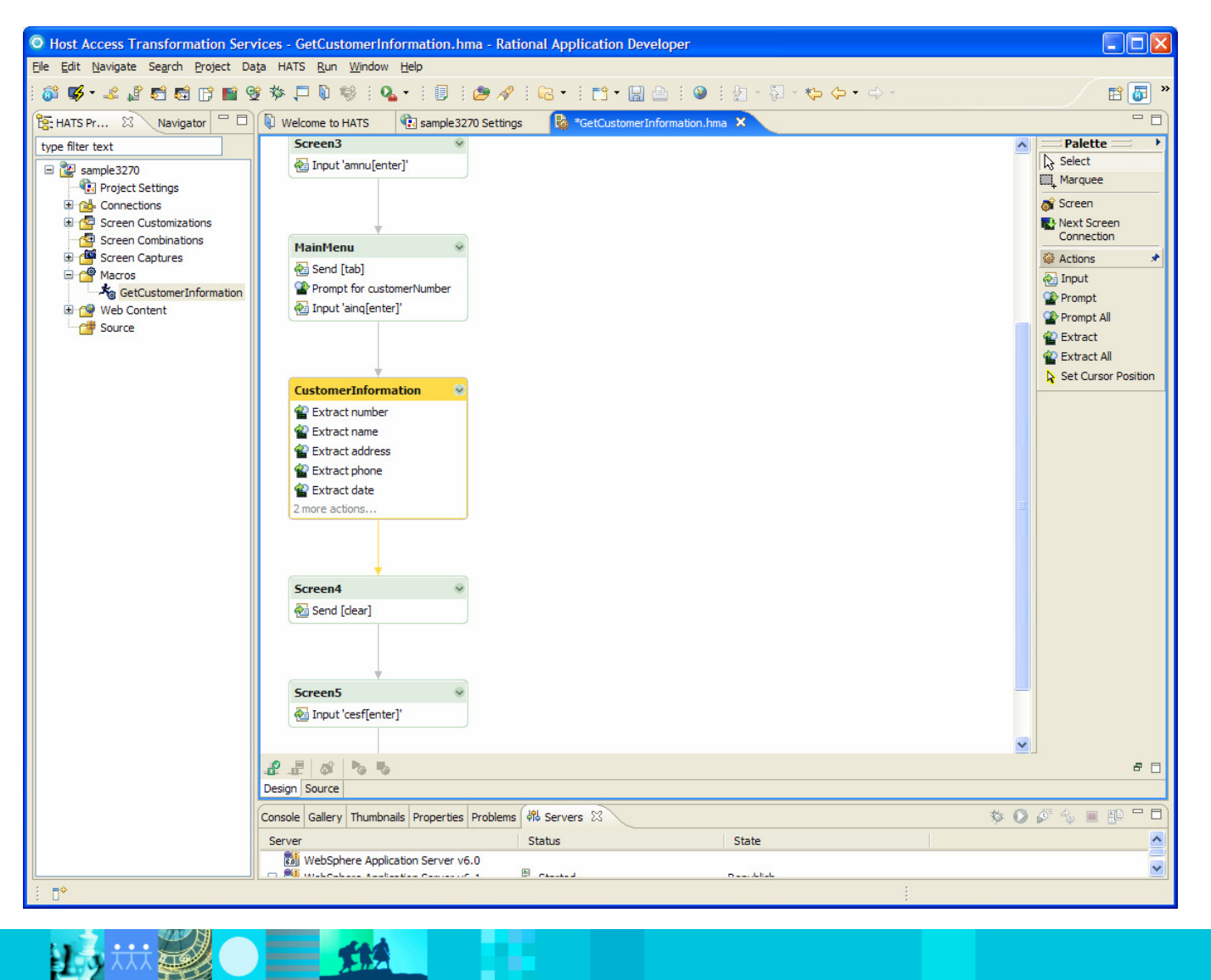

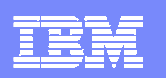

### Create Integration Object

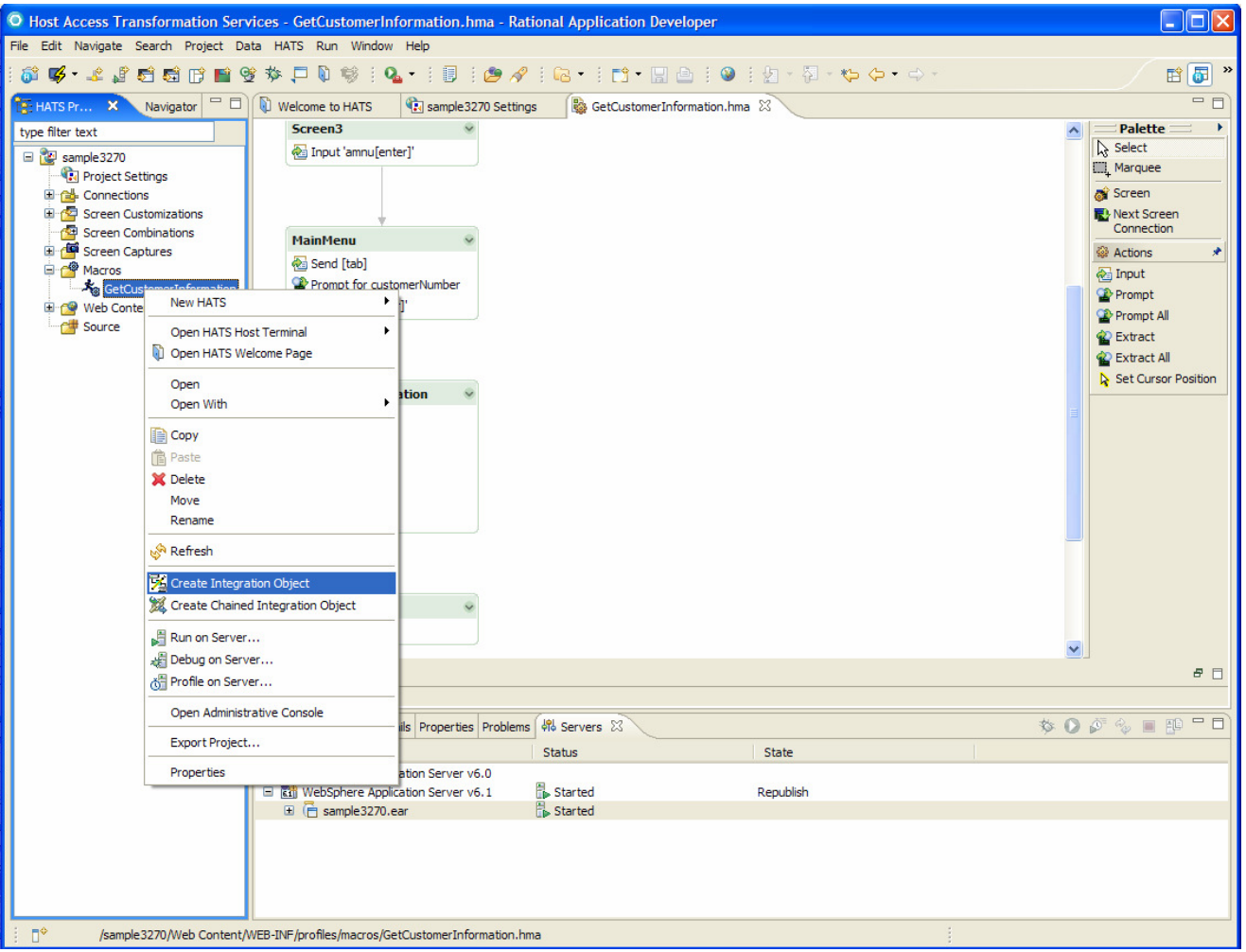

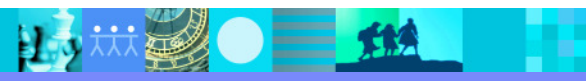

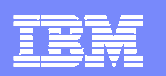

## Create Web Service Support Files

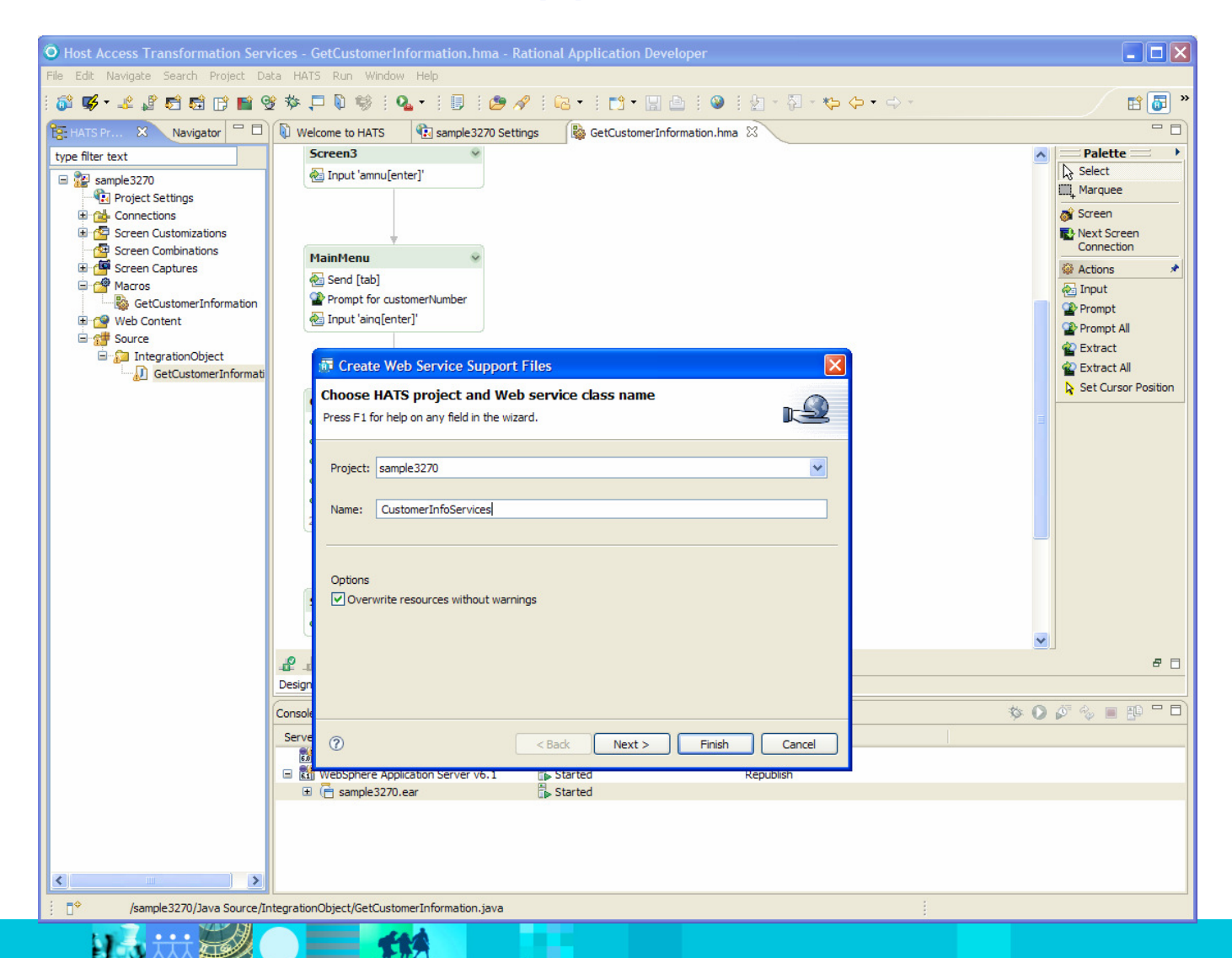
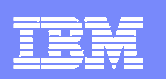

### Web Service Support Files Wizard

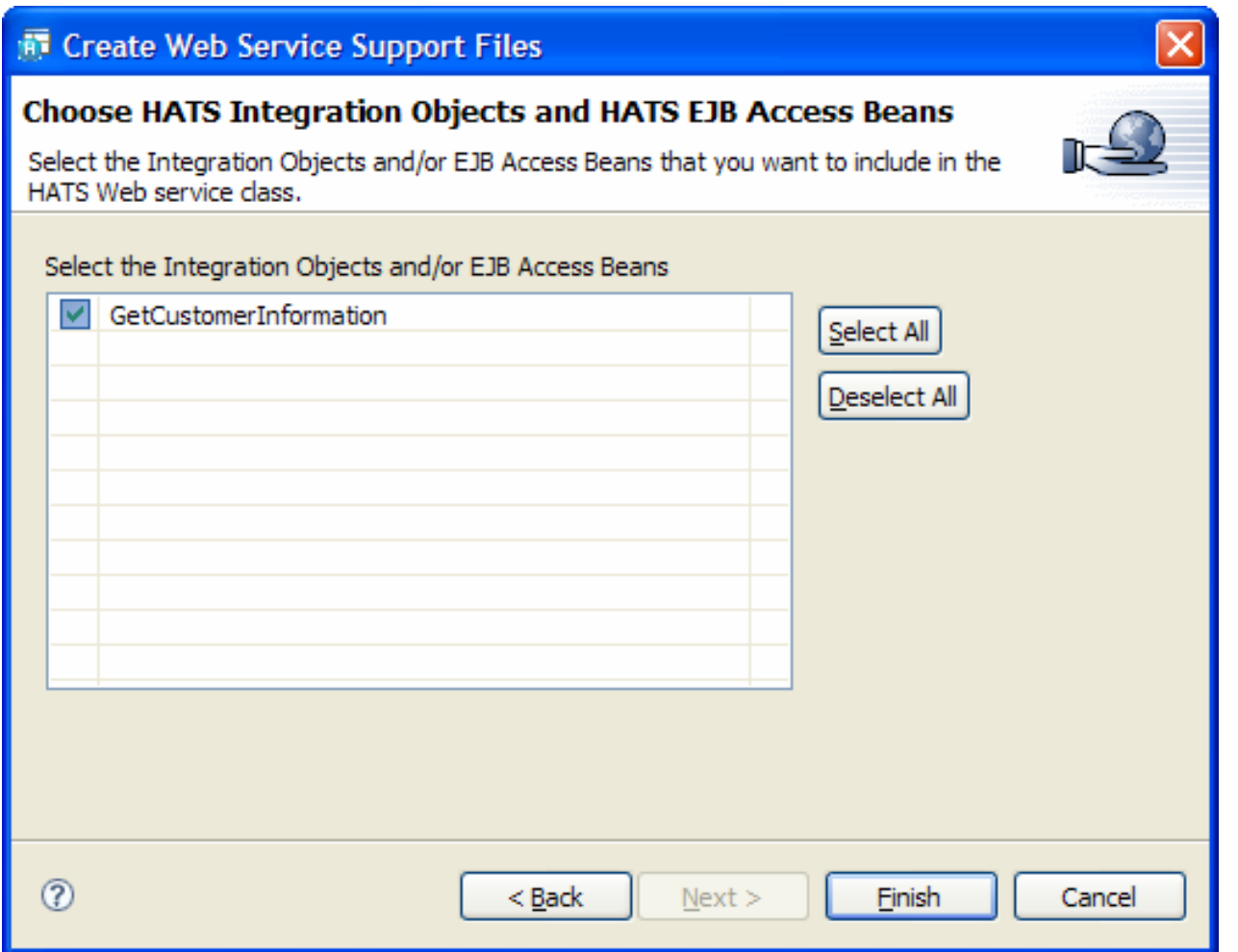

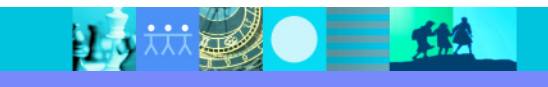

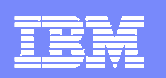

### New Web Service Wizard

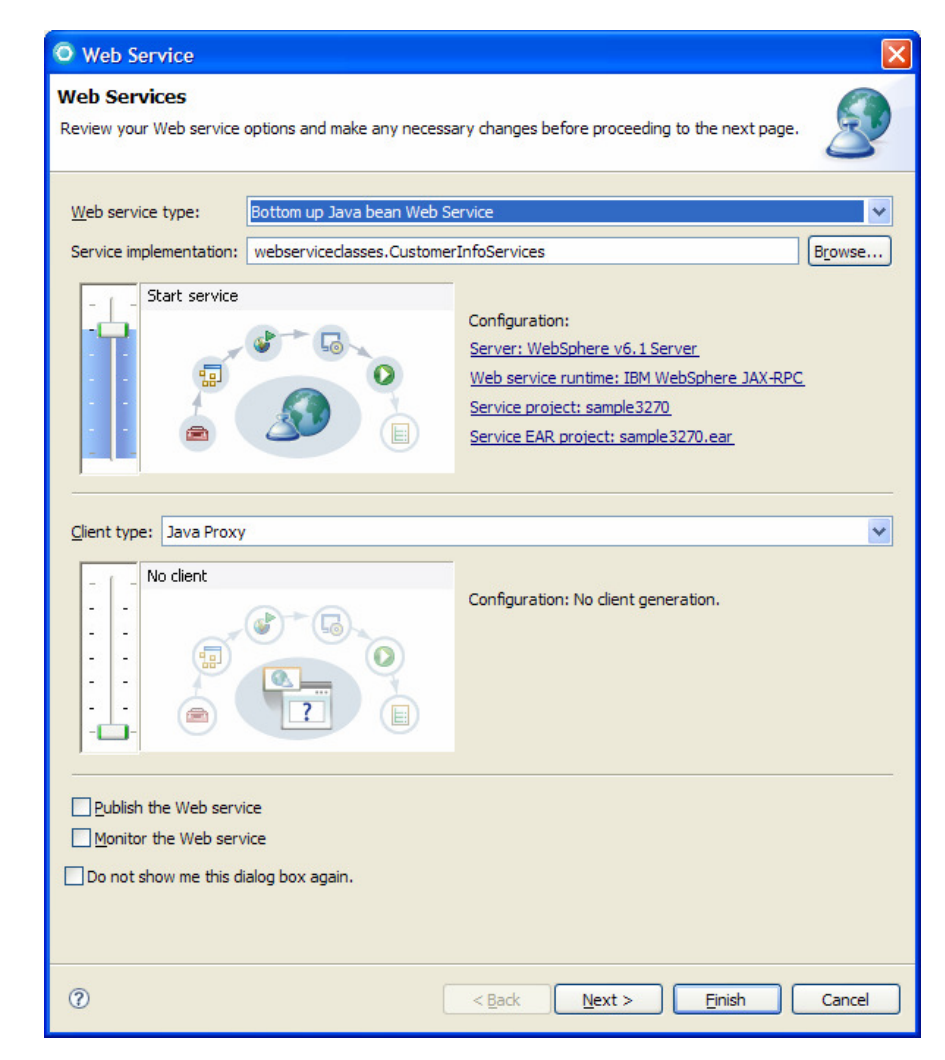

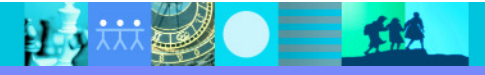

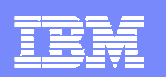

### Launching the Web Services Explorer

25 林老●三班

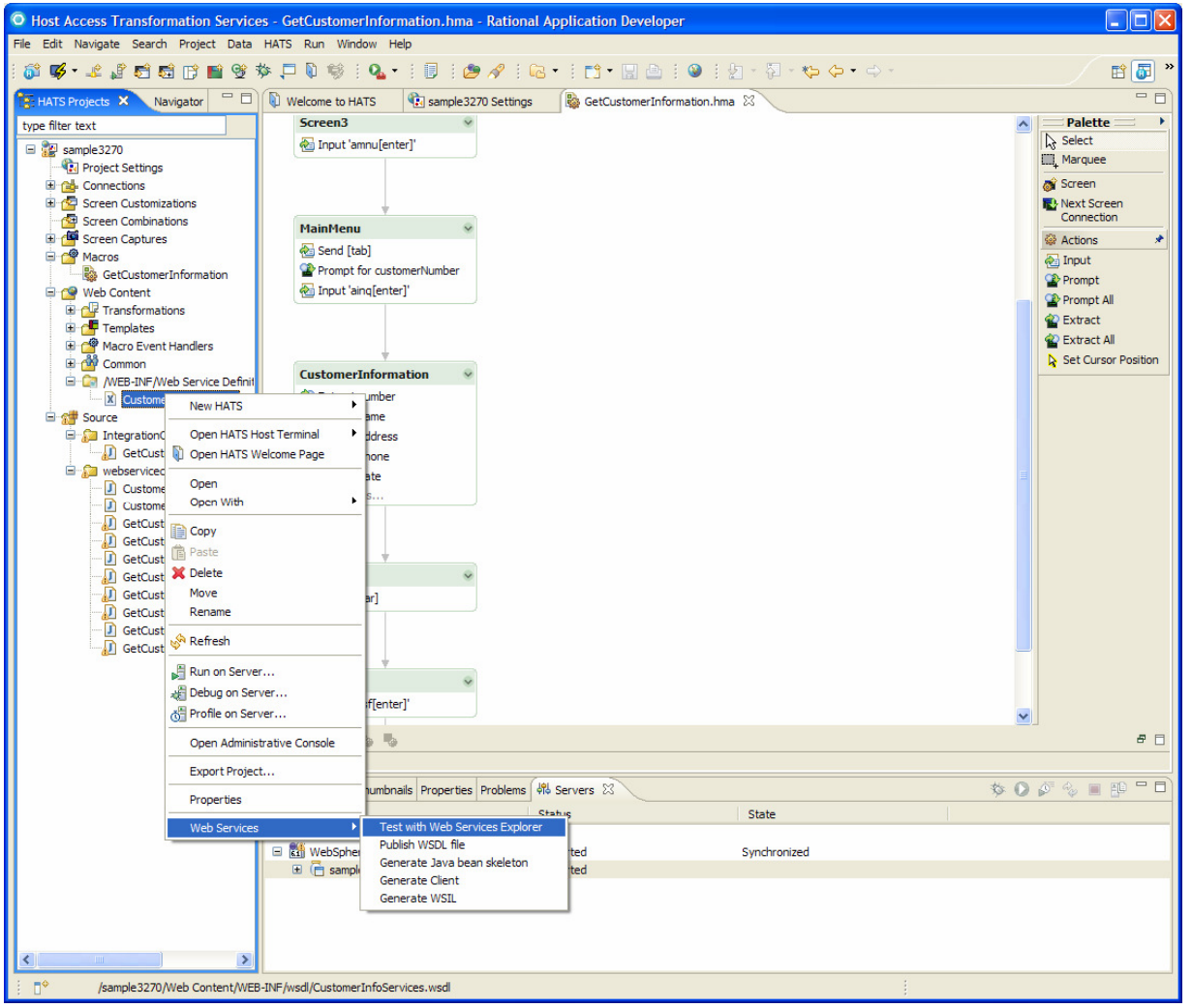

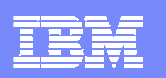

# Web Services Explorer

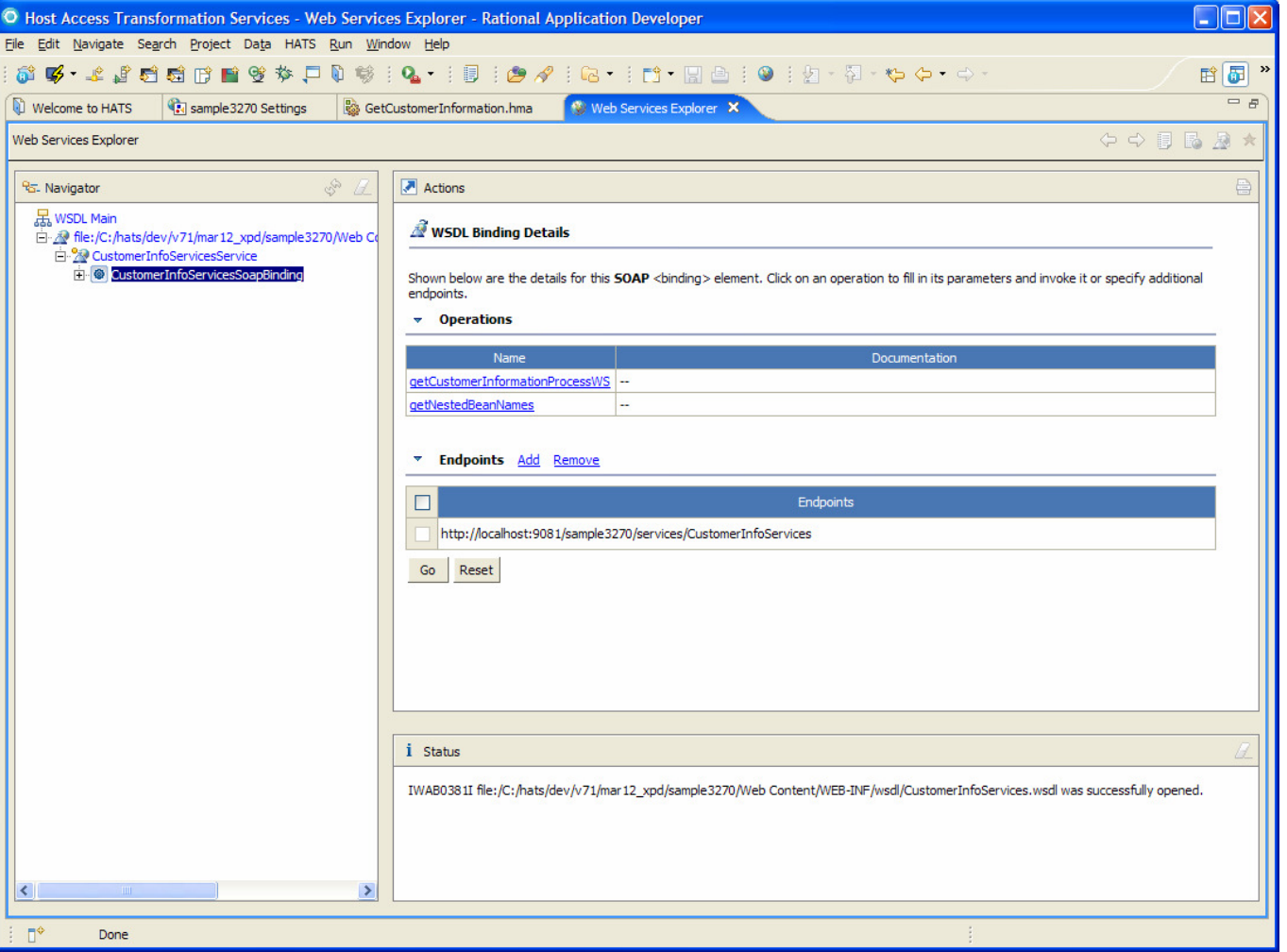

P.

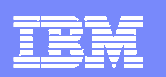

### Test the Web Service

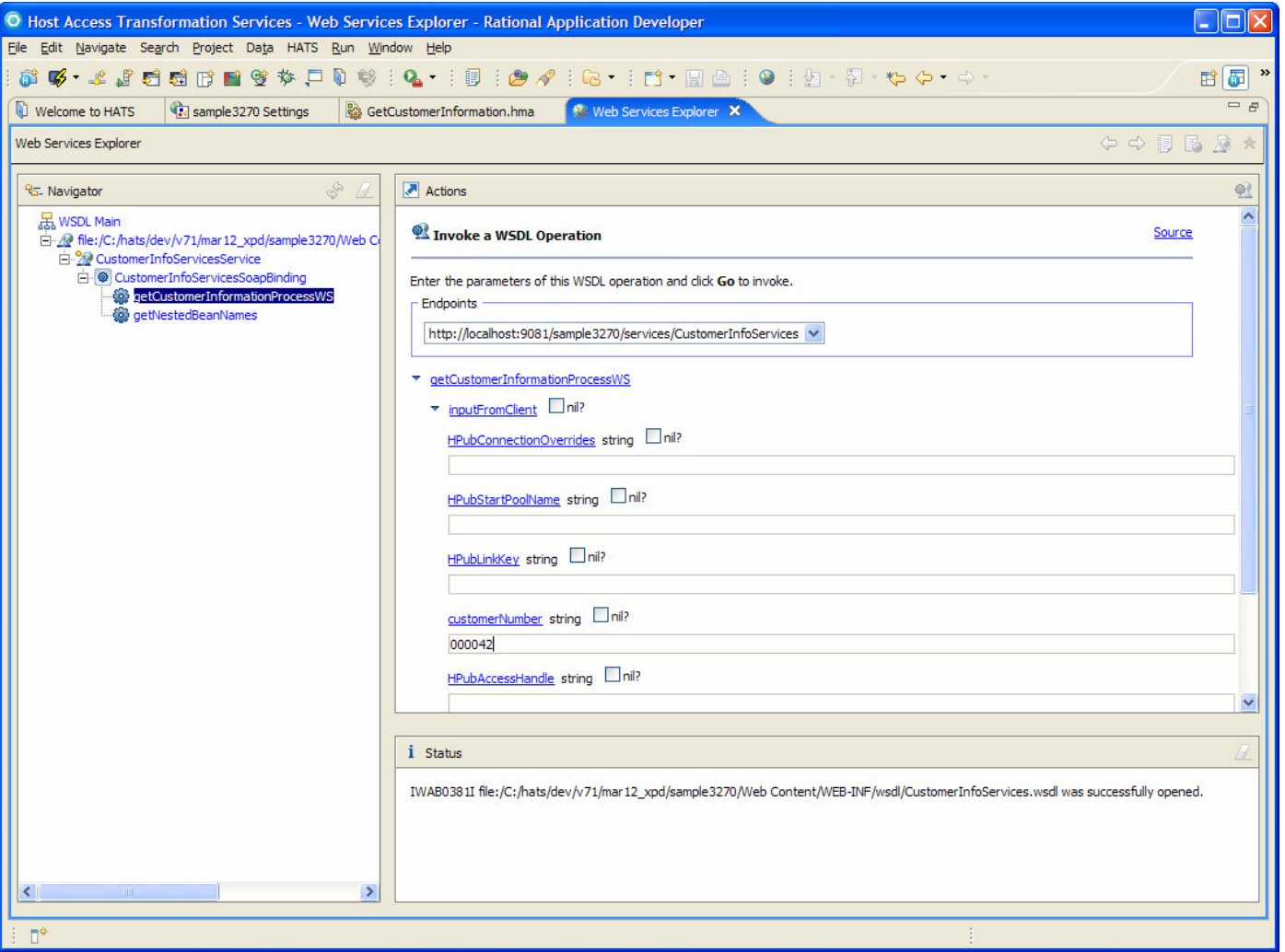

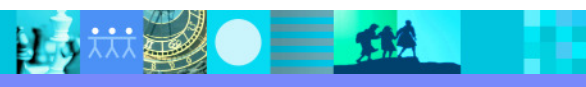

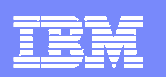

### Web Service Invocation Results

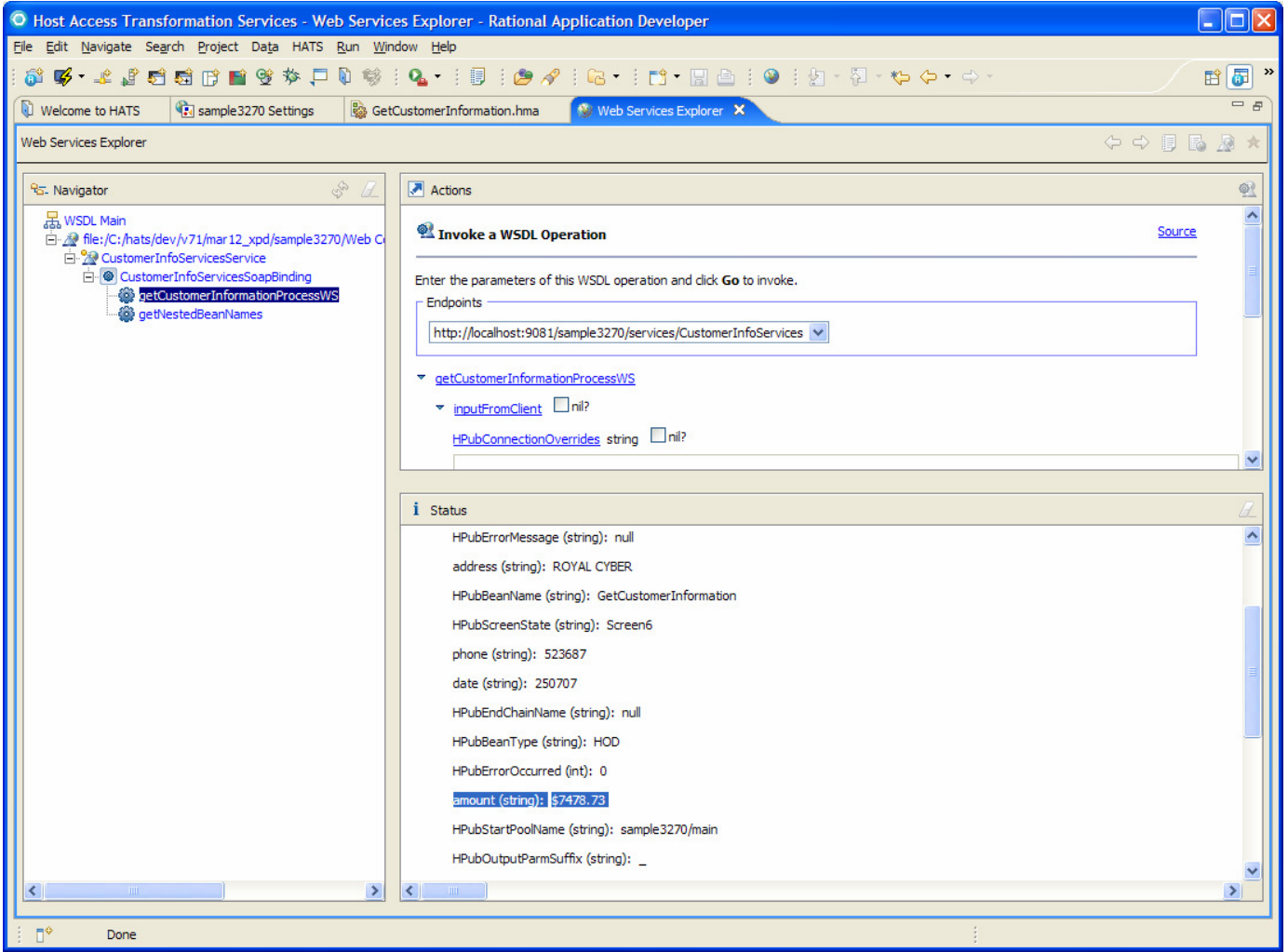

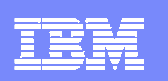

## Other HATS SOA Capabilities

- $\mathcal{L}_{\mathcal{A}}$  Connection pooling
	- Automatically connects a specified number of connections at application startup. Connections can be reused (this decreases connect/disconnect activity on the system).
- $\mathcal{L}_{\mathcal{A}}$  Connect / disconnect macros
	- Automatically signs on sessions at startup and signs them out when no longer needed.
- $\mathcal{L}_{\mathcal{A}}$  User lists
	- Signs on sessions using a set of predefined credentials.
	- ▶ Starting in HATS 7.1, user list information can be encrypted.
- $\mathcal{L}_{\mathcal{A}}$  Stateful or stateless interaction (even for Web services)
	- Enables clients to have stateful interactions (i.e. the host session stays active between interactions) with host applications using Web Services.

\* These capabilities are not new to HATS 7.1.

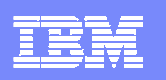

### Connection Parameter Overrides For Integration Objects and Web Services

- $\overline{\phantom{a}}$  Starting in HATS 7.0.0.2, customers can override individual connection parameters (for example: host IP address or port) when making a call to a HATS Web Service or Integration Object.
- $\overline{\phantom{a}}$  Provides customers and ISVs with more flexibility since Web Services can be easily directed to interact with a different host system.
- $\mathcal{C}$  Customers can also define multiple connections within the HATS application (and configure pooling, user lists, etc. for each connection) and then specify which connection pool to use when running the Integration Object, Web Service, or HATS transformation application.
- $\mathcal{C}$  **Note:** Connection override for HATS Web transformation applications has been available since HATS V5.

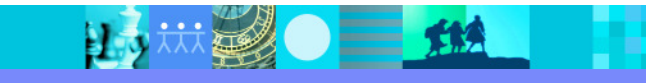

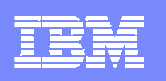

# Arrow Key Navigation Support (Rich Client Only)

- $\mathcal{L}_{\mathcal{A}}$  Provides end users the ability to navigate between protected and non-protected fields using their keyboard arrow keys.
- $\mathcal{L}_{\mathcal{A}}$  This behavior is comparable to how users can move around a green screen in a traditional terminal emulator using their arrow keys today.
- $\mathcal{L}_{\mathcal{A}}$  This function provides power users with similar keyboard navigation behavior (which helps power users more easily adapt to a HATS rendered application).
- $\mathcal{L}_{\mathcal{A}}$  Enabled by selecting the Classic terminal emulator theme or by enabling via **Project Settings > Other > Client Settings**.
- $\overline{\phantom{a}}$ Function is only available in rich client applications (not Web applications).

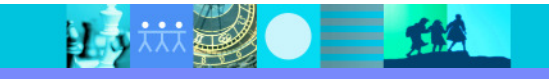

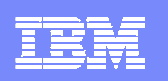

# Automatically Set WAR Class Loader Policy

- $\mathcal{L}_{\mathcal{A}}$  In general, the WAR class loader policy for a HATS Web application must be set to "Application" for applications using:
	- **Business logic**
	- Custom Components
	- ▶ Custom Widgets
- $\mathcal{L}_{\mathcal{A}}$  Starting in HATS 7.1, this is automatically done for the developer when using the HATS Toolkit wizards to create these HATS artifacts.
- $\blacksquare$  This feature helps avoid the situation where a HATS application fails to run because the WebSphere administrator forgot (or did not know) to set the class loader policy after deployment.
- $\mathcal{L}_{\mathcal{A}}$  Because this policy is set within the application, it does not need to be set every time the application is installed on the application server.
- $\mathcal{L}_{\mathcal{A}}$  **Note:** You must continue to manually set the WAR class loader policy when running a HATS application targeted for WebSphere V5.1.

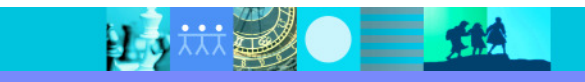

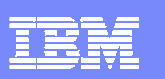

### Remove Global Variable Action

- A new action, **Remove Global Variable**, has been added to HATS.
- $\mathcal{L}_{\mathcal{A}}$  This new action makes it easier for the developer to completely clear or remove a global variable.
- $\blacksquare$  Previously the HATS developer had to write custom Java business logic code (sample code was documented in the HATS Web Programmer's Guide).

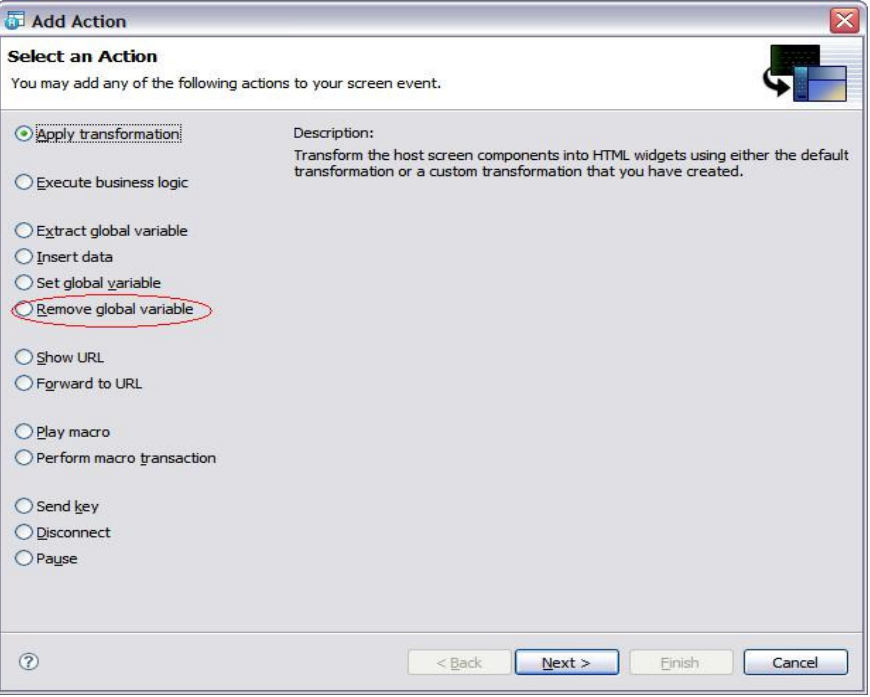

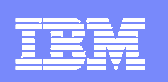

# HATS and EGL

- ш HATS and EGL can be used together as part an overall modernization effort.
- $\mathcal{C}$  Use HATS to service-enable programs you do not want to touch or impact
	- ▶ Reuse proven logic and abstract the details behind a Web service
	- ▶ Consume HATS Web services in an EGL Web application
- $\mathcal{L}_{\mathcal{A}}$  Why is HATS a good first step?
	- ▶ HATS Web services can be built very quickly and without impact to code
	- ▶ HATS tooling and EGL tooling run on the same Rational tooling platform
- $\mathcal{L}_{\mathcal{A}}$  Videos available on IBM developerWorks
	- http://www.ibm.com/developerworks/offers/lp/demos/summary/eglhats1.html?S\_TACT=105AGX01&S\_CMP=HP
	- http://www.ibm.com/developerworks/offers/lp/demos/summary/eglhats2.html?S\_TACT=105AGX01&S\_CMP=HP

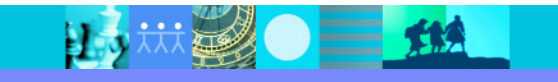

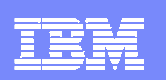

# HATS Developer Tasks

- 1. Create a HATS Web project using the HATS toolkit.
- 2. Create a macro to navigate the screens, supply input, and extract output.
- 3. Use the HATS toolkit to generate a Java bean wrapper for the macro.
- 4. Use the Rational tooling to generate a Web service (and WSDL file) to drive the Java bean.

15 规图 新

5. Deploy to WebSphere Application Server.

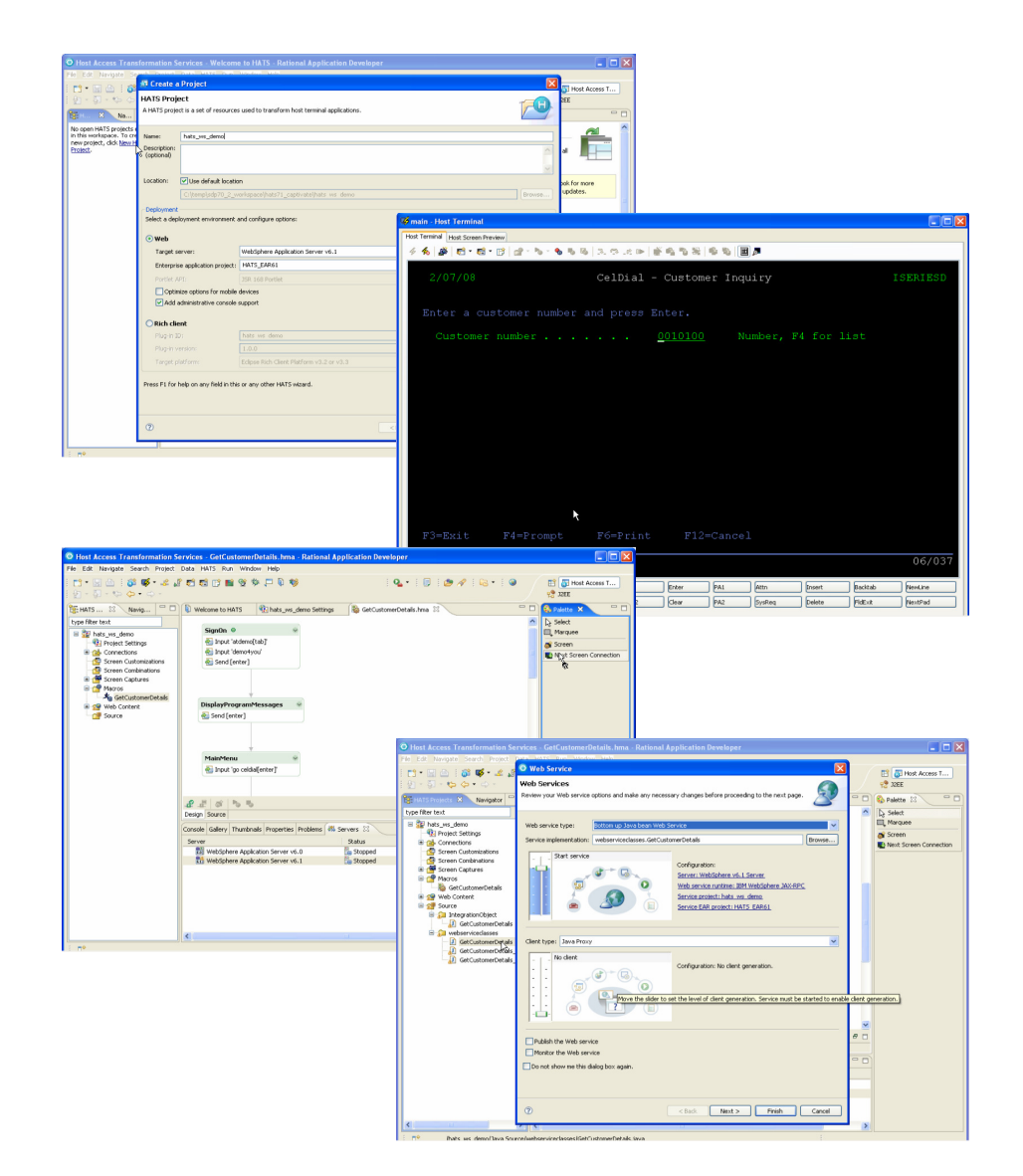

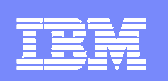

### EGL Developer Tasks

- 1. Create a new Dynamic Web project, and add EGL support to it.
- 2. Import HATS Web services WSDL into EGL project and use the tooling to generate the EGL interface code.
- 3. Create new JSP page and code the page handler code to call the service.
- 4. Add new UI components to the page and wire to the page handler.
- 5.Deploy and run.

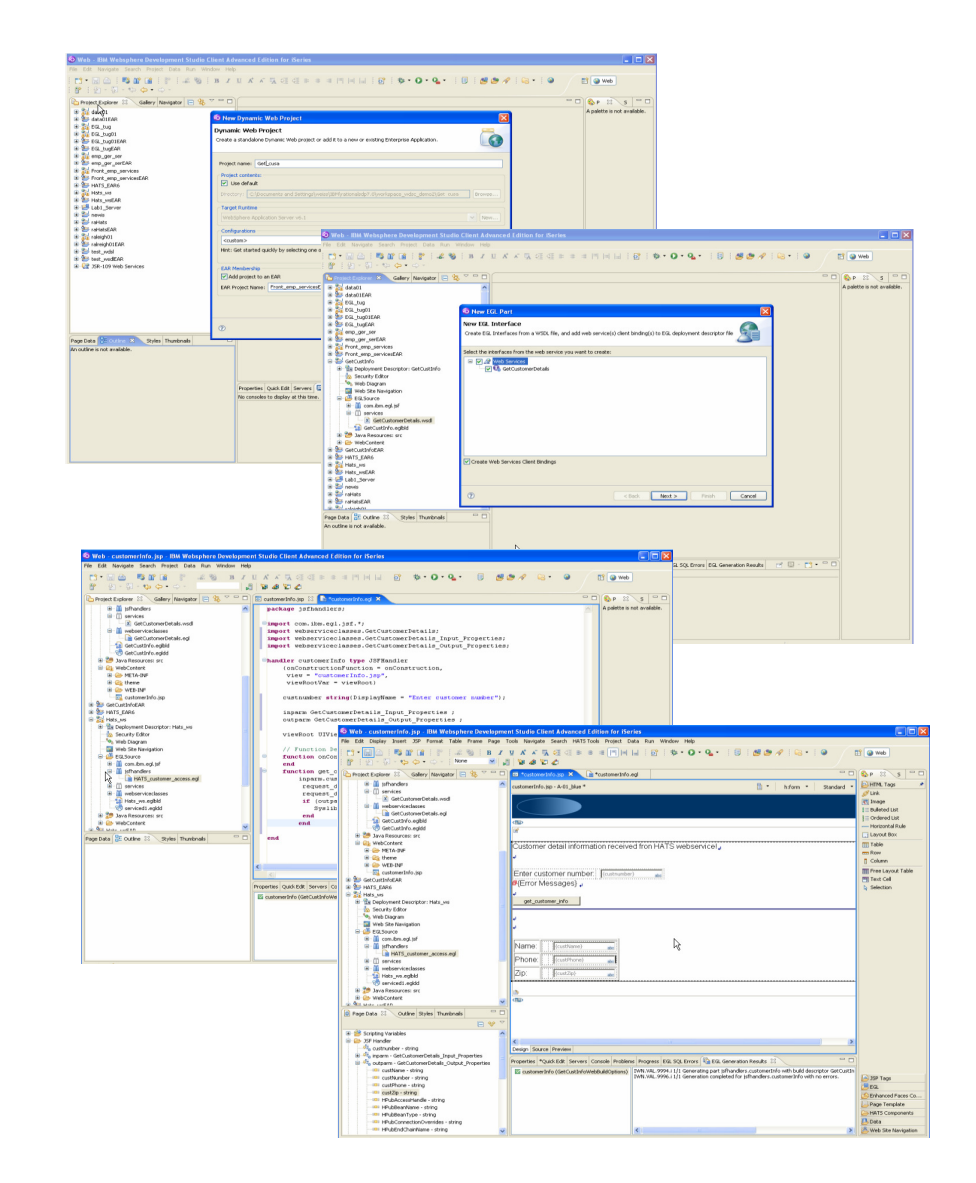

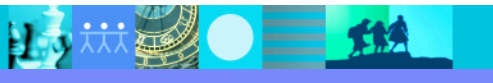

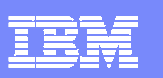

### Success Story and Sales Aids

#### Business need

 $\mathcal{L}_{\mathcal{A}}$  A leading European automobile manufacturer sought to enhance the customer experience and streamline the sales process at automotive dealerships by modernizing its Vehicle Management System software. The company needed to move its back-office green screen dealer systems to the showroom as a thin-client, browser-based system that provided common entry points, simplified IT governance, complied with corporate image standards, and retained organizational knowledge.

#### Solution

 $\mathcal{L}_{\mathcal{A}}$  IBM Rational Business Partner **Oxford International** developed a Webbased system solution for global vehicle distribution, inventory, and order management. Using IBM WebSphere Host Access Transformation Services (HATS) and IBM Rational Application Developer, Oxford demonstrated and delivered a comprehensive modernization solution deployed on IBM System i servers running IBM WebSphere Application Server.

#### **Benefits**

 $\blacksquare$  Rational Application Developer and HATS enabled Oxford to focus on business needs rather than the underlying technology to deliver a comprehensive solution. The time to achieve deployment readiness was three months, at less than 20% of the cost of building an entirely new application. The new system integrates an elegant interface and substantially improves the customer sales experience with a seamless ordering process.

### HATS Product Page

http://www- .ibm.com/software/awdtools/hats/

#### Demos

D

Ľ

Ž

J

http://rational.dfw.ibm.com/

### Trial Code

 http://www14.software.ibm.com/w ebapp/download/product.jsp?s=p**&id=CMDL-5BJRPP** 

### HATS Demo CD

hatsdemo@us.ibm.com

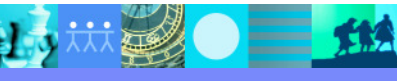

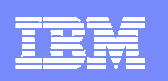

### Other Online Resources

- ▶ IBM WebSphere Host Integration Solution Product Page: http://www-306.ibm.com/software/webservers/hostintegration/
- ▶ Demos: http://rational.dfw.ibm.com/whidemo/atdemo\_hats.html
- Library, Webcasts, Podcasts, Brochures, Presentations, Redbooks: http://www-306.ibm.com/software/webservers/hats/library.html
- ▶ Education: http://www-306.ibm.com/software/webservers/hats/education.html
- ▶ Services: http://www-306.ibm.com/software/webservers/hats/services.html
- ▶ Trial Code: http://www14.software.ibm.com/webapp/download/search.jsp?go=y&rs=hatst
- Customer Comments: http://www-306.ibm.com/software/webservers/hats/hats\_customers.html
- ▶ HATS IBM Education Assistant content: http://publib.boulder.ibm.com/infocenter/ieduasst/v1r1m0/index.jsp?topic=/com.ibm.iea.hats\_v6/plugin\_coverpage.html

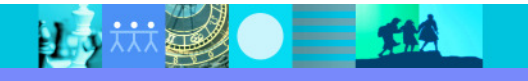

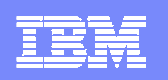

# Thank You for Joining Us today!

Go to **www.ibm.com/software/systemz** to:

- ▶ Replay this teleconference
- ▶ Replay previously broadcast teleconferences
- ▶ Register for upcoming events

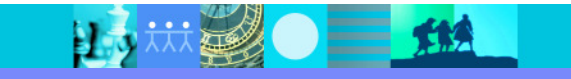

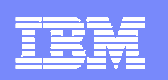

# **Backup**

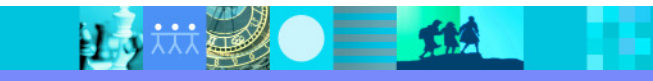

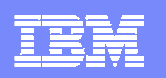

### Combining Screens

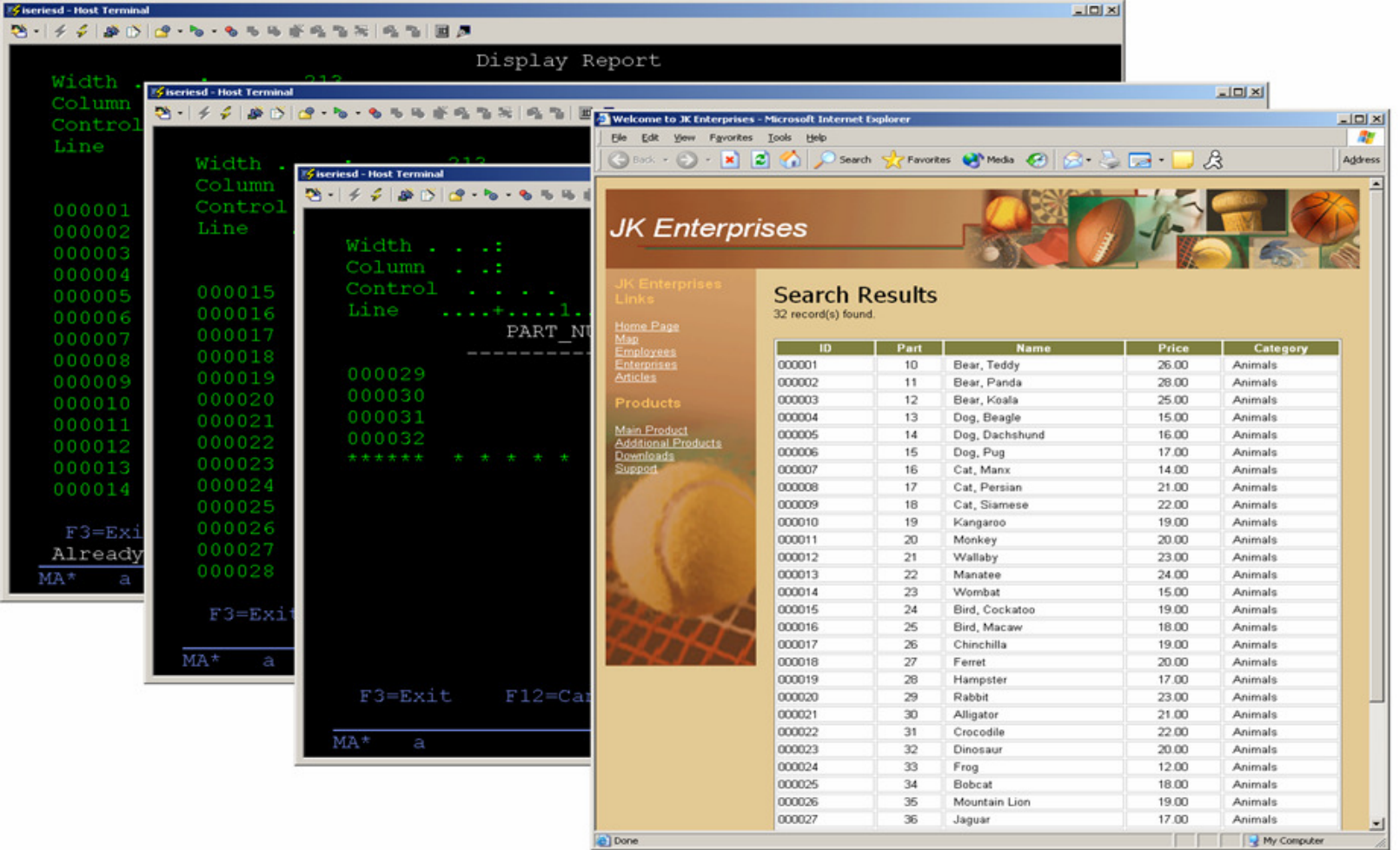

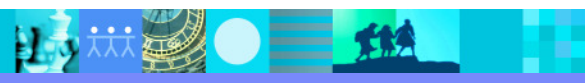

al ubsdemo - Microsoft Internet Explorer

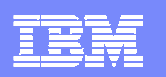

 $F = F$ 

### Combine and Integrate

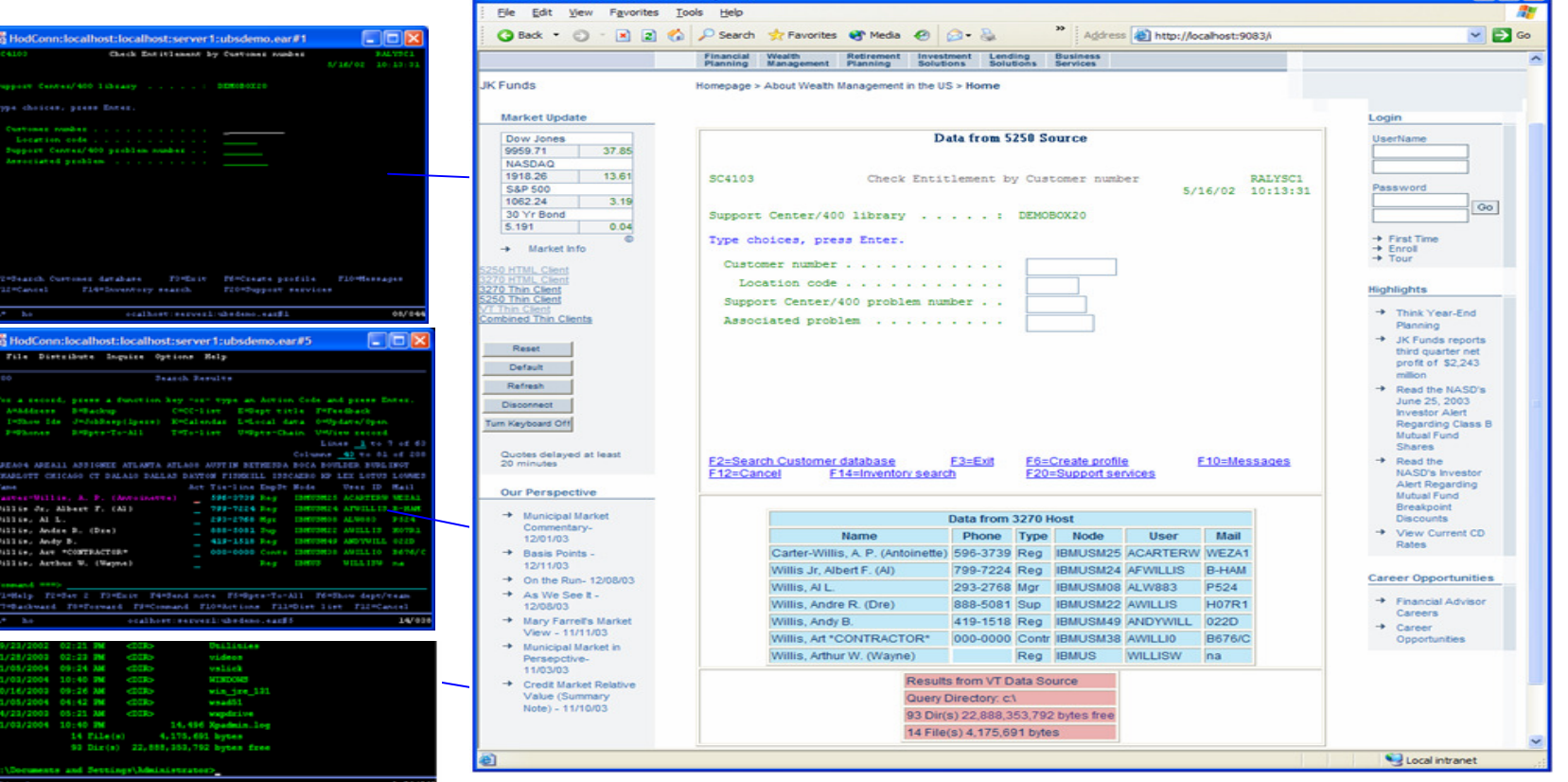

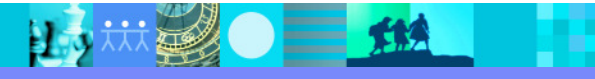

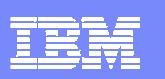

# Integration with WebSphere Portal

- $\mathcal{L}_{\mathcal{A}}$  Aggregate applications and content and deliver them as role-based applications
- a, Tailor your host application(s) to different user roles as portlets
- $\overline{\phantom{a}}$  Present multiple host applications on the same page with business, productivity, and collaboration portlets
- **HATS** supports:
	- ▶ Click-to-Action
	- ▶ Credential Vault with
	- ▶ Single Sign-On

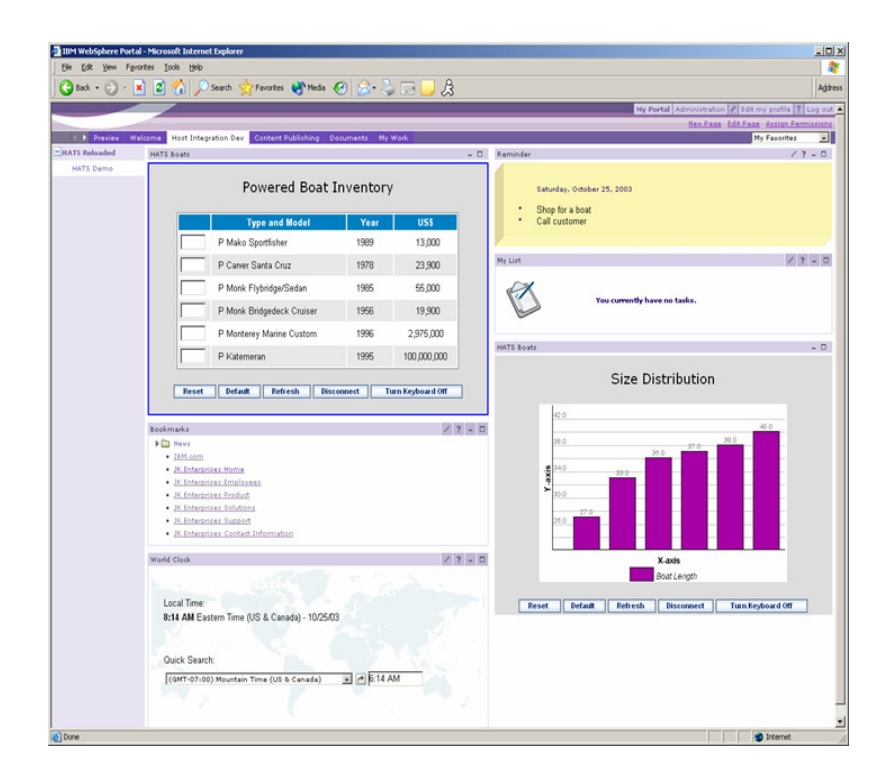

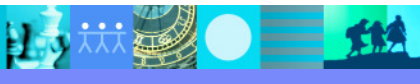

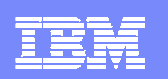

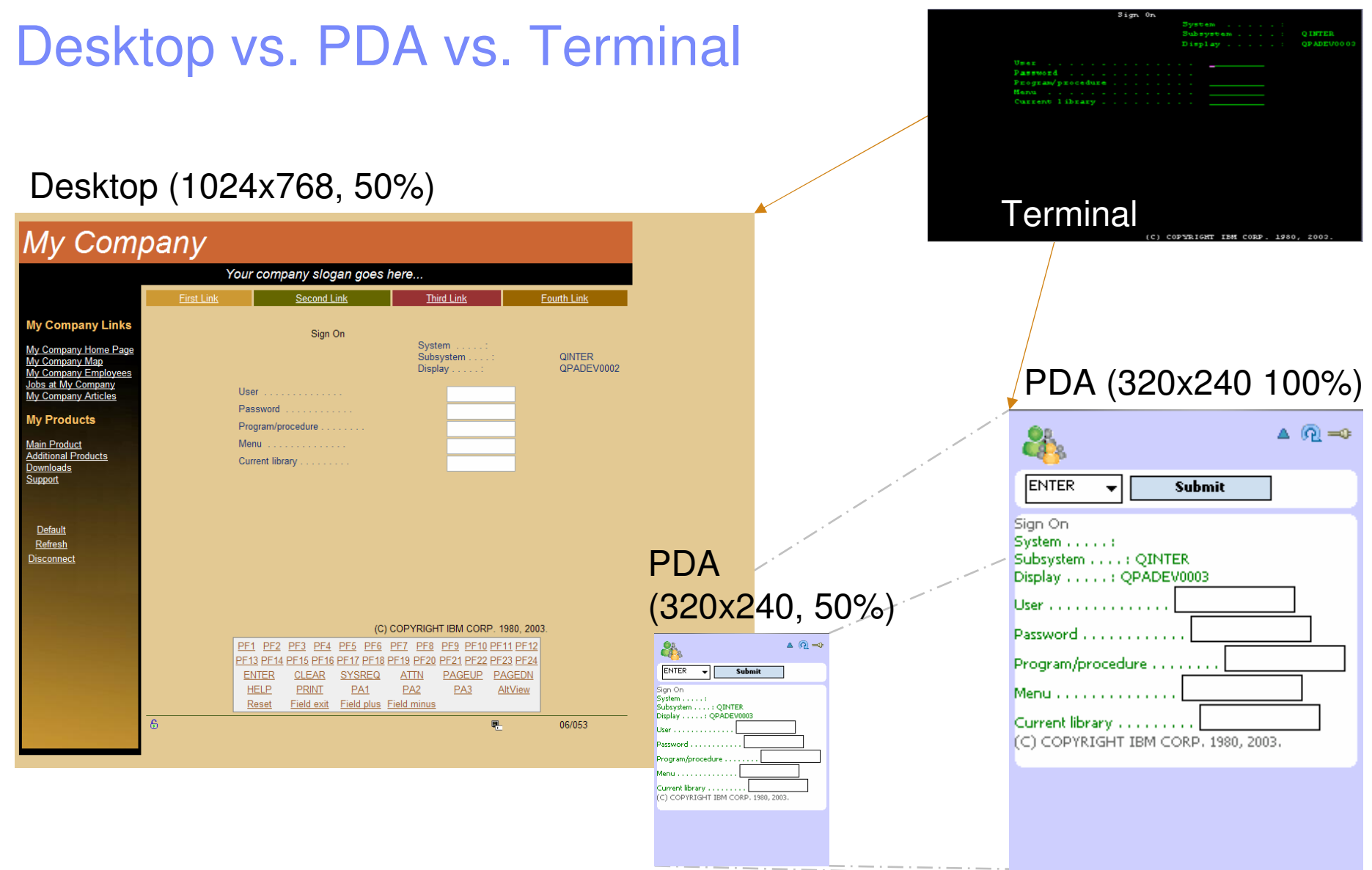

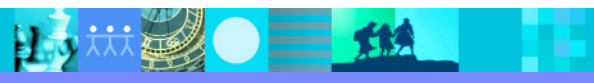

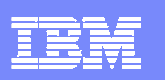

# Improve Navigation & Productivity

- $\mathcal{L}_{\mathcal{A}}$  Macros & Global Variables
	- Skip unnecessary screens; combine screens; split screens, enter data on behalf of the end user
	- Store end user input as global variables to use again; prefill text entry fields
- $\mathcal{L}_{\mathcal{A}}$  Improve User Interface with Screen Customization
	- Add buttons, hot links, drop-down menus, valid value lists, etc.<br>Modify graphies, fonts, colors, and layout
	- Modify graphics, fonts, colors, and layout
- $\mathcal{L}_{\mathcal{A}}$ Add business logic
- $\blacksquare$ Local print support
- Native keyboard support
- Security HTTPs, SSL
- **Performance HTTP Compression, Contention Resolution**  $\mathcal{L}_{\mathcal{A}}$
- $\mathcal{L}_{\mathcal{A}}$  Supports iterative development
	- ▶ Default Transformation rules fully functional HATS application on the web quickly the web quickly
	- Customize Default Transformation rules ▶
	- ▶ Customize screens

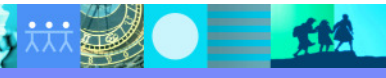

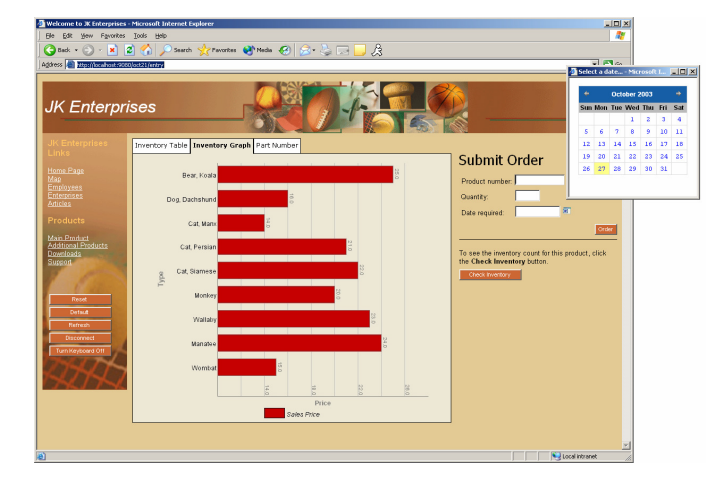

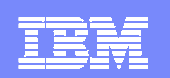

### Recommended Skills

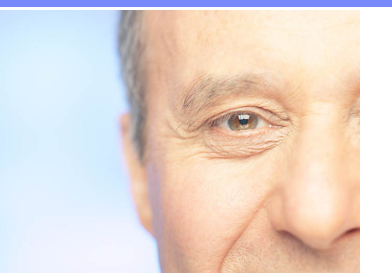

- $\blacksquare$  The HATS Toolkit is an integrated environment for building HATS applications – as with all tools, skills are developed over time. Ease-of-use has been a driving design goal since the first release (and was the theme for HATS version 6).
- HATS does not require Java skills, except for advanced integration (e.g. interacting with a state is also integration of the state of the state of the state of the state of the state of the state of the state of the state database using JDBC) or when writing custom components and widgets.
- For Web application development: although HATS is integrated into the Page Designer (HTML editor) tool, HTML / Web skills are recommended when doing advanced screen customization.
- For rich client application development: Java and Eclipse/SWT skills are recommended for doing advanced screen customization and integration with other Eclipse and desktop-based applications.
- ▉ **The good news :** the skills required for advanced HATS development are reusable because HATS utilizes industry standard technologies (J2EE, Java, JSP, JavaScript, XML, HTML, CSS, Eclipse, SWT, etc).

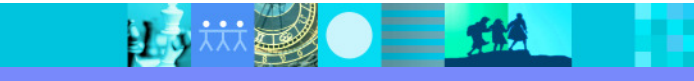